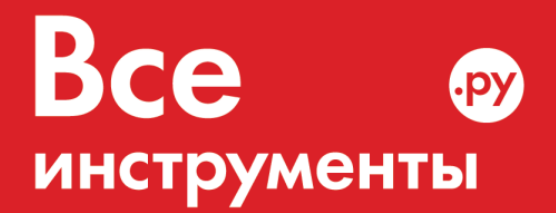

vseinstrumenti.ru

8 800 550-37-57 звонок бесплатный

# **Инструкция по эксплуатации**

Детектор PMD 10 Bosch 0.603.681.020

**Цены на товар на сайте:**

[http://bosch.vseinstrumenti.ru/instrument/izmeritelnyj/detektory/detektor\\_pmd\\_10\\_bosch\\_0603681020/](http://bosch.vseinstrumenti.ru/instrument/izmeritelnyj/detektory/detektor_pmd_10_bosch_0603681020/?from=pdf-instruktsii)

**Отзывы и обсуждения товара на сайте:**

[http://bosch.vseinstrumenti.ru/instrument/izmeritelnyj/detektory/detektor\\_pmd\\_10\\_bosch\\_0603681020/#](http://bosch.vseinstrumenti.ru/instrument/izmeritelnyj/detektory/detektor_pmd_10_bosch_0603681020/?from=pdf-instruktsii#tab-Responses) [tab-Responses](http://bosch.vseinstrumenti.ru/instrument/izmeritelnyj/detektory/detektor_pmd_10_bosch_0603681020/?from=pdf-instruktsii#tab-Responses)

**OEU OEU OEU** 

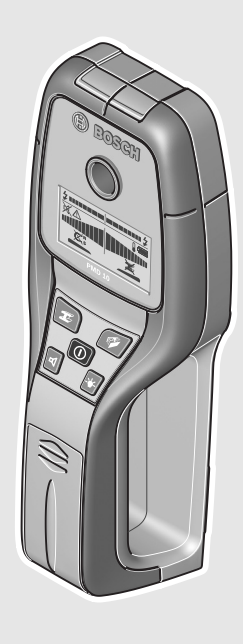

# **Robert Bosch GmbH** Power Tools Division

70745 Leinfelden-Echterdingen Germany

### **www.bosch-pt.com**

**2 609 140 852** (2011.05) T / 105 **EEU**

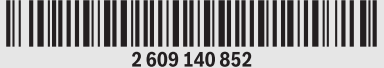

# **PMD 10**

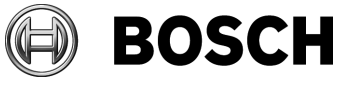

**pl** Instrukcja oryginalna

- **cs** Původní návod k používání
- **sk** Pôvodný návod na použitie
- **hu** Eredeti használati utasítás
- **ru** Оригинальное руководство по эксплуатации
- **uk** Оригінальна інструкція з експлуатації
- **ro** Instrucţiuni originale
- **bg** Оригинална инструкция
- **sr** Originalno uputstvo za rad
- **sl** Izvirna navodila
- **hr** Originalne upute za rad
- **et** Algupärane kasutusjuhend
- **lv** Instrukcijas oriģinālvalodā
- **lt** Originali instrukcija

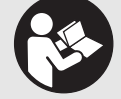

# **2** |

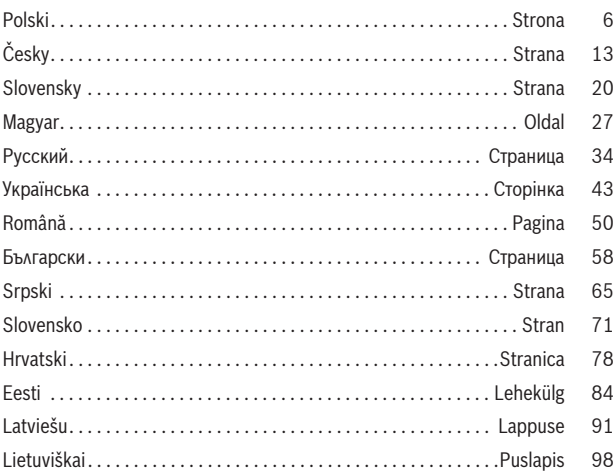

 $\frac{1}{\Phi}$ 

♦

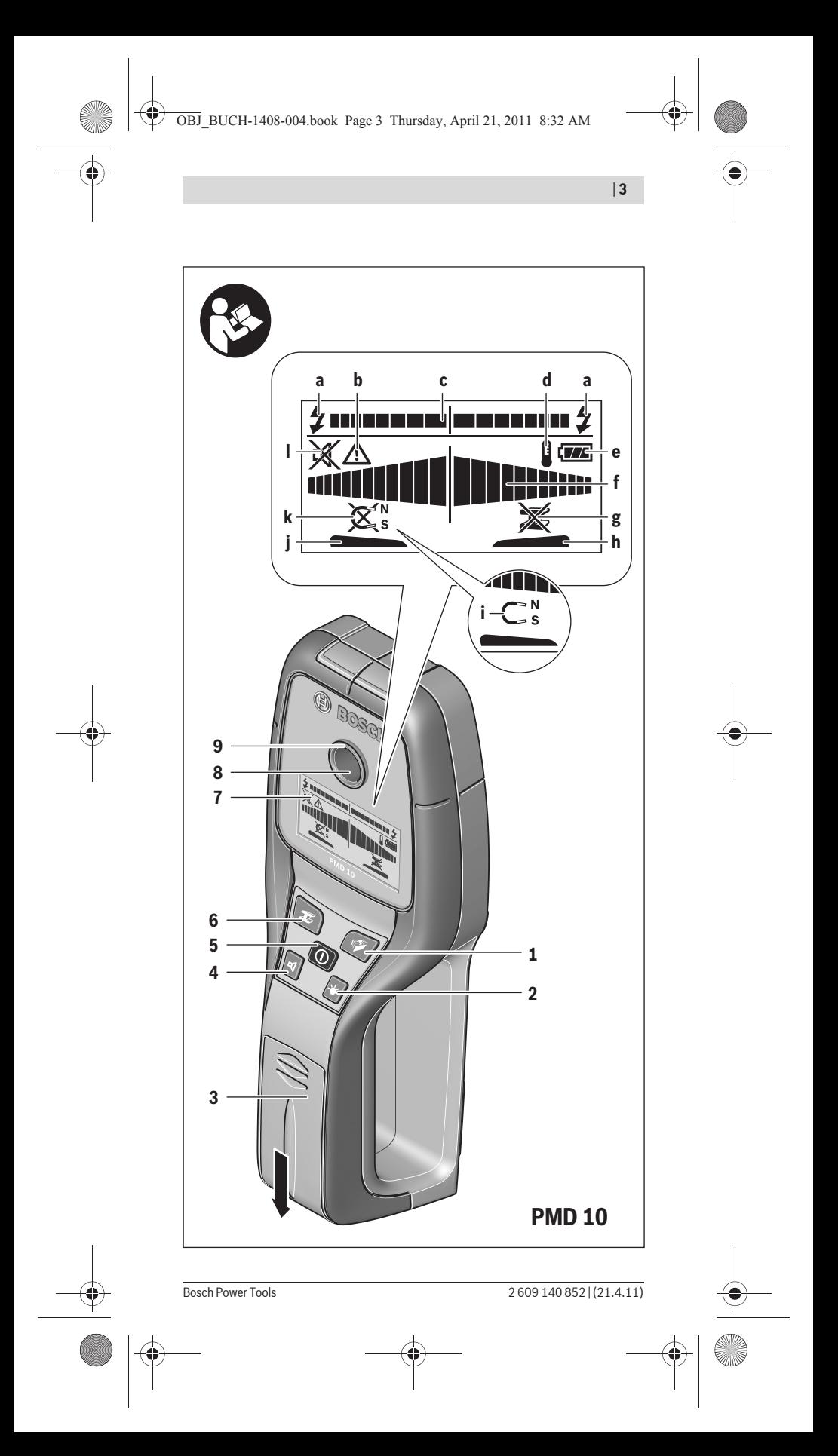

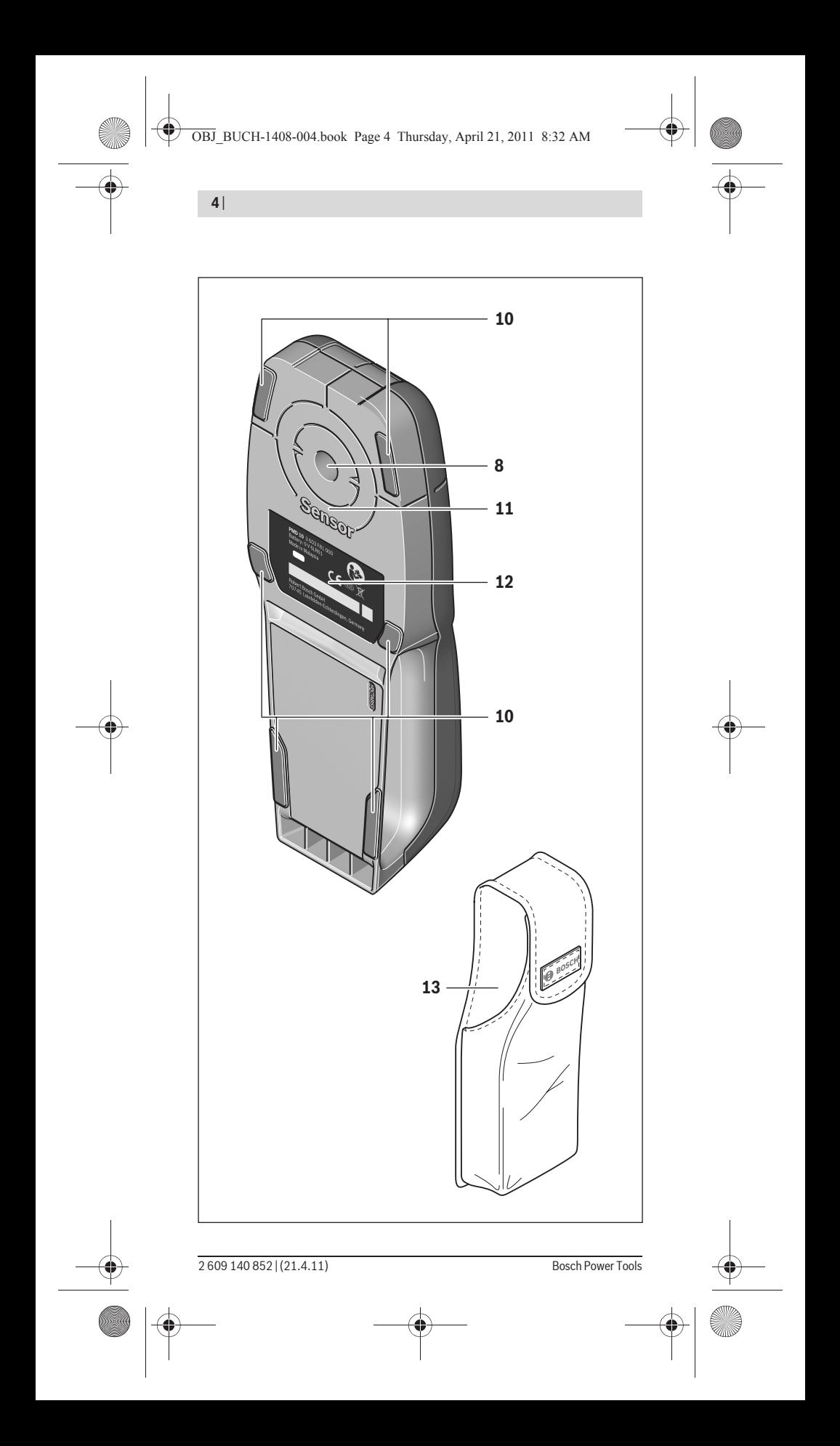

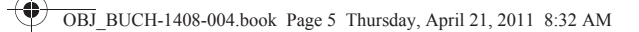

 $\overline{\blacklozenge}$ 

| **5**

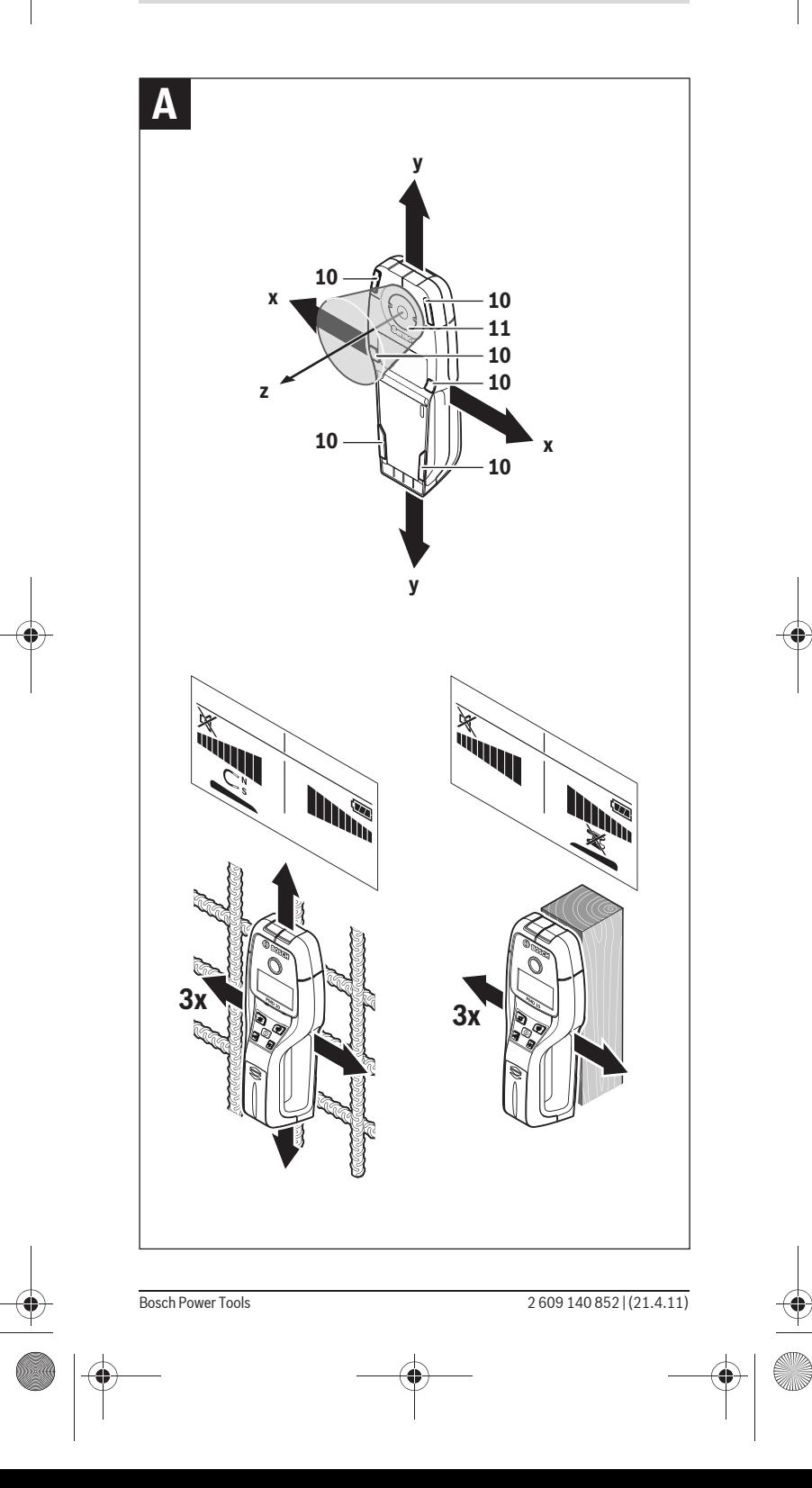

```
6 | Polski
```
# **Polski**

# **Wskazówki bezpieczeństwa**

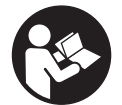

**Należy przeczytać i zastosować wszystkie instrukcje i wskazówki.** PROSIMY ZACHOWAĆ I STARANNIE PRZECHOWYWAĆ NINIEJSZE WSKAZÓWKI.

- $\triangleright$  **Napraw urządzenia pomiarowego powinien dokonywać jedynie wykwalifikowany personel, przy użyciu oryginalnych części zamiennych.** Tylko w ten sposób można zapewnić bezpieczną eksploatację przyrządu.
- $\blacktriangleright$  Nie należy stosować tego urządzenia pomiarowego w otoczeniu **zagrożonym wybuchem, w którym znajdują się łatwopalne ciecze, gazy lub pyły.** W urządzeniu pomiarowym może dojść do utworzenia iskier, które mogą spowodować zapłon pyłów lub oparów.
- f **Urządzenie pomiarowe nie jest w stanie ze względu na swoją technologię – zagwarantować stuprocentową pewność pomiarów. Aby wykluczyć ewentualne zagrożenia, przed przystąpieniem do wiercenia, cięcia, frezowania w ścianach, sufitach i podłogach, należy zabezpieczyć się dodatkowo, sięgając do innych źródeł informacji, takich jak plany budowlane, zdjęcia z poszczególnych etapów budowy itp.** Wpływy zewnętrzne, takie jak wilgotność powietrza lub znajdujące się w pobliżu inne instrumenty elektroniczne mogą mieć wpływ na dokładność pomiarową urządzenia pomiarowego. Rodzaj ścian i ich stan (np. stopień wilgotności, materiały budowlane zawierające metal, tapety przewodzące prąd, materiał wyciszający, płytki ceramiczne), jak również ilość, rodzaj, wielkość i położenie obiektów mogą zakłamywać wyniki pomiarowe.

# **Opis urządzenia i jego zastosowania**

### **Użycie zgodne z przeznaczeniem**

Urządzenie pomiarowe przeznaczone jest do wykrywania metali (żelaza i metali nieżelaznych, np, żelazo zbrojeniowe), belek drewnianych, a także będących pod napięciem przewodów w ścianach, stropach i podłogach.

### **Przedstawione graficznie komponenty**

Numeracja przedstawionych komponentów odnosi się do schematu urządzenia pomiarowego, znajdującego się na stronie graficznej.

- 1 Przycisk do zmiany trybu pracy "Konstrukcje prefabrykowane"
- **2** Przycisk podświetlenia wyświetlacza
- **3** Pokrywa wnęki na baterie
- **4** Przycisk sygnalizatora dźwiękowego
- **5** Wyłącznik urządzenia
- **6** Przycisk do zmiany trybu pracy "Metal"
- **7** Wyświetlacz
- **8** Otwór zaznaczania
- **9** Dioda (w kształcie pierścienia)
- **10** Ślizgacz
- **11** Zakres czujnika
- **12** Tabliczka znamionowa
- **13** Futerał

### **Przedstawiony na rysunkach lub opisany osprzęt nie wchodzi w skład wyposażenia standardowego.**

### **Elementy wskaźników**

a Wskaźnik rodzaju wykrytego obiektu "Przewód pod napięciem"

Polski | **7**

- **b** Wskaźnik funkcji ostrzegania
- **c** Podziałka dla "Przewodu pod napięciem"
- **d** Wskaźnik kontroli temperatury
- **e** Wskaźnik naładowania baterii
- **f** Podziałka dla trybów pracy "Metal" i "Konstrukcje prefabrykowane"
- g Wskaźnik rodzaju wykrytego obiektu "Obiekt niemetalowy"
- **h** Wskaźnik dla trybu pracy "Konstrukcje prefabrykowane"
- **i** Wskaźnik rodzaju wykrytego obiektu "Metal magnetyczny"
- **j** Wskaźnik dla trybu pracy "Metal"
- k Wskaźnik rodzaju wykrytego obiektu "Obiekt niemagnetyczny"
- **l** Wskaźnik wyłączonego sygnału dźwiękowego

### **Dane techniczne**

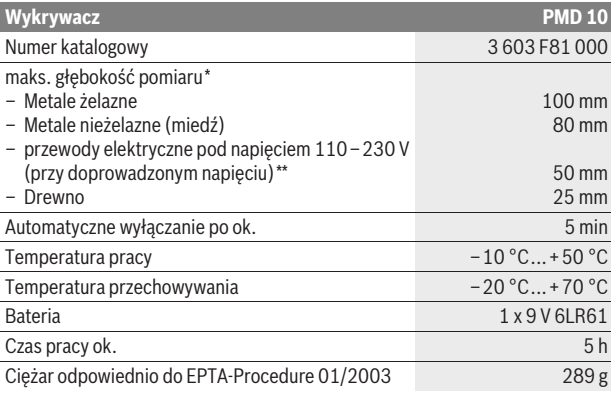

\*w zależności od trybu pracy, materiału i wielkości obiektów, a także rodzaju materiału i stanu podłoża

\*\*mniejsza głębokość pomiarowa przy przewodach nie będących pod napięciem

### f **Wynik pomiaru może okazać się nie dokładny, w przypadku niekorzystnego składu podłoża.**

Należy zwracać uwagę na numer katalogowy na tabliczce znamionowej nabytego narzędzia pomiarowego, poszczególne nazwy handlowe pojedynczych narzędzi pomiarowych mogą się różnić.

#### **Deklaracja zgodności** CE

Oświadczamy z pełną odpowiedzialnością, że produkt, przedstawiony w rozdziale "Dane techniczne", odpowiada wymaganiom następujących norm i dokumentów normatywnych: EN 61010-1:2010-10, EN 61326-1:2006-05, EN 301489-3:2002-08, EN 301489-1:2008-04, EN 300330-1:2010-02, EN 300330-2:2010-02 zgodnie z wymaganiami dyrektyw 2004/108/WE, 1999/5/WE.

Dr. Egbert Schneider Senior Vice President Engineering

Dr. Eckerhard Strötgen Head of Product Certification

i.V. Morgen

Robert Bosch GmbH, Power Tools Division D-70745 Leinfelden-Echterdingen Leinfelden, 01.04.2011

Bosch Power Tools 2 609 140 852 | (21.4.11)

### **8** | Polski

# **Montaż**

### **Wkładanie/wymiana baterii**

Zaleca się eksploatację urządzenia pomiarowego przy użyciu baterii alkalicznomanganowych.

Aby otworzyć pokrywkę wnęki na baterie **3**, należy ją przesunąć w kierunku ukazanym strzałką. Umieścić we wnęce załączoną w dostawie baterię. Należy przy tym zwrócić uwagę na zachowanie prawidłowej biegunowości zgodnie ze schematem umieszczonym wewnątrz wnęki.

Wskaźnik baterii **e** zawsze ukazuje aktualny stan naładowania baterii:

- Bateria jest całkowicie naładowana.
- **E Bateria ma 2/3 pojemności lub mniej**
- Bateria ma 1/3 pojemności lub mniej
- Proszę wymienić baterię
- f **Jeżeli urządzenie jest przez dłuższy czas nieużywane, należy wyjąć z niego baterie.** Mogą one, przy dłuższej przerwie w używaniu, ulec korozji lub się rozładować.

# **Praca urządzenia**

- f **Urządzenie pomiarowe należy chronić przed wilgocią i bezpośrednim napromieniowaniem słonecznym.**
- **▶ Narzedzie należy chronić przed ekstremalnie wysokimi lub niskimi temperaturami, a także przed wahaniami temperatury. W przypadku, gdy urządzenie pomiarowe poddane było większym wahaniom temperatury, należy przed włączeniem odczekać, aż powróci ono do normalnej temperatury.** Ekstremalnie wysokie lub niskie temperatury, a także silne wahania temperatury mogą mieć negatywny wpływ na precyzję pomiaru, a także na wskazanie wyświetlane na wyświetlaczu.
- ▶ Zastosowanie lub praca stacji nadawczych, np. WLAN, UMTS, radaru **samolotowego, masztów lub kuchenek mikrofalowych w pobliżu urządzenia pomiarowego może mieć wpływ na pracę urządzenia.**

### **Włączenie**

### **Włączanie/wyłączanie**

- f **Przed włączeniem urządzenia pomiarowego należy upewnić się, czy okolice czujnika 11 nie uległy zawilgoceniu.** W przypadku stwierdzenia wilgoci, urządzenie pomiarowe należy wytrzeć do sucha ściereczką.
- f **Jeżeli urządzenie pomiarowe poddane zostało dużym wahaniom temperatury, należy przed włączeniem pozwolić powrócić mu do normalnej temperatury.**

Aby **włączyć** urządzenie pomiarowe, należy nacisnąć włącznik/wyłącznik **5**. Aby **wyłączyć** urządzenie pomiarowe, należy ponownie nacisnąć włącznik/ wyłącznik **5**.

Jeżeli przez ok. 5 min. na urządzeniu pomiarowym nie zostanie naciśnięty żaden przycisk, ani nie nastąpi lokalizacja żadnych obiektów, urządzenie pomiarowe wyłącza się automatycznie w celu oszczędzania baterii.

### **Włączanie/wyłączanie oświetlenia wyświetlacza**

Za pomocą przycisku oświetlenie wyświetlacza **2** można włączyć lub wyłączyć oświetlenie.

### **Włączanie/wyłączanie sygnału dźwiękowego**

Za pomocą przycisku sygnał dźwiękowy **4** można włączyć lub wyłączyć dźwięk. Przy wyłączonym sygnale dźwiękowym na wyświetlaczu pojawi się wskaźnik **l**.

### **Sposób funkcjonowania (zob. rys. A)**

Za pomocą urządzenia pomiarowego kontrolowane jest całe podłoże zakresu czujnika **11** w kierunku **z**, aż do osiągnięcia maksymalnie możliwej głębokości pomiaru (zob. "Dane techniczne"). Wykryte zostaną wszystkie obiekty, które zostały wykonane z materiału innego niż ściana.

Polski | **9**

Urządzenie pomiarowe należy przesuwać zawsze po linii prostej, wywierając lekko nacisk na podłoże, unikając unoszenia urządzenia lub zmiany siły nacisku. Podczas pomiaru ślizgacze **10** muszą mieć zawsze kontakt z podłożem.

### **Pomiar**

Przyłożyć urządzenie pomiarowe do badanej powierzchni i przesuwać je w kierunku osi **x** i **y**. Gdy urządzenie pomiarowe zbliża się do ukrytego obiektu, wzrasta słupek na podziałce **f**, a pierścień **9** świeci się kolorem żółtym. Oddalenie się urządzenia od ukrytego obiektu sygnalizowane jest opadnięciem słupka. Na podziałce **f**, dokładnie ponad środkiem lokalizowanego obiektu, zaobserwować można maksymalne wychylenie słupka; pierścień **9** świeci się wówczas na czerwono, rozlega się też sygnał dźwiękowy. W przypadku mniejszych lub głębiej położonych obiektów może się zdarzyć, że pierścień **9** świeci się w dalszym ciągu na żółto, a sygnał dźwiękowy nie rozbrzmiewa.

### f **Szersze obiekty nie są lokalizowane przez pierścień i sygnał dźwiękowy na całej ich szerokości.**

Aby dokładnej zlokalizować obiekt, należy przesuwać urządzenie pomiarowe kilkakrotnie (3x) ponad lokalizowanym obiektem.

Szersze obiekty ukryte można rozpoznać dzięki stałemu wysokiemu wzrostowi słupka na podziałce **f**. Pierścień **9** świeci się na żółto. Czas trwania silnego odchylenia wskaźnika odpowiada mniej więcej szerokości obiektu.

W przypadku małych lub głęboko leżących obiektów, gdy podziałka **f** wykazuje jedynie bardzo nieznaczne odchylenie, należy ponownie przesunąć urządzenie pomiarowe w poziomie (**x**) i w pionie (**y**) ponad obiektem.

f **Przed przystąpieniem do wiercenia otworów w ścianach, cięcia lub frezowania, należy zabezpieczyć się dodatkowo, sięgając do innych źródeł informacji.** Ponieważ na wyniki pomiarów wpływ mogą mieć zarówno czynniki zewnętrzne, jak i właściwości ściany, niebezpieczeństwo może zaistnieć też mimo niewykazania zakresie sensora żadnego obiektu (nie rozbrzmiewa żaden sygnał dźwiękowy, a pierścień **9** świeci się na zielono).

### **Rodzaje pracy**

Najlepsze wyniki pomiarowe osiąga się wybierając właściwy tryb pracy. Najlepszy wynik, jeśli chodzi o głębokość lokalizacji obiektów metalowych, można osiągnąć w trybie pracy **"Metal"**. Najlepszy wynik, jeśli chodzi o głębokość lokalizacji obiektów niemetalowych, można osiągnąć w trybie pracy **"Konstrukcje prefabrykowane"**. Przewody znajdujące się pod napięciem rozpoznawane są we wszystkich trybach pracy.

### **Prefabrykaty**

Tryb pracy **"Konstrukcje prefabrykowane"** przeznaczony jest do lokalizowania obiektów drewnianych i metalowych, jak również przewodów będących pod napięciem, w ścianach z prefabrykatów.

Wcisnąć przycisk **1**, aby dokonać aktywacji trybu **"Konstrukcje prefabrykowane"**. Wskaźnik **h** zaświeca się. Natychmiast po przyłożeniu urządzenia pomiarowego do podłoża, pierścień **9** zaświeca się na zielono, sygnalizując w ten sposób gotowość do pracy.

W trybie pracy "Prefabrykaty" następuje lokalizacja i ukazanie wszystkich rodzajów obiektów:

- $\mathcal{L}$  materiały niemetaliczne, np. belki drewniane
- o właściwościach magnetycznych, np. żelazo zbrojeniowe

### **10** | Polski

 $\mathbf{\tilde{x}}^n$  o właściwościach niemagnetycznych, np. rury miedziane – pod napięciem, np. przewody elektryczne

Wskazówki: W trybie pracy "Prefabrykaty" oprócz obiektów metalowych i drewnianych, jak również przewodów znajdujących się pod napięciem, lokalizowane są również inne obiekty, takie jak na przykład rury z tworzywa sztucznego wypełnione wodą. W przypadku takich obiektów na wyświetlaczu **7** ukazuje się wskaźnik **g** dla obiektów niemetalowych.

Ukryte gwoździe i śruby mogą prowadzić do tego, że belka drewniana ukazana zostanie na wyświetlaczu jako obiekt metalowy.

Jeżeli na wyświetlaczu **7** widoczne jest stałe silne odchylenie na podziałce **f** i **c**, wskazane jest rozpoczęcie procesu pomiarowego na nowo poprzez umiejscowienie urządzenia pomiarowego w innym miejscu na podłożu.

Jeżeli pierścień **9** nie sygnalizuje podczas przykładania do podłoża gotowości do pracy, oznacza to, że urządzenie pomiarowe nie jest w stanie jednoznacznie rozpoznać rodzaju podłoża.

- Należy naciskać przycisk **1** tak długo, aż pierścień zaświeci się na zielono.
- Jeżeli następnie rozpoczęty ma być nowy pomiar, a urządzenie pomiarowe przyłożone do innej ściany, należy krótko nacisnąć przycisk **1**.
- W rzadkich wypadkach może się zdarzyć, że urządzenie pomiarowe nie rozpozna podłoża – gdy strona z czujnikiem **11** i tabliczką znamionową **12** jest zanieczyszczona. Urządzenie pomiarowe należy oczyścić suchą miękką szmatką i ponownie rozpocząć pomiar.

Jeżeli w trybie pracy **"Konstrukcje prefabrykowane"** pojawiają się na tej samej pozycji pomiarowej na zmianę – wskaźnik **k** (metale niemagnetyczne) lub **i** (metale magnetyczne), zaleca się przejście do trybu pracy **"Metal"**, gdyż tryb ten jest lepiej dostosowany do lokalizacji magnetycznych i niemagnetycznych obiektów i do ich identyfikacji.

### **Metal**

Tryb pracy **"Metal"** przeznaczony jest do lokalizowania magnetycznych i niemagnetycznych obiektów, jak również przewodów znajdujących się pod napięciem (niezależnie od materiału, z jakiego wykonana została ściana).

Wcisnąć przycisk **6**, aby dokonać aktywacji trybu **"Metal"**. Pierścień **9** świeci się zielonym światłem, a wskaźnik **j** zapala się.

Jeżeli zlokalizowany obiekt metaliczny wykonany został z materiału magnetycznego (np. żelazo), na wyświetlaczu **7** ukaże się symbol **i**. W przypadku metali niemetalicznych wyświetlany jest symbol **k**. Aby skonkretyzować o jaki rodzaj metalu chodzi, urządzenie pomiarowe musi się znajdować dokładnie ponad zlokalizowanym obiektem metalicznym (pierścień **9** świeci się czerwonym światłem).

**Wskazówka:** W przypadku mat stalowych i zbrojeń w badanym podłożu wychylenie wykazane na podziałce **f** ma miejsce na całej ich powierzchni. Charakterystyczne w przypadku mat stalowych jest to, że nad prętami żelaznymi ukazywany jest na wyświetlaczu symbol **i** dla metali magnetycznych, a pomiędzy prętami stalowymi wyświetlany jest symbol **k** dla metali niemagnetycznych.

### **Szukanie przewodów pod napięciem**

Przewody znajdujące się pod napięciem ukazywane są we wszystkich trybach pracy.

Znalezienie przewodu znajdującego się pod napięciem sygnalizowane jest ukazaniem się na wyświetlaczu **7** wskaźnika **a**, a na podziałce **c** wykazywane jest odchylenie. Aby dokładniej zlokalizować przewód znajdujący się pod napięciem, należy kilkakrotnie przesunąć urządzenie pomiarowe nad badaną powierzchnią. Kilkakrotne "przejechanie" nad przewodem przewodzącym prąd spowoduje, iż przewód ten zostanie dokładnie zlokalizowany. Gdy urządzenie pomiarowe znajduje się bardzo blisko przewodu, pierścień **9** świeci się czerwonym

Polski | **11**

światłem, a sygnał dźwiękowy rozlega się krótkimi szybko następującymi po sobie dźwiękami.

### **Wskazówki:**

- Szybsze znalezienie przewodów znajdujących się pod napięciem może nastąpić dzięki podłączeniu do poszukiwanego przewodu odbiorników prądu elektrycznego (np. lamp, urządzeń elektrycznych) i włączeniu ich.
- **W określonych warunkach (jak na przykład za powierzchniami metalowymi lub za powierzchniami o dużej zawartości wody) może się zdarzyć, że przewody znajdujące się pod napięciem nie zostaną zlokalizowane.** Sygnał przewodu znajdującego się pod napięciem uzależniony jest od położenia przewodów. Należy zatem zawsze się upewnić poprzez dodatkowe pomiary w bezpośrednim otoczeniu, lub przez skorzystanie z innych źródeł informacji, czy w badanej powierzchni znajduje się przewód znajdujący się pod napięciem.
- Przewody nie znajdujące się pod napięciem można zlokalizować w trybie pracy **"Metal"** jako obiekty metalowe. Przewody splecione nie są przy tym ukazywane (w odróżnieniu od przewodów litych).
- Elektryczność statyczna może być przyczyną nieprecyzyjnej lokalizacji przewodów, np. ukazana zostanie większa powierzchnia. Aby uzyskać dokładniejsze wyniki, należy przyłożyć wolną dłoń płasko do ściany, tuż koło urządzenia pomiarowego, aby rozładować naładowanie statyczne.

### **Wskazówki dotyczące pracy**

f **Na dokładność wyników pomiarowych mogą zasadniczo wpłynąć określone warunki otoczenia. Zaliczają się do nich np. bliskość przyrządów, które wytwarzają silne pola magnetyczne lub elektromagnetyczne, wilgoć, materiały budowlane zawierające metal, materiały izolacyjne laminowane folią aluminiową, jak również tapety przewodzące prąd lub płytki ceramiczne.** Przed przystąpieniem do wiercenia, frezowania lub dokonywania cięć w ścianach, sufitach, podłogach należy dlatego skonsultować również inne źródła informacji (np. plany budowlane).

### **Zaznaczanie obiektów**

Zlokalizowane obiekty można, jeśli zaistnieje taka potrzeba, zaznaczyć. Dokonać pomiaru jak dotąd. Po znalezieniu granic lub środka obiektu, zaznaczyć zlokalizowane miejsce znacznikiem poprzez otwór **8**.

### **Kontrola temperatury**

Urządzenie pomiarowe wyposażone zostało w czujnik temperatury, gdyż dla dokładnego pomiaru konieczna jest stała temperatura we wnętrzu urządzenia pomiarowego.

Jeżeli wskaźnik kontroli temperatury **d** zapala się, oznacza to, że urządzenie pomiarowe znajduje się poza dopuszczalną temperaturą roboczą lub zostało poddane silnym wahaniom temperatury. **Wyłączyć urządzenie pomiarowe i – przed ponownym włączeniem – odczekać, aż powróci ono do normalnej temperatury.**

### **Funkcja ostrzegania**

Gdy na wyświetlaczu zaświeci się wskaźnik **b**, pomiar należy powtórzyć. Urządzenie pomiarowe należy odsunąć od ściany i przyłożyć je do podłoża w innym miejscu.

Jeżeli na wyświetlaczu **7** miga wskaźnik **b**, urządzenie pomiarowe należy odesłać do autoryzowanego punktu serwisowego, po uprzednim zapakowaniu go do dołączonego w dostawie futerału ochronnego.

### **12** | Polski

### **Kalibrowanie precyzyjne**

Jeżeli w trybie pracy **"Metal"** podziałka **f** wykazuje stałe wychylenie, choć żadnego obiektu metalowego w pobliżu urządzenia pomiarowego nie ma, urządzenie pomiarowe należy ręcznie skalibrować.

- Wyłączyć urządzenie pomiarowe.
- Usunąć z pobliża urządzenia pomiarowego wszelkie obiekty, które mogłyby zostać przez nie wykazane, także zegarek, pierścionki z metalu itp. – i utrzymać urządzenie pomiarowe w powietrzu.

Zwrócić przed tym uwagę, by wskaźnik naładowania baterii **e** wykazywał co najmniej 1/3 pojemności: **[44]** 

Urządzenie pomiarowe trzymać w taki sposób, aby tabliczka znamionowa **12** skierowana była ku dołowi. Zakresy **11** i **12** nie powinny być naświetlone jasnym światłem sztucznym lub silnymi promieniami słonecznymi, bez ich zakrywania.

- Wcisnąć równocześnie przyciski **5** i **4** i przytrzymać je oba tak długo, aż pierścień **9** zaświeci się czerwonym światłem. Puścić oba przyciski.
- Jeżeli kalibracja przebiegła skutecznie, urządzenie pomiarowe włączy się po paru sekundach samo w sposób automatyczny i jest ponownie gotowe do pracy.

**Wskazówka:** Jeżeli urządzenie pomiarowe nie włącza się automatycznie, kalibrację należy powtórzyć. Jeżeli i wówczas urządzenie pomiarowe nie włączy się, należy je wysłać w załączonym futerale ochronnym do autoryzowanego punktu serwisowego.

# **Konserwacja i serwis**

### **Konserwacja i czyszczenie**

f **Przed każdym użyciem należy skontrolować urządzenie pomiarowe.** W przypadku widocznych uszkodzeń lub oderwanych części wewnątrz urządzenia, prawidłowe funkcjonowanie nie jest zagwarantowane.

Urządzenie pomiarowe należy utrzymywać w czystości i przechowywać w suchym miejscu, aby zagwarantować jego prawidłowe i bezpieczne funkcjonowanie.

Nie wolno zanurzać urządzenia pomiarowego w wodzie ani innych cieczach.

Zanieczyszczenia należy wycierać suchą, miękką ściereczką. Nie należy używać żadnych środków czyszczących lub rozpuszczalników.

Aby nie zakłócać funkcji pomiaru, nie wolno umieszczać w polu działania czujnika **11** na przedniej i tylnej stronie urządzenia, żadnych naklejek ani tabliczek, a w szczególności tabliczek metalowych.

Nie wolno zdejmować ślizgaczy **10**, umieszczonych z tyłu urządzenia pomiarowego.

Jeśli urządzenie pomiarowe, mimo starannych metod produkcji i kontroli uległoby awarii, naprawę powinien przeprowadzić autoryzowany serwis elektronarzędzi firmy Bosch. Nie wolno samemu otwierać urządzenia pomiarowego.

Przy wszystkich zapytaniach i zamówieniach części zamiennych, proszę podać koniecznie 10 cyfrowy numer katalogowy podany na tabliczce znamionowej urządzenia pomiarowego.

Urządzenie pomiarowe należy przechowywać i transportować tylko w znajdującej się w wyposażeniu standardowym torbie ochronnej. W przypadku konieczności naprawy, urządzenie pomiarowe należy odesłać w futerale **13**.

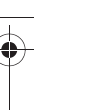

### Česky | **13**

### **Obsługa klienta oraz doradztwo techniczne**

Ze wszystkimi pytaniami, dotyczącymi naprawy i konserwacji nabytego produktu oraz dostępu do części zamiennych prosimy zwracać się do punktów obsługi klienta. Rysunki techniczne oraz informacje o częściach zamiennych można znaleźć pod adresem:

### **www.bosch-pt.com**

Zespół doradztwa technicznego firmy Bosch służy pomocą w razie pytań związanych z zakupem produktu, jego zastosowaniem oraz regulacją urządzeń i osprzętu.

### **Polska**

Robert Bosch Sp. z o.o. Serwis Elektronarzędzi Ul. Szyszkowa 35/37 02-285 Warszawa Tel.: +48 (022) 715 44 60 Faks: +48 (022) 715 44 41 E-Mail: bsc@pl.bosch.com Infolinia Działu Elektronarzędzi: +48 (801) 100 900 (w cenie połączenia lokalnego) E-Mail: elektronarzedzia.info@pl.bosch.com www.bosch.pl

### **Usuwanie odpadów**

Urządzenia pomiarowe, osprzęt i opakowanie powinny zostać dostarczone do utylizacji zgodnie z przepisami ochrony środowiska.

Urządzeń pomiarowych i akumulatorów/baterii nie wolno wyrzucać do odpadów domowych!

### **Tylko dla państw należących do UE:**

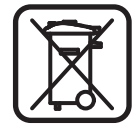

Zgodnie z europejską wytyczną 2002/96/WE, niezdatne do użytku urządzenia pomiarowe, a zgodnie z europejską wytyczną 2006/66/WE uszkodzone lub zużyte akumulatory/baterie, należy zbierać osobno i doprowadzić do ponownego przetworzenia zgodnego z zasadami ochrony środowiska.

**Zastrzega się prawo dokonywania zmian.**

# **Česky**

# **Bezpečnostní upozornění**

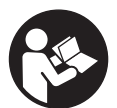

**Veškeré pokyny je třeba číst a dbát jich.** TYTO POKYNY DOBŘE USCHOVEJTE.

- **► Měřící přístroj nechte opravit kvalifikovaným odborným personálem a jen originálními náhradními díly.** Tím bude zajištěno, že bezpečnost přístroje zůstane zachována.
- **▶ Nepracujte s měřícím přístrojem v prostředí s nebezpečím výbuchu, v němž se nacházejí hořlavé kapaliny, plyny nebo prach.** V měřícím přístroji se mohou vytvářet jiskry, jež zapálí prach nebo plyny.
- **► Měřicí přístroj nemůže zaručit stoprocentní jistotu, což je podmíněno technologicky. Pro vyloučení nebezpečí se proto pojistěte před každým vrtáním, řezáním nebo frézování do stěn, stropů či podlah i z jiných**

Bosch Power Tools 2 609 140 852 | (21.4.11)

### **14** | Česky

### **informačních zdrojů jako jsou stavební plány, fotografie stavebních fází**

**atd.** Vlivy okolního prostředí, jako vlhkost vzduchu nebo blízkost jiných elektrických zařízení, mohou negativně ovlivnit přesnost měřicího přístroje. Charakter a stav stěn (např. vlhkost, stavební hmoty s obsahem kovu, elektricky vodivé tapety, izolační materiály, obkládačky) a též počet, druh, velikost a poloha objektů mohou výsledky měření zkreslit.

# **Popis výrobku a specifikací**

### **Určující použití**

Měřící přístroj je určen ke hledání kovů (železných a neželezných kovů, např. armovací oceli), dřevěných trámů a též elektrických vedení ve stěnách, stropech a podlahách.

### **Zobrazené komponenty**

Číslování zobrazených komponent se vztahuje na zobrazení měřícího přístroje na obrázkové straně.

- 1 Tlačítko druhu provozu "Suchá výstavba"
- **2** Tlačítko osvětlení displeje
- **3** Kryt přihrádky baterie
- **4** Tlačítko signálního tónu
- **5** Tlačítko zapnutí/vypnutí
- **6** Tlačítko druhu provozu "Kov"
- **7** Displej
- **8** Značkovací otvor
- **9** Svítící kroužek
- **10** Kluzátko
- **11** Oblast čidla
- **12** Typový štítek
- **13** Ochranná taška

### **Zobrazené nebo popsané příslušenství nepatří do standardní dodávky.**

### **Zobrazované prvky**

- **a** Ukazatel druhu objektu "el. vedení pod napětím"
- **b** Ukazatel varovné funkce
- **c** Stupnice pro "el. vedení pod napětím"
- **d** Ukazatel kontroly teploty
- **e** Ukazatel baterie
- **f** Stupnice pro druhy provozu "Kov" a "Suchá výstavba"
- g Ukazatel druhu objektu "nekovový objekt"
- **h** Ukazatel druhu provozu "Suchá výstavba"
- **i** Ukazatel druhu objektu "magnetický kov"
- **j** Ukazatel druhu provozu "Kov"
- k Ukazatel druhu objektu "nemagnetický kov"
- **l** Ukazatel vypnutého signálního tónu

Česky | **15**

### **Technická data**

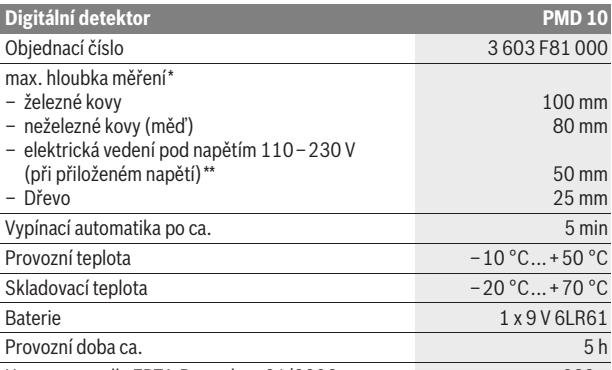

Hmotnost podle EPTA-Procedure 01/2003 289 g

\*závislé na druhu provozu, materiálu a velikosti objektu a též materiálu a stavu podkladu \*\*menší hloubka měření u neelektrických vedení

### f **Výsledek měření může, pokud jde o přesnost při nepříznivých vlastnostech podkladu, skončit hůře.**

Dbejte prosím objednacího čísla na typovém štítku Vašeho měřícího přístroje, obchodní označení jednotlivých měřících přístrojů se může měnit.

#### **Prohlášení o shodě** CE

Prohlašujeme ve výhradní zodpovědnosti, že v odstavci "Technická data" popsaný výrobek je v souladu s následujícími normami nebo normativními dokumenty: EN 61010-1:2010-10, EN 61326-1:2006-05, EN 301489-3:2002-08, EN 301489-1:2008-04, EN 300330-1:2010-02, EN 300330-2:2010-02 podle ustanovení směrnic 2004/108/ES, 1999/5/ES.

Dr. Egbert Schneider Senior Vice President Engineering

Dr. Eckerhard Strötgen Head of Product Certification

i.V. Morgen

Robert Bosch GmbH, Power Tools Division D-70745 Leinfelden-Echterdingen Leinfelden, 01.04.2011

# **Montáž**

### **Vložení/výměna baterie**

Pro provoz měřícího přístroje je doporučeno používaní alkalicko-manganových baterií.

Pro otevření krytu přihrádky baterie **3** posuňte tento ve směru šipky od přihrádky pro baterii. Vložte dodanou baterii. Dbejte přitom na správnou polaritu podle vyobrazení na vnitřní straně přihrádky pro baterii.

Ukazatel baterie **e** neustále ukazuje aktuální stav baterie:

- Baterie je plně nabitá
- Baterie má 2/3 kapacity nebo méně
- Baterie má 1/3 kapacity nebo méně
- Baterii prosím vyměňte
- f **Vyjměte baterie, pokud měřící přístroj delší dobu nepoužíváte.** Baterie může při delším skladování korodovat nebo se sama vybít.

Bosch Power Tools 2 609 140 852 | (21.4.11)

### **16** | Česky

### **Provoz**

- f **Chraňte měřící přístroj před vlhkem a přímým slunečním zářením.**
- f **Nevystavujte měřící přístroj žádným extrémním teplotám nebo teplotním výkyvům. Při větších teplotních výkyvech nechte měřící přístroj nejprve vytemperovat, než jej zapnete.** Při extrémních teplotách nebo teplotních výkyvech může být omezena přesnost přístroje a narušeno zobrazení na displeji.
- f **Používání nebo provoz vysílacích zařízení, jako např. WLAN, UMTS, letecký radar, vysílací stožáry nebo mikrovlnné trouby, v blízkém okolí může ovlivnit funkci měření.**

### **Uvedení do provozu**

**Zapnutí – vypnutí**

- f **Před zapnutím měřícího přístroje zajistěte, aby oblast čidla 11 nebyla vlhká.** Případně přístroj vytřete do sucha hadříkem.
- f **Pokud byl přístroj vystaven silné změně teplot, potom jej nechte před zapnutím vytemperovat.**

Pro **zapnutí** měřícího přístroje stlačte tlačítko zapnutí/vypnutí **5**.

Pro **vypnutí** měřícího přístroje znovu stlačte tlačítko zapnutí/vypnutí **5**.

Nestiskne-li se ca. 5 min žádné tlačítko na měřicím přístroji a nedetekují-li se žádné objekty, pak se měřicí přístroj kvůli šetření baterie automaticky vypne.

### **Zapnutí/vypnutí osvětlení displeje**

Tlačítkem osvětlení displeje **2** můžete osvětlení displeje zapnout a vypnout.

### **Zapnutí/vypnutí signálního tónu**

Tlačítkem signálního tónu **4** můžete signální tón zapnout a vypnout. Při vypnutém signálním tónu se na displeji objeví ukazatel **l**.

### **Funkce (viz obr. A)**

Pomocí měřicího přístroje se zkontroluje podklad oblasti čidla **11** ve směru měření **z** až do max. hloubky zachycení (viz "Technická data"). Rozpoznány budou objekty, jež se odlišují od materiálu stěny.

Pohybujte měřicím přístrojem po podkladu vždy přímočaře s lehkým tlakem, bez zvedání nebo změny přítlaku. Během měření musejí mít kluzátka **10** stále kontakt s podkladem.

### **Postup měření**

Měřicí přístroj posaďte na prozkoumávaný povrch a pohybujte jím ve směru osy **x** a osy **y**. Blíží-li se měřicí přístroj nějakému objektu, pak přibývá výchylka na stupnici **f** a kroužek **9** svítí žlutě, vzdaluje-li se od objektu, pak výchylka ubývá. Nad středem objektu ukazuje stupnice **f** maximální výchylku; kroužek **9** svítí červeně a zazní signální tón. U malých nebo hluboko položených objektů může kroužek **9** svítit nadále žlutě a signální tón nenastane.

### **► Širší objekty nebudou v celé šířce zobrazeny svítícím kroužkem resp. signálním tónem.**

Pro přesnější lokalizaci objektu pohybujte měřicím přístrojem opakovaně (3x) nad objektem sem a tam.

Širší objekty v podkladu jsou rozpoznatelné trvající, vysokou výchylkou stupnice **f**. Kroužek **9** svítí žlutě. Trvání vysoké výchylky odpovídá přibližně šířce objektu. Budou-li nalezeny velmi malé nebo hluboko ležící objekty a stupnice **f** se vychýlí jen nepatrně, pak pohybujte měřicím přístrojem opakovaně vodorovně (osa **x**) a svisle (osa **y**) nad objektem.

f **Dříve, než budete do stěny vrtat, řezat nebo frézovat, měli byste se ještě pojistit před nebezpečím i z jiných informačních zdrojů.** Poněvadž

Česky | **17**

výsledky měření mohou být ovlivněny vlivy okolního prostředí nebo charakterem stěny, může existovat nebezpečí, i když ukazatel nezobrazí v oblasti senzoru žádný objekt (nezazní žádný signální tón a svítící kroužek **9** svítí zeleně).

### **Druhy provozu**

Volbou druhu provozu docílíte nejlepší možné výsledky měření. Maximální hloubky zachycení kovových objektů dosáhnete v druhu provozu "Kov". Maximální hloubky zachycení nekovových objektů dosáhnete v druhu provozu **"Suchá výstavba"**. El. vedení pod napětím se rozpoznají v každém druhu provozu.

### **Suchá výstavba**

Druh provozu **"Suchá výstavba"** je vhodný pro nalezení dřevěných a kovových objektů a též el. vedení pod napětím ve stěnách zhotovených suchým zděním.

Stiskněte tlačítko **1** pro aktivování druhu provozu **"Suchá výstavba"**. Ukazatel **h** se rozsvítí. Jakmile položíte měřicí přístroj na prozkoumávaný podklad, rozsvítí se kroužek **9** zeleně a signalizuje připravenost k měření.

V druhu provozu **"Suchá výstavba"** budou nalezeny a indikovány všechny druhy objektu:

- $\equiv$  nekovový, např. dřevěné trámy
- magnetický, např. armovací železo
- nemagnetický, ale kovový, např. měděná trubka
- pod napětím, např. el. vedení

**Upozornění:** v druhu provozu **"Suchá výstavba"** budou vedle dřevěných a kovových objektů a též vedení pod napětím indikovány i další objekty, např. vodou naplněné umělohmotné trubky. Na displeji **7** se pro tyto objekty objeví ukazatel **g** pro nekovové objekty.

Hřebíky a šrouby v podkladu mohou vést k tomu, že se dřevěný trám ukáže na displeji jako kovový objekt.

Ukazuje-li displej **7** trvající, vysokou výchylku stupnice **f** a stupnice **c**, nastartujte proces měření znovu tím, že položíte měřicí přístroj na jiné místo podkladu.

Nesignalizuje-li svítící kroužek **9** při nasazení na prohledávaný podklad připravenost k měření, nemůže měřicí přístroj podklad správně rozpoznat.

- Stlačte na tak dlouho tlačítko **1**, až svítící kroužek svítí zeleně.
- Když následně startujete nový proces měření a měřicí přístroj nasadíte na jinou stěnu, musíte krátce stisknout tlačítko **1**.
- Ve vzácných případech nemůže měřicí přístroj podklad rozpoznat, protože je strana s oblastí čidla **11** a typvým štítkem **12** znečistěná. Měřicí přístroj očistěte suchým, měkkým hadříkem a měřicí proces znovu nastartujte.

Objeví-li se v druhu provozu **"Suchá výstavba"** na měřené pozici střídavě ukazatel **k** (nemagnetický kov) nebo **i** (magnetický kov), měli byste změnit na druh provozu **"Kov"**, který je lépe vhodný pro nalezení a rozlišení magnetických a nemagnetických objektů.

### **Kov**

Druh provozu **"Kov"** je vhodný pro nalezení magnetických a nemagnetických objektů a též el. vedení pod napětím (nezávisle na charakteru stěny).

Stiskněte tlačítko 6 pro aktivování druhu provozu "Kov". Svíticí kroužek 9 svítí zeleně a ukazatel **j** se rozsvítí.

Jedná-li se u nalezeného kovového objektu o magnetický kov (např. železo), tak se na displeji **7** zobrazí symbol **i**. U nemagnetických kovů se zobrazí symbol **k**. Pro rozlišení mezi druhy kovů se musí měřicí přístroj nacházet nad nalezeným kovovým objektem (kroužek **9** svítí červeně).

**Upozornění:** U ocelových vyztužovacích sítí a armování v prozkoumávaném podkladu se přes celou plochu ukáže jedna výchylka na stupnici **f**. Typicky u

### **18** | Česky

ocelových sítí se přímo nad železnými tyčemi ukáže na displeji symbol **i** pro magnetické kovy, mezi železnými tyčemi se objeví symbol **k** pro nemagnetické kovy.

### **Hledání elektrických vedení**

Elektrická vedení pod napětím se ukážou v každém druhu provozu.

Nalezne-li se el. vedení pod napětím, pak se na displeji **7** objeví ukazatel **a** a stupnice **c** se vychýlí. Pohybujte měřicím přístrojem opakovaně nad plochou, aby se vedení pod napětím přesněji lokalizovalo. Po několikerém přejetí lze vedení pod napětím velmi přesně ukázat. Je-li měřicí přístroj velmi blízko k vedení, pak bliká svíticí kroužek **9** červeně a zazní signální tón s rychlejším sledem tónů.

### **Upozornění:**

- Elektrická vedení pod napětím lze snáze najít, když se na hledané el. vedení připojí elektrické spotřebiče (např. světla, přístroje) a zapnou se.
- **Za určitých podmínek (jako např. za kovovými povrchy nebo za povrchy s vysokým obsahem vody) nelze elektrická vedení pod napětím spolehlivě nalézt.** Síla signálu el. vedení pod napětím je závislá na umístění kabelu. Zkontrolujte proto dalšími měřeními v blízkém okolí nebo jinými informačními zdroji, zda el. vedení pod napětím existuje.
- El. vedení bez napětí můžete nalézt jako kovové objekty v druhu provozu **"Kov"**. Splétané lankové kabely se přitom neukážou (v protikladu ke kabelům z plného materiálu).
- Statická elektřina může vést k tomu, že se Vaše el. vedení ukáže např. ve velké oblasti nepřesně. Pro zlepšení zobrazení položte svou volnou ruku vedle měřicího přístroje naplocho na stěnu, aby se statická elektřina vybila.

### **Pracovní pokyny**

**▶ Výsledky měření mohou být omezeny určitými okolními podmínkami, což musí být zohledněno. K tomu patří např. blízkost zařízení, jež vytvářejí silná magnetická nebo elektromagnetická pole, vlhko, stavební materiály obsahující kov, izolační hmoty potažené hliníkem a též vodivé tapety nebo obkládačky.** Respektujte proto před vrtáním, řezáním nebo frézováním do stěn, stropů a podlah i jiné informační zdroje (např. stavební plány).

### **Označení objektů**

Nalezené objekty můžete podle potřeby označit. Měřte jak je obvyklé. Pokud jste nalezli hranice nebo střed objektu, pak označte nalezené místo skrz značkovací otvor **8**.

### **Kontrola teploty**

Měřicí přístroj je vybavený kontrolou teploty, poněvadž přesné měření je možné jen tehdy, pokud teplota va Vašem měřicím přístroji zůstává konstantní.

Rozsvítí-li se ukazatel kontroly teploty **d**, nachází se měřicí přístroj vně provozní teploty nebo byl vystaven silným teplotním výkyvům. **Měřicí přístroj vypněte a nechte jej nejprve vytemperovat, než jej opět zapnete.**

### **Varovná funkce**

Rozsvítí-li se na displeji ukazatel **b**, musíte měření nastartovat znovu. Sejměte měřicí přístroj ze stěny a položte jej na podklad na jiném místě.

Bliká-li na displeji **7** ukazatel **b**, zašlete měřicí přístroj v dodávané ochranné tašce do autorizovaného zákaznického servisu.

### **Rekalibrace**

Vychýlí-li se v druhu provozu "Kov" trvale stupnice f, ačkoli se v blízkosti měřicího přístroje nenachází žádný objekt z kovu, lze měřicí přístroj ručně zkalibrovat.

Česky | **19**

- Měřicí přístroj vypněte.
- Odstraňte z blízkosti měřicího přístroje všechny objekty, které by mohly být indikovány, i náramkové hodinky nebo prsteny z kovu, a podržte měřicí přístroj ve vzduchu.

Dejte pozor na to, aby ukazatel baterie **e** ukazoval ještě minimálně 1/3 kapacity:

Podržte měřicí přístroj tak, aby typový štítek **12** ukazoval k zemi. Vyhněte se jasným zdrojům světla nebo přímému slunečnímu záření na oblasti **11** a **12**, aniž byste tuto oblast zakryli.

- Stiskněte současně tlačítka **5** a **4** a podržte obě tlačítka tak dlouho stlačená, až svítící kroužek **9** svítí červeně. Obě tlačítka poté uvolněte.
- Pokud proběhla kalibrace úspěšně, měřicí přístroj po několika sekundách automaticky nastartuje a je opět připravený k provozu.

**Upozornění:** Nenastartuje-li měřicí přístroj automaticky, opakujte rekalibraci. Pokud by měřicí přístroj přesto nenastartoval, zašlete jej prosím v dodávané ochranné tašce do autorizovaného zákaznického servisu.

# **Údržba a servis**

### **Údržba a čištění**

f **Před každým použitím měřící přístroj zkontrolujte.** Při viditelných poškozeních nebo uvolněných dílech uvnitř měřícího přístroje už není zaručena spolehlivá funkce.

Měřící přístroj udržujte neustále čistý a suchý, aby dobře a spolehlivě pracoval. Měřící přístroj neponořujte do vody nebo jiných kapalin.

Nečistoty otřete suchým, měkkým hadříkem. Nepoužívejte žádné čistící prostředky nebo rozpouštědla.

Aby nebyla ovlivněna funkce měření, nesmí být v oblasti čidla **11** na přední a zadní straně měřícího přístroje umístěny žádné nálepky nebo štítky, zvláště ne štítky z kovu.

Neodstraňujte kluzátka **10** na zadní straně měřicího přístroje.

Pokud by došlo přes pečlivou výrobu a zkušební metody u měřícího přístroje někdy k výpadku, nechte opravu provést v autorizovaném servisu pro elektronářadí Bosch. Měřící přístroj sami neotvírejte.

Při všech dotazech a objednávkách náhradních dílů nezbytně prosím uvádějte 10-místné objednací číslo podle typového štítku měřícího přístroje.

Uskladňujte a převážejte měřící přístroj pouze v dodávané ochranné tašce.

V případě opravy zašlete měřící přístroj v ochranné tašce **13**.

### **Zákaznická a poradenská služba**

Zákaznická služba zodpoví Vaše dotazy k opravě a údržbě Vašeho výrobku a též k náhradním dílům. Technické výkresy a informace k náhradním dílům naleznete i na:

### **www.bosch-pt.com**

Tým poradenské služby Bosch Vám rád pomůže při otázkách ke koupi, používání a nastavení výrobků a příslušenství.

### **Czech Republic**

Robert Bosch odbytová s.r.o. Bosch Service Center PT K Vápence 1621/16 692 01 Mikulov Tel.: +420 (519) 305 700 Fax: +420 (519) 305 705 E-Mail: servis.naradi@cz.bosch.com www.bosch.cz

### **20** | Slovensky

### **Zpracování odpadů**

Měřící přístroje, příslušenství a obaly by měly být dodány k opětovnému zhodnocení nepoškozujícímu životní prostředí. Neodhazujte měřicí přístroje a akumulátory/baterie do domovního odpadu!

### **Pouze pro země EU:**

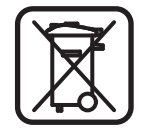

Podle evropské směrnice 2002/96/ES musejí být neupotřebitelné měřící přístroje a podle evropské směrnice 2006/66/ES vadné nebo opotřebované akumulátory/baterie rozebrané shromážděny a dodány k opětovnému zhodnocení nepoškozujícímu životní prostředí.

**Změny vyhrazeny.**

# **Slovensky**

# **Bezpečnostné pokyny**

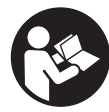

**Starostlivo si prečítajte a dodržiavajte všetky pokyny.** TIETO POKYNY SI DOBRE USCHOVAJTE.

- **► Merací prístroj nechávajte opravovať len kvalifikovanému personálu, ktorý používa originálne náhradné súčiastky.** Tým sa zaručí, že bezpečnosť meracieho prístroja zostane zachovaná.
- $\blacktriangleright$  **Nepracujte s týmto meracím prístrojom v prostredí ohrozenom výbuchom, v ktorom sa nachádzajú horľavé kvapaliny, plyny alebo horľavý prípadne výbušný prach.** V tomto meracom prístroji sa môžu vytvárať iskry, ktoré by mohli uvedený prach alebo výpary zapáliť.
- **► Tento merací prístroj Vám nemôže zaručiť stopercentnú technologicky podmienenú bezpečnosť. Aby ste predišli možným zdrojom nebezpečenstva, pred každým vŕtaním, rezaním alebo frézovaním do stien, stropov alebo podláh si zabezpečte informácie aj z iných prameňov, ako sú stavebné plány, fotografie z príslušnej fázy stavby a podobne.** Vplyvy životného prostredia, ako aj vlhkosť vzduchu a blízkosť iných elektrických prístrojov môžu negatívne ovplyvňovať presnosť meracieho prístroja. Vlastnosti a stav stien (napríklad vlhkosť, stavebné materiály obsahujúce kovy, tapety s dobrou elektrickou vodivosťou, izolačné materiály, obkladačky) ako aj počet, druh, veľkosť a poloha objektov môžu výsledky merania výrazne skresliť.

# **Popis produktu a výkonu**

### **Používanie podľa určenia**

Tento merací prístroj je určený na hľadanie kovov (železných a neželezných kovov, napr. armovacieho železa), drevených nosníkov ako aj vedení elektrického prúdu pod napätím v stenách, v stropoch a v podlahách.

### **Vyobrazené komponenty**

Číslovanie jednotlivých zobrazených komponentov sa vzťahuje na vyobrazenie meracieho prístroja na grafickej strane tohto Návodu na používanie.

- 1 Tlačidlo pre režim prevádzky "Suchá stavba"
- **2** Tlačidlo Osvetlenie displeja

Slovensky | **21**

- **3** Viečko priehradky na batérie
- **4** Tlačidlo zvukový signál
- **5** Tlačidlo vypínača
- **6** Tlačidlo pre režim prevádzky "Kov"
- **7** Displej
- **8** Značkovací otvor
- **9** Svietiaci krúžok
- **10** Klzné nálepky
- **11** Priestor senzora
- **12** Typový štítok
- **13** Ochranná taška

**Zobrazené alebo popísané príslušenstvo nepatrí do základnej výbavy produktu.**

### **Zobrazovacie (indikačné) prvky**

- a Indikácia druhu objektu "Elektrické vedenie pod napätím"
- **b** Indikácia funkcie Varovanie (výstraha)
- **c** Stupnica pre "Elektrické vedenie pod napätím"
- **d** Indikácia kontroly teploty
- **e** Indikácia batérie
- **f** Stupnica pre režimy prevádzky "Kov" a "Suchá stavba"
- g Indikácia druhu objektu "nekovový objekt"
- **h** Indikácia režimu prevádzky "Suchá stavba"
- **i** Indikácia druhu objektu "magnetický kov"
- **j** Indikácia režimu prevádzky "Kov"
- k Indikácia druhu objektu "nemagnetický objekt"
- **l** Indikácia vypnutia zvukového signálu

### **Technické údaje**

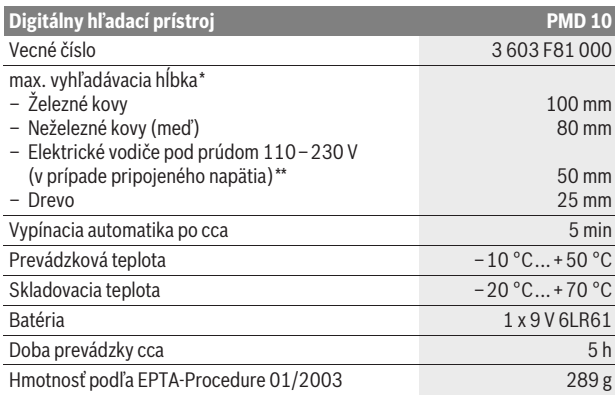

\*v závislosti od druhu prevádzky, materiálu a veľkosti objektov, ako aj v závislosti od materiálu a stavu podkladu

\*\*malá vyhľadávacia hĺbka pri elektrickom vedení, ktoré nie je pod prúdom

### f **V prípade nepriaznivých vlastností podkladu môže byť dosiahnutý výsledok merania z hľadiska presnosti horší.**

Všimnite si láskavo vecné číslo na typovom štítku Vášho produktu, pretože obchodné názvy meracích prístrojov sa môžu odlišovať.

### **22** | Slovensky

#### **Vyhlásenie o konformite**  $\epsilon$

Na vlastnú zodpovednosť vyhlasujeme, že tento výrobok, popísaný nižšie v časti "Technické údaje", sa zhoduje s nasledujúcimi normami alebo normatívnymi dokumentmi: EN 61010-1:2010-10, EN 61326-1:2006-05, EN 301489-3:2002-08, EN 301489-1:2008-04, EN 300330-1:2010-02, EN 300330-2:2010-02 podľa ustanovení smerníc 2004/108/ES a 1999/5/ES.

Dr. Egbert Schneider Senior Vice President Engineering

Dr. Eckerhard Strötgen Head of Product Certification

i.V. Morgen

Robert Bosch GmbH, Power Tools Division D-70745 Leinfelden-Echterdingen Leinfelden, 01.04.2011

# **Montáž**

### **Vkladanie/výmena batérie**

Pri prevádzke tohto meracieho prístroja odporúčame používanie alkalickomangánových batérií.

Keď chcete otvoriť viečko priehradky na batérie **3**, posuňte ho od priehradky na batérie v smere šípky. Vložte batériu, ktoré bola dodaná ako súčasť základnej výbavy produktu. Dajte pritom pozor na správne pólovanie podľa vyobrazenia na vnútornej strane priehradky na batérie.

Indikácia batérie **e** indikuje vždy aktuálny stav batérie:

- **(774** Batéria je úplne nabitá
- **EF** Batéria má kapacitu v hodnote 2/3 alebo menej
- Batéria má kapacitu v hodnote 1/3 alebo menej
- **⊐** Batériu vvmeňte
- f **Keď merací prístroj dlhší čas nepoužívate, vyberte z neho batérie.** Počas dlhšieho skladovania by mohli batérie korodovať, alebo by sa mohli samočinne vybíjať.

## **Používanie**

- **► Merací prístroj chráňte pred vlhkom a pred priamym slnečným žiarením.**
- **▶ Merací prístroj nevystavujte extrémnym teplotám ani veľkému kolísaniu teplôt. V prípade väčšieho kolísania teploty nechajte prístroj najprv temperovať, až potom ho zapnite.** V prípade extrémnych teplôt alebo veľkého kolísania teploty môže nastať zníženie precíznosti merania a indikácie na displeji.
- f **Používanie alebo prevádzka vysielacích zariadení, ako napr. bezdrôtovej počítačovej siete WLAN alebo univerzálny mobilný telekomunikačný systém UMTS, leteckých radarov, stožiarov vysielačiek alebo mikrovlnových žiaričov, v tesnej blízkosti môže mať negatívny vplyv na meraciu funkciu.**

### **Uvedenie do prevádzky**

### **Zapínanie/vypínanie**

**► Pred zapnutím meracieho prístroja zabezpečte, aby priestor senzora 11 nebol vlhký.** Vyutierajte merací prístroj v prípade potreby dosucha handričkou.

### Slovensky | **23**

### f **Ak bol merací prístroj vystavený veľkej zmene teploty, nechajte ho v takomto prípade pred zapnutím temperovať na teplotu prostredia, v ktorom ho použijete.**

Keď chcete merací prístroj **zapnúť**, stlačte tlačidlo vypínača **5**.

Na **vypnutie** meracieho prístroja stlačte znova tlačidlo vypínača **5**.

Ak sa počas cca 5 minút nestlačí žiadne tlačidlo meracieho prístroja a nedetekujú sa žiadne objekty, merací prístroj sa kvôli úspore spotreby energie batérie automaticky vypne.

### **Zapnutie/vypnutie osvetlenia displeja**

Pomocou tlačidla Osvetlenie displeja **2** môžete zapínať alebo vypínať osvetlenie displeja.

### **Zapnutie/vypnutie zvukového signálu**

Pomocou tlačidla Zvukový signál **4** môžete zapínať alebo vypínať zvukový signál. Keď je zvukový signál vypnutý, na displeji sa zobrazuje indikácia **l**.

### **Spôsob činnosti (pozri obrázok A)**

Pomocou tohto meracieho prístroja sa kontroluje podklad v priestore senzora **11** v smere merania **z** až do maximálnej indikovanej hĺbky (pozri odsek "Technické údaje"). Prístroj spozná - indikuje objekty, ktoré sa odlišujú od materiálu steny.

Pohybujte merací prístroj priamočiaro a jemným prítlakom po kontrolovanom podklade bez toho, aby ste prístroj nadvihovali alebo menili prítlak. Počas merania musia mať klzné nálepky **10** stály kontakt s kontrolovanou plochou.

### **Meranie**

Položte merací prístroj na plochu, ktorú budete kontrolovať, a pohybujte ním v smere osí **x** a **y**. Keď sa merací prístroj priblíži k nejakému objektu, výchylka indikácie merania na stupnici **f** sa zväčší a svietiaci krúžok **9** svieti žltým svetlom, keď sa merací prístroj od objektu vzďaľuje, vtedy sa výchylka indikácie merania zmenšuje. Nad stredom objektu ukazuje stupnica **f** maximálnu výchylku; svietiaci krúžok **9** svieti červeným svetlom a zaznieva zvukový signál. Pri malých objektoch alebo pri takých objektoch, ktoré sa nachádzajú hlboko, môže svietiť krúžok **9** naďalej žltým svetlom a zvukový signál môže chýbať.

**► Širšie objekty nie sú v celej šírke indikované svietiacim krúžkom resp. zvukovým signálom.**

Aby ste mohli objekt presnejšie lokalizovať, pohybujte meracím prístrojom opakovane (3-krát) nad objektom sem a tam.

Širšie objekty v podklade sa dajú spoznať podľa trvajúcej a veľkej výchylky stupnice **f**. Krúžok **9** svieti žltým svetlom. Doba trvania veľkej výchylky zodpovedá približne šírke príslušného objektu.

Keď sa vyhľadávajú veľmi malé objekty alebo objekty, ktoré sa nachádzajú hlboko, a stupnica **f** má len veľmi malú výchylku, pohybujte meracím prístrojom opakovane nad objektom vodorovne (os **x**) a zvislo (os **y**).

**▶ Predtým ako začnete vŕtať do stien, stropov alebo podláh by ste sa mali chrániť pred možnými nebezpečenstvami aj pomocou informácií aj z iných informačných zdrojov.** Pretože výsledky merania môžu byť negatívne ovplyvnené vplyvmi vonkajšieho prostredia alebo vlastnosťami steny, môže hroziť nebezpečenstvo, hoci indikácia v oblasti senzora žiaden objekt nezobrazuje (neozýva sa zvukový signál a prstenec – svietiaci krúžok **9** svieti zeleným svetlom).

### **Druhy prevádzky**

Výberom jednotlivých režimov prevádzky dosiahnete najlepšie možné výsledky merania. Maximálnu hĺbku pri identifikácii kovových objektov dosiahnete v režime prevádzky **"Kov"**. Maximálnu hĺbku pri identifikácii nekovových objektov

### **24** | Slovensky

dosiahnete v režime prevádzky **"Suchá stavba"**. Elektrické vedenia pod napätím sú indikované v každom režime prevádzky.

### **Suchá stavba**

Režim prevádzky **"Suchá stavba"** je vhodný na vyhľadávanie drevených a kovových objektov a takisto aj elektrických vedení pod napätím v stenách postavených technológiou suchej stavby.

Stlačte tlačidlo 1, keď chcete aktivovať režim prevádzky "Suchá stavba". Rozsvieti sa indikácia **h**. Len čo priložíte merací prístroj na podklad, ktorý plánujete kontrolovať, krúžok **9** svieti zeleným svetlom a signalizuje pripravenosť prístroja na meranie.

V režime prevádzky **"Suchá stavba"** sa vyhľadávajú a indikujú všetky druhy objektov:

- nekovový, napríklad drevené nosníky
- magnetický, napr. armovacie železo (stavebná oceľ)
- $\chi^N$  nemagnetický, ale kovový, napríklad medená rúrka
- objekt pod prúdom, napríklad elektrické vedenie

**Upozornenie:** V režime prevádzky **"Suchá stavba"** sa okrem drevených a kovových objektov a tiež elektrických vodičov pod napätím vyhľadávajú aj iné objekty, napríklad vodovodné plastové rúrky. Na displeji **7** budú tieto objekty indikované indikáciou **g** pre nekovové objekty.

Klince a skrutky v podklade môžu spôsobiť to, že drevený nosník sa bude na displeji zobrazovať ako kovový objekt.

Ak vykazuje displej **7** trvalú veľkú výchylku stupnice **f** a stupnice **c**, spustite meranie znova takým spôsobom, že merací prístroj položíte na kontrolovaný podklad na inom mieste.

Ak svietiaci krúžok **9** pri priložení na kontrolovaný podklad nesignalizuje pripravenosť na meranie, merací prístroj nevie podklad správne identifikovať.

- Stlačte a podržte stlačené tlačidlo **1** tak dlho, až bude svietiaci krúžok svietiť zeleným svetlom.
- Keď potom spustíte nové meranie a merací prístroj priložíte na inú stenu, musíte stlačiť krátko tlačidlo **1**.
- V zriedkavých prípadoch nevie merací prístroj identifikovať podklad preto, že tá strana, na ktorej sa nachádza priestor senzora **11** a typový štítok **12**, je znečistená. Vyčistite merací prístroj pomocou suchej mäkkej handričky a spustite meranie znova.

Ak sa pri režime prevádzky **"Suchá stavba"** zobrazuje na niektorom meranom mieste striedavo indikácia **k** (nemagnetický kov) alebo **i** (magnetický kov), mali by ste zmeniť režim prevádzky na **"Kov"**, ktorý sa lepšie hodí na vyhľadávanie a rozlišovanie magnetických a nemagnetických objektov.

### **Kov**

Režim prevádzky **"Kov"** je vhodný na vyhľadávanie magnetických a nemagnetických objektov, a takisto aj elektrických vedení pod napätím (bez ohľadu na to, aké vlastnosti má príslušná stena).

Stlačte tlačidlo **6**, ak chcete aktivovať režim prevádzky **"Kov"**. Svietiaci krúžok **9** svieti zeleným svetlom a indikácia **j** sa rozsvieti.

Ak ide pri nájdenom kovovom objekte o magnetický kov (napr. železo), zobrazí sa na displeji **7** symbol **i**. V prípade nemagnetických kovov sa zobrazí symbol **k**. Na rozlíšenie medzi jednotlivými druhmi kovov sa musí merací prístroj nachádzať nad nájdeným kovovým objektom (prstenec **9** svieti červeným svetlom).

**Upozornenie:** Ak sa v kontrolovanom podklade nachádzajú oceľové vystužovacie rohože a armovacia oceľ, stupnica **f** zobrazí výchylku po celej ploche. V prípade oceľových vystužovacích rohoží sa zvyčajne priamo nad oceľovými tyčami zobrazí na displeji symbol **i** pre magnetické kovy, medzi železnými tyčami sa objaví symbol **k** pre nemagnetické kovy.

### Slovensky | **25**

### **Hľadanie elektrických vedení pod napätím**

Elektrické vedenia pod napätím sú indikované v každom režime prevádzky.

Keď prístroj vyhľadá elektrické vedenie pod napätím, na displeji **7** sa objaví indikácia **a** a na stupnici **c** sa ukáže výchylka.Pohybujte meracím prístrojom opakovane po kontrolovanej ploche, aby ste elektrické vedenie pod napätím mohli presnejšie lokalizovať. Po viacnásobnom prejdení po kontrolovanej ploche bude elektrické vedenie pod napätím indikované veľmi presne. Ak sa merací prístroj nachádza veľmi blízko elektrického vedenia, svietiaci krúžok **9** bliká červeným svetlom a zvukový signál zaznieva v rýchlom slede.

### **Upozornenie:**

- Elektrické vedenia pod napätím sa dajú ľahšie vyhľadať vtedy, keď sú na hľadané elektrické vedenie pripojené a zapnuté spotrebiče elektrického prúdu (napríklad osvetľovacie telesá, elektrické spotrebiče).
- **Za určitých okolností (ako napr. za kovovými povrchmi alebo za povrchmi s vysokým obsahom vody) nemusia byť elektrické vedenia spoľahlivo vyhľadané.** Intenzita signálu elektrického vedenia pod napätím (pod prúdom) závisí od polohy elektrického vodiča. Skontrolujte preto ďalšími meraniami v bližšom okolí alebo pomocou iných informačných zdrojov, či sa tam nachádzajú elektrické vedenia pod napätím.
- Elektrické vedenia, ktoré nie sú pod napätím, môžete vyhľadať ako kovové objekty v režime prevádzky **"Kov"**. Duté káble sa pritom nezobrazia (na rozdiel od káblov z plného materiálu).
- Statická elektrina môže spôsobovať to, že sa elektrické vodiče zobrazia nepresne, napríklad na väčšej ploche. Ak chcete indikáciu zlepšiť, priložte svoju voľnú ruku vedľa meracieho prístroja plochou na stenu, aby ste statickú elektrinu odviedli.

### **Pokyny na používanie**

f **Principiálne môžu byť výsledky merania negatívne ovplyvnené určitými vonkajšími podmienkami okolia merania. Sem patrí napr. blízkosť prístrojov, ktoré vytvárajú okolo seba silné magnetické alebo elektromagnetické polia, ďalej vlhkosť, stavebné materiály, ktoré obsahujú kov, izolačné materiály ako aj vodivé tapety alebo obkladačky kašírované hliníkovou fóliou a pod.** Pred vŕtaním, pílením alebo pred frézovaním do stien, stropov alebo podláh využite aj iné zdroje informácií (napríklad stavebné plány).

### **Označovanie objektov**

Nájdené objekty môžete v prípade potreby označovať. Merajte ako zvyčajne. Keď ste našli hranice alebo stred nejakého objektu, označte hľadané miesto cez značkovací otvor **8**.

### **Tepelná poistka**

Merací prístroj je vybavený tepelnou poistkou, pretože presné meranie je možné iba vtedy, keď zostáva teplota vo vnútri meracieho prístroja na konštantnej hodnote.

Ak sa rozsvieti indikácia tepelnej poistky **d**, nachádza sa merací prístroj mimo rozsahu prevádzkovej teploty, alebo bol vystavený veľkým tepelným výchylkám. **Merací prístroj vypnite a nechajte ho najprv vytemperovať, až potom ho opäť zapnite.**

### **Funkcia Varovanie (výstraha)**

Keď sa na displeji rozsvieti indikácia **b**, treba meranie spustiť znova. Vezmite merací prístroj od steny preč a nasaďte ho na kontrolovaný podklad na inom mieste.

Ak na displeji **7** bliká indikácia **b**, pošlite merací prístroj do autorizovaného servisného strediska v ochrannej taške, ktorá bola súčasťou základnej výbavy prístroja.

### **26** | Slovensky

### **Kalibrácia prístroja**

Keď má v režime prevádzky **"Kov"**stupnica **f** trvalú výchylku, hoci sa v blízkosti meracieho prístroja nenachádza žiaden objekt z kovu, možno merací prístroj kalibrovať manuálne.

- Vypnite merací prístroj.
- Na tento účel odstráňte z blízkosti meracieho prístroja všetky objekty, ktoré by mohli spôsobiť indikáciu, aj náramkové hodinky alebo kovové prstene a podržte merací prístroj vo vzduchu.

Dajte pozor na to, aby indikácia batérie **e** ukazovala ešte minimálne 1/3 kapacity:

Merací prístroj držte tak, aby bol typový štítok **12** obrátený k zemi. Vyhýbajte sa dopadu svetelných zdrojov alebo priameho slnečného žiarenia do priestoru **11** a **12** bez toho, aby ste tento priestor prikryli.

- Stlačte súčasne tlačidlá **5** a **4** a obe tieto tlačidlá držte stlačené tak dlho, až sa rozsvieti svietiaci krúžok **9** červeným svetlom. Obe tlačidlá potom uvoľnite.
- Keď prebehla kalibrácia úspešne, merací prístroj sa po niekoľkých sekundách znova spustí a je opäť pripravený na používanie.

**Upozornenie:** Keď sa merací prístroj automaticky nespustí, kalibrovanie zopakujte. Ak by sa merací prístroj napriek všetkému nespustil, pošlite ho do autorizovaného servisného strediska v ochrannej taške, ktorá bola súčasťou základnej výbavy prístroja.

# **Údržba a servis**

### **Údržba a čistenie**

**► Pred každým použitím merací prístroj skontrolujte.** V prípade viditeľného poškodenia, alebo ak sú uvoľnené nejaké súčiastky vo vnútri meracieho prístroja, nie je zaručené jeho spoľahlivé fungovanie.

Merací prístroj udržiavajte vždy v čistote a v suchu, aby ste mohli pracovať kvalitne a bezpečne.

Neponárajte merací prístroj do vody ani do iných kvapalín.

Znečistenia utrite suchou mäkkou handričkou. Nepoužívajte žiadne čistiace prostriedky ani rozpúšťadlá.

Aby nebola funkcia merania negatívne ovplyvnená, nesmiete do priestoru senzora **11** na prednej ani na zadnej strane meracieho prístroja umiestňovať žiadne nálepky alebo štítky, predovšetkým žiadne štítky z kovového materiálu. Klzné nálepky **10** na zadnej strane meracieho prístroja neodstraňujte.

Ak by merací prístroj napriek starostlivej výrobe a kontrole predsa len prestal niekedy fungovať, treba dať opravu vykonať autorizovanej servisnej opravovni ručného elektrického náradia Bosch. Merací prístroj sami nikdy neotvárajte.

Pri všetkých dopytoch a objednávkach náhradných súčiastok uvádzajte bezpodmienečne 10-miestne vecné číslo uvedené na typovom štítku výrobku. Merací prístroj skladujte a transportujte v ochrannej taške, ktorá sa dodáva spolu s meracím prístrojom.

V prípade potreby zasielajte merací prístroj do opravy v ochrannej taške **13**.

### **Servisné stredisko a poradenská služba pre zákazníkov**

Servisné stredisko Vám odpovie na otázky týkajúce sa opravy a údržby Vášho produktu ako aj náhradných súčiastok. Rozložené obrázky a informácie k náhradným súčiastkam nájdete aj na web-stránke:

### **www.bosch-pt.com**

Tím poradenskej služby pre zákazníkov Bosch Vám rád pomôže aj pri problémoch týkajúcich sa kúpy a nastavenia produktov a príslušenstva.

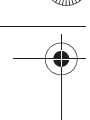

Magyar | **27**

### **Slovakia**

Tel.: +421 (02) 48 703 800 Fax: +421 (02) 48 703 801 E-Mail: servis.naradia@sk.bosch.com www.bosch.sk

### **Likvidácia**

Výrobok, príslušenstvo a obal treba dať na recykláciu šetriacu životné prostredie.

Neodhadzujte opotrebované meracie prístroje ani akumulátory/batérie do komunálneho odpadu!

### **Len pre krajiny EÚ:**

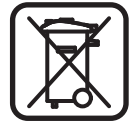

Podľa Európskej smernice 2002/96/ES sa musia už nepoužiteľné meracie prístroje a podľa európskej smernice 2006/66/ES sa musia poškodené alebo opotrebované akumulátory/batérie zbierať separovane a treba ich dávať na recykláciu zodpovedajúcu ochrane životného prostredia.

**Zmeny vyhradené.**

# **Magyar**

# **Biztonsági előírások**

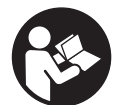

**Olvassa el valamennyi és tartsa be valamennyi előírást.**  KÉRJÜK GONDOSAN ŐRIZZE MEG EZEKET AZ ELŐÍRÁSOKAT.

- f **A mérőműszert csak szakképzett személyzet csak eredeti pótalkatrészek felhasználásával javíthatja.** Ez biztosítja, hogy a mérőműszer biztonságos műszer maradjon.
- **▶ Ne dolgozzon a mérőműszerrel olyan robbanásveszélyes környezetben, ahol éghető folyadékok, gázok vagy porok vannak.** A mérőműszerben szikrák keletkezhetnek, amelyek a port vagy a gőzöket meggyújthatják.
- **► A mérőműszer az alkalmazott technológia következtében nem garantálhat százszázalékos biztonságot. A veszélyek kizárására ezért falakban, mennyezetekben és padlóborításokban végrehajtandó fúrás, fűrészelés vagy marás megkezdése előtt használjon más információforrásokat (pl. építési terveket, az építés közben készített fényképfelvételeket stb.) is.** Környezeti behatások, például a levegő nedvességtartalma, közeli elektromos berendezések, befolyással lehetnek a mérőműszer pontosságára. A mérési eredményeket a fal felépítése és állapota (például nedvesség, fémeket tartalmazó építési anyagok, elektromosan vezető tapéták, szigetelő anyagok, csempék) valamint a falon és a falban található tárgyak száma, fajtája, mérete és elhelyezkedése meghamisíthatja.

# **A termék és alkalmazási lehetőségei leírása**

### **Rendeltetésszerű használat**

A mérőműszer a falakban, mennyezetekben és padlóborításokban fémek (vas és könnyűfémek, pl. betonvas), fagerendák, valamint feszültség alatt álló vezetékek keresésére szolgál.

### **28** | Magyar

### **Az ábrázolásra kerülő komponensek**

Az ábrázolásra kerülő alkatrészek számozása a mérőműszernek az ábrákat tartalmazó oldalon található ábráira vonatkozik.

- **1** "Szárazépítészet" üzemmód gomb
- **2** Kijelző megvilágítás gomb
- **3** Az elemtartó fedele
- **4** Hangjel kiadó gomb
- **5** Be-/ki-gomb
- **6** "Fém" üzemmód gomb
- **7** Kijelző
- **8** Jelölőnyílás
- **9** Világító gyűrű
- **10** Csúszóléc
- **11** Érzékelő tartomány
- **12** Hajtóműház
- **13** Védőtáska

### **A képeken látható vagy a szövegben leírt tartozékok részben nem tartoznak a standard szállítmányhoz.**

### **Kijelző elemek**

- **a** A "Feszültség alatt álló vezeték" tárgy típus kijelzése
- **b** A figyelmeztető funkció kijelzése
- **c** Skála a "Feszültség alatt álló vezeték" üzemmódhoz
- **d** A hőmérsékletellenőrző berendezés kijelzése
- **e** Elem-kijelzés
- **f** Skála a "Fém" és "Szárazépítészet" üzemmódhoz
- **g** A "Nem fémes tárgy" tárgy típus kijelzése
- **h** A "Szárazépítészet" üzemmód kijelzése
- **i** A "Mágneses fém" tárgy típus kijelzése
- **j** A "Fém" üzemmód kijelzése
- **k** A "Nem mágneses fém" tárgy típus kijelzése
- **l** A kikapcsolt hangjelzés kijelzése

### **Műszaki adatok**

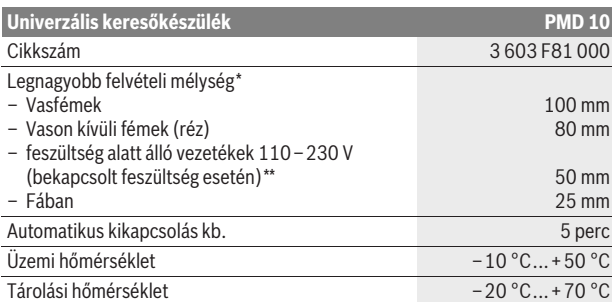

\*az üzemmódtól, a tárgyak anyagától és méretétől, valamint az alap anyagától és állapotától függ

\*\*feszültségmentes vezetékeknél a behatolási mélység kisebb

### f **A mérési eredmény pontossága hátrányos jellegű alapfelület esetén csökkenhet.**

Kérem, ügyeljen a mérőműszer helyes cikkszámára a típustáblán, egyes mérőműszereknek több különböző kereskedelmi megnevezése is lehet.

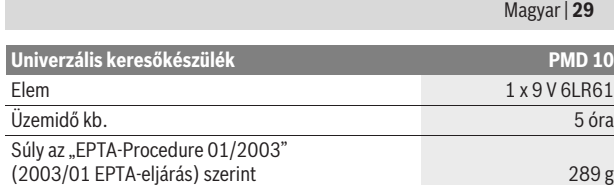

\*az üzemmódtól, a tárgyak anyagától és méretétől, valamint az alap anyagától és állapotától függ

\*\*feszültségmentes vezetékeknél a behatolási mélység kisebb

### f **A mérési eredmény pontossága hátrányos jellegű alapfelület esetén csökkenhet.**

Kérem, ügyeljen a mérőműszer helyes cikkszámára a típustáblán, egyes mérőműszereknek több különböző kereskedelmi megnevezése is lehet.

#### **Megfelelőségi nyilatkozat** C E

Egyedüli felelőséggel kijelentjük, hogy a "Műszaki adatok" alatt leírt termék megfelel a következő szabványoknak, illetve irányadó dokumentumoknak: EN 61010-1:2010-10, EN 61326-1:2006-05, EN 301489-3:2002-08, EN 301489-1:2008-04, EN 300330-1:2010-02, EN 300330-2:2010-02 a 2004/108/EK, 1999/5/EK irányelvek rendelkezéseinek megfelelően.

Dr. Egbert Schneider Senior Vice President Engineering

Dr. Eckerhard Strötgen Head of Product Certification

i.V. Morgen

Robert Bosch GmbH, Power Tools Division D-70745 Leinfelden-Echterdingen Leinfelden, 01.04.2011

# **Összeszerelés**

### **Elem behelyezése/kicserélése**

A mérőműszer üzemeltetéséhez alkáli-mangánelemek használatát javasoljuk.

Az **3** elemfiók fedél felnyításához tolja le a fedelet a nyíl által jelzett irányba az elemfiókról. Tegye be a készülékkel szállított elemet. Ekkor ügyeljen az elemfiók belső oldalán ábrázolt helyes polaritásra.

Az **e** akkumulátor kijelző mindig az akkumulátor pillanatnyi állapotát mutatja:

- **COLO** Az akkumulátor teljesen fel van töltve
- $\Box$  Az akkumulátor kapacitása 2/3, vagy kevesebb
- $\sqrt{\phantom{a}}$ , Az akkumulátor kapacitása 1/3, vagy kevesebb
- Cserélje ki az akkumulátort
- **▶ Vegye ki az elemet a mérőműszerből, ha hosszabb ideig nem használja.** Az elem egy hosszabb tárolás során korrodálhat, vagy magától kimerülhet.

# **Üzemeltetés**

- f **Óvja meg a mérőműszert a nedvességtől és a közvetlen napsugárzás behatásától.**
- **▶ Ne tegye ki a mérőműszert extrém hőmérsékleteknek vagy hőmérsékletingadozásoknak. Nagyobb hőmérsékletingadozások után hagyja a mérőműszert temperálódni, mielőtt azt bekapcsolná.** Extrém hőmérsékletek vagy hőmérsékletingadozások esetén a mérőműszer pontossága és a kijelzőn megjelenő értékek hibásakká válhatnak.
- f **Ha a mérőműszer közelében adóberendezések vannak, például WLAN, UMTS, repülőtéri radar, rádióadó, vagy mikrohullámú berendezések, ez befolyással lehet a mérési funkcióra.**

Bosch Power Tools 2 609 140 852 | (21.4.11)

### **30** | Magyar

### **Üzembevétel**

### **Be- és kikapcsolás**

- f **A mérőműszer bekapcsolása előtt győződjön meg arról, hogy a 11 érzékelő tartomány nem nedves.** Szükség esetén egy kendővel dörzsölje szárazra a mérőműszert.
- f **Ha a mérőműszert erős hőmérsékletváltozásoknak vetették alá, akkor a bekapcsolás előtt várja meg, amíg az megfelelően temperálódik.**

A mérőműszer **bekapcsolásához** nyomja meg az **5** be-/kikapcsoló billentyűt

A mérőműszer **kikapcsolásához** nyomja meg ismét az **5** be-/kikapcsoló billentyűt.

Ha a mérőműszeren kb. 5 percig egyik billentyűt sem nyomják meg, és nem detektálnak azzal tárgyakat, a mérőműszer az akkumulátor kímélésére automatikusan kikapcsol.

### **A kijelző megvilágítás be- és kikapcsolása**

A **2** kijelző megvilágítás gombbal a kijelző megvilágítását lehet be- és kikapcsolni.

### **A hangjelzés be- és kikapcsolása**

A **4** hangjelzés gomb a hangjelzés be- és kikapcsolására szolgál. Kikapcsolt hangjelzés esetén a kijelzőben megjelenik az **l** jel.

### **Működési mód (lásd az "A" ábrát)**

A mérőműszerrel a **11** érzékelő tartomány alatti alapot lehet a **z** mérési irányban a maximális érzékelési mélységig (lásd "Műszaki adatok") megvizsgálni. A készülék olyan tárgyakat ismer fel, amelyek anyaga különbözik a fal anyagától. A mérőműszert mindig egyenes irányban, az alapra nem túl erős nyomással rányomva mozgassa az alap felett, anélkül, hogy felemelné az alapról vagy hogy megváltoztatná a berendezésre gyakorolt nyomást. A mérés közben a **10** csúszókáknak állandóan érintkezésben kell lenniük a vizsgált felülettel.

### **Mérési folyamat**

Helyezze fel a mérőműszert a megvizsgálandó felületre és mozgassa az **x**- és **y**tengely irányában. Ha a mérőműszer egy tárgyhoz közeledik, akkor az **f** skálán jelzett érték növekszik és a **9** gyűrű sárga színben világít. Ha a mérőműszer távolodik a tárgytól, a kitérés csökken. Egy tárgy középpontja felett az **f** skála a legnagyobb kitérést mutatja; a **9** gyűrű piros színben világít és felhangzik egy hangjelzés. Kisebb, vagy mélyebben fekvő tárgyak esetén előfordul, hogy a **9** gyűrű továbbra is csak sárga színben világít és nem hangzik fel hangjelzés.

### **► Szélesebb tárgyak esetén a lámpagyűrű nem világít végig, illetve a hangjelzés nem kerül az egész tárgy mentén kibocsátásra.**

Ha pontosan lokalizálni akar egy megtalált tárgyat, mozgassa el a mérőműszert többször (3x) ugyanazon mérési szakasz mentén oda-vissza.

Ha az alapban szélesebb tárgyak találhatók, akkor ezt az **f** skálán kijelzett tartósan magas érték jelzi. A **9** gyűrű sárga színben világít. A magas kitérés időtartama nagyjából megfelel a tárgy szélességének.

Ha nagyon kicsi, vagy nagyon mélyen fekvő tárgyakat keres és az **f** skála kijelző csak kisebb mértékben tér ki, mozgassa a mérőműszert többször egymás után vízszintes (**x**-tengely) és függőleges (**y**-tengely) irányban a tárgy felett.

f **A falakban végrehajtandó fúrás, fűrészelés vagy marás megkezdése előtt a veszélyek kizárására használjon más információforrásokat is.**  Mivel a mérési eredményekre a fal állapota és környezeti hatások is kihatással lehetnek, előfordulhat, hogy annak ellenére veszély áll fenn, hogy a kijelző az érzékelési tartományban nem jelzi tárgyak jelenlétét (nem hangzik fel hangjelzés és a **9** gyűrűs lámpa zöld színben világít).

Magyar | **31**

### **Üzemmódok**

A lehető legjobb eredményeket a megfelelő üzemmód kiválasztásával lehet elérni. Fémtárgyak mérésénél a legnagyobb észlelési mélységet a "**Fém**" üzemmódban lehet elérni. Nem fémtárgyak mérésénél a legnagyobb észlelési mélységet a **"Szárazépítészet"** üzemmódban lehet elérni. A műszer a feszültség alatt álló vezetékeket valamennyi üzemmódban felismeri és kijelzi.

### **Száraz építési szerkezetek**

A **"Szárazépítészet"** üzemmód szárazépítészeti falakban fekvő fa- és fémtárgyak, valamint feszültség alatt álló vezetékek megkeresésére szolgál. Nyomja meg az **1** gombot, hogy aktiválja a **"Szárazépítészet"** üzemmódot. A **h** kijelző kigyullad. Mihelyt felhelyezi a mérőműszert a megvizsgálásra kerülő alapra, a **9** gyűrű zöld színben világítani kezd és jelzi, hogy a mérőműszer készen áll a mérésre.

A **"Szárazépítészet"** üzemmódban minden típusú tárgy megkereshető és kijelezhető:

- **EX** nem fémes tárgy, például fagerenda
- mágneses, például betonvas
- nem mágneses, de fémes, például vörösrézcső
- $\epsilon$  feszültség alatt álló tárgy, például vezeték

**Tájékoztató:** A **"Szárazépítészet"** üzemmódban a mérőműszer a fa- és fémtárgyakon, valamint a feszültség alatt álló vezetékeken kívül az egyéb tárgyakat, például a vízzel telt műanyag csöveket is kijelzi. Az ilyen tárgyak észlelésekor a **7** kijelzőn a nem fémes tárgyak **g** kijelzése jelenik meg. Ha az alapban szögek és csavarok is találhatók, ez ahhoz vezethet, hogy a

mérőműszer egy fagerenda észlelésekor egy fémes tárgy észlelését jelzi. Ha a **7** kijelzőn az **f** és **c** skálák tartósan magas kitérést jeleznek, indítsa újra a mérési eljárást, és ehhez helyezze fel egy más helyen a mérőműszert az alapra.

Ha a **9** lámpagyűrű a mérőműszernek az alapra való felhelyezésekor nem jelzi azt, hogy a mérőműszer készen áll a mérésre, akkor a mérőműszer nem ismeri fel az alapot.

- Nyomja be addig az **1** gombot, amíg a lámpagyűrű zöld színben világítani kezd.
- Ha ezután egy új mérést indít el és a mérőműszert egy másik falra teszi fel, akkor rövid időre be kell nyomnia az **1** gombot.
- Egyes ritka esetekben a mérőműszer nem képes felismerni az alapot, mivel a **11** érzékelő terület és a **12** típustábla felőli oldal el van szennyeződve. Egy száraz, puha kendővel tisztítsa meg a mérőműszert és indítsa újra a mérést.

Ha **"Szárazépítészet"** üzemmódban egy mérési pontban a **k** (nem mágneses fém) vagy **i** (mágneses fém) kijelzés váltakozva jelenik meg, kapcsoljon át a **"Fém"** üzemmódra, mert ez alkalmasabb a mágneses és nem mágneses tárgyak megkeresésére és megkülönböztetésére.

### **Fém**

A **"Fém"** üzemmód – a falfelület tulajdonságaitól függetlenül – mágneses és nem mágneses tárgyak, valamint feszültség alatt álló vezetékek helyének meghatározására szolgál.

Nyomja meg a **6** gombot, hogy aktiválja a **"Fém"** üzemmódot. A **9** lámpagyűrű zöld színben világít és a **j** kijelzés kigyullad.

Ha a mérőműszer által megtalált fémtárgy mágneses fémből (pl.vasból) áll, akkor a **7** kijelzőn megjelenik az **i** jel. Nem mágneses fémeknél ezzel szemben a **k** jel jelenik meg. A két fémfajta megkülönböztetéséhez a mérőműszernek a megtalált fémtárgy felett kell elhelyezkednie (a **9** gyűrű piros színben világít).

**Megjegyzés:** Ha a vizsgált felület alatt építkezési gömbvashálók vagy vasbetétek találhatók, az **f** skála az egész tartomány felett kitérést jelez. Az építkezési gömbvashálók esetén közvetlenül a vasrudak felett a kijelzőn tipikus esetben a mágneses fémek **i** jele jelenik meg, míg a vasrudak közötti területeken a nem mágneses fémek **k** jele látható.

### **32** | Magyar

### **Feszültség alatt álló vezetékek keresése**

Feszültség alatt álló vezetékek valamennyi üzemmódban kijelzésre kerülnek.

Ha a műszer egy feszültség alatt álló vezetéket talál, akkor a **7** kijelzőn megjelenik az **a** kijelzés és a **c** skálán megjelenik a megfelelő érték. Mozgassa ismét a mérőműszert a felületen, hogy pontosabban meghatározhassa a feszültség alatt álló vezeték helyzetét. A felület felett való többszöri áthaladás után a feszültség alatt álló vezeték helyzetét igen pontosan ki lehet mutatni. Ha a mérőműszer nagyon közel van a vezetékhez, akkor a **9** világító gyűrű piros színben villog és a hangjelzés többször, gyorsan ismétlésre kerül.

### **Tájékoztató:**

- A feszültség alatt álló vezetékeket könnyebb megtalálni, ha a keresett vezetékhez tartozó áramfogyasztókat (például lámpák, berendezések) csatlakoztatják és bekapcsolják.
- **Bizonyos feltételek között (például fémfelületek mögött, vagy magas víztartalmú felületek mögött) a feszültség alatt álló vezetékeket nem lehet teljes biztonsággal kimutatni.** Egy feszültség alatt álló vezeték kijelzésének jelerőssége a vezeték helyzetétől függ. Ezért a közeli környezetben végrehajtott további mérésekkel, vagy más információforrások segítségével ellenőrizze, van-e a vizsgált helyen egy feszültség alatt álló vezeték.
- Feszültségmentes vezetékeket a **"Fém"** üzemmódban fémtárgyként lehet keresni. A sodrott vezetékeket ezzel az eljárással (ellentétben a tömör vezetékekkel) nem lehet kimutatni.
- A statikus elektromosság ahhoz vezethet, hogy a mérőműszer a vezetékeke pontatlanul, például egy nagyobb területen jelzi. A kijelzés minőségének megjavítására tegye rá a szabad tenyerét a mérőműszer mellett a falra, hogy levezesse a statikus elektromosságot.

### **Munkavégzési tanácsok**

f **A mérési eredményekre bizonyos környezeti feltételek a mérési elv következtében hatással lehetnek. Ezek közé tartoznak például a mérés közelében található, villamos, vagy mágneses mezőket gerjesztő készülékek, nedvesség, fémeket tartalmazó építőanyagok, alumíniummal kasírozott szigetelő anyagok valamint vezetőképes tapéták vagy csempék.** A falakban, mennyezetekben és padlóborításokban végrehajtandó fúrás, fűrészelés vagy marás megkezdése előtt használjon ezért más információforrásokat (pl. építési terveket) is.

### **Tárgyak megjelölése**

A megtalált tárgyakat szükség esetén meg lehet jelölni. A mérést ezután a szokásos módon hajtsa végre. Ha megtalálta egy tárgy határait vagy közepét, akkor azt a **8** jelzőnyílással jelölje meg.

### **Hőmérséklet felügyelet**

A mérőműszer egy hőmérsékletellenőrző berendezéssel van felszerelve, mivel egy precíz mérésre csak addig van lehetőség, amíg a hőmérséklet a mérőműszer belsejében állandó marad.

Ha a hőmérsékletellenőrző berendezés **d** kijelzője kigyullad, a mérőműszer az üzemi hőmérsékleti tartományon kívül van, vagy erős

hőmérsékletingadozásoknak volt kitéve. **Kapcsolja ki a mérőműszert, és várja meg, amíg kiegyenlítődik a hőmérséklete, mielőtt ismét bekapcsolná.**

### **Figyelmeztetési funkció**

Ha a kijelzőn a **b** kijelzés jelenik meg, a mérést újra el kell indítani. Vegye le a mérőműszert a falról és tegye fel egy másik pontban az alapra. Ha a **7** displayen kigyullad a **b** kijelzés, küldje el a mérőműszert a készülékkel szállított védőtáskában egy feljogosított Vevőszolgálatnak.

Magyar | **33**

### **Utókalibrálás**

Ha az **f** skála a **"Fém"** üzemmódban tartósan kitér a nyugalmi helyzetből, pedig a mérőműszer közelében nincs semmiféle fémtárgy, a mérőműszert ismét kalibrálni kell.

- Kapcsolja ki a mérőműszert.
- Ehhez távolítson el minden fémtárgyat a mérőműszer közeléből (a karóráját és a fémgyűrűit is), amelyet a mérőműszer esetleg jelezhetne, és tartsa a levegőbe a mérőműszert.

Ügyeljen arra, hogy az **e** akkumulátor kijelző még legalább 1/3 kapacitást mutasson:

Tartsa úgy a mérőműszert, hogy a típustábla **12** típustábla a padló felé mutasson. Kerülje el, hogy erős fényforrások fénye, vagy közvetlen napsugárzás jusson a **11** és **12** területre, anélkül, hogy ezeket a területeket letakarná.

- Nyomja meg egyidejűleg az **5** és **4** gombot, és tartsa mindkét gombot addig benyomva, amíg a **9** lámpagyűrű piros színben világítani kezd. Engedje el mind a két billentyűt.
- Ha a kalibrálás sikeres volt, akkor a mérőműszer néhány másodperc elteltével automatikusan újra indul és ismét üzemkész lesz.

**Megjegyzés:** Ha a mérőműszer nem indul el automatikusan, ismételje meg az utókalibrálást. Ha a mérőműszer még ezután sem indul el, küldje el a mérőműszert a készülékkel szállított védőtáskában egy feljogosított Vevőszolgálatnak.

# **Karbantartás és szerviz**

### **Karbantartás és tisztítás**

f **A mérőműszert minden egyes használat előtt ellenőrizze.** Ha a mérőműszeren kívülről látható rongálódásokat észlel, vagy a készülék belsejében lazán vagy egyáltalán nem rögzített alkatrészek vannak, a készülék biztonságos működése nem garantálható.

A mérőszerszámot mindig tartsa tisztán és szárazon, hogy jól és biztonságosan dolgozhasson.

Ne merítse vízbe vagy más folyadékokba a mérőszerszámot.

A szennyeződéseket egy száraz, puha kendővel törölje le. Ne használjon tisztítóvagy oldószereket.

A mérési funkció befolyásolásának megelőzésére a **11** érzékelő tartományban a mérőműszer első és hátsó oldalára semmiféle ragasztós címkét és táblát (mindenek előtt fémtáblát) felrakni tilos.

Ne távolítsa el a mérőműszer hátoldaláról a **10** csúszókákat.

Ha a mérőműszer a gondos gyártási és ellenőrzési eljárás ellenére egyszer mégis meghibásodna, akkor a javítással csak Bosch elektromos kéziszerszám-műhely ügyfélszolgálatát szabad megbízni. Ne nyissa fel saját maga a mérőműszert.

Ha kérdései vannak, vagy pótalkatrészeket akar megrendelni, okvetlenül adja meg a mérőműszer típustábláján található 10-jegyű rendelési számot.

A mérőműszert csak az azzal együtt szállított védőtáskában tárolja és szállítsa.

Ha javításra van szükség, a **13** védőtáskába csomagolva küldje be a mérőműszert.

### **Vevőszolgálat és tanácsadás**

A vevőszolgálat a terméke javításával és karbantartásával, valamint a pótalkatrészekkel kapcsolatos kérdésekre szívesen válaszol. A tartalékalkatrészekkel kapcsolatos robbantott ábrák és egyéb információ a következő címen találhatók:

**www.bosch-pt.com**

### $34$  | Русский

A Bosch Vevőszolgálat szívesen segít Önnek, ha a termékek és tartozékok vásárlásával, alkalmazásával és beállításával kapcsolatos kérdései vannak.

### **Magyarország**

Robert Bosch Kft. 1103 Budapest Gyömrői út. 120. Tel.: +36 (01) 431-3835 Fax: +36 (01) 431-3888

### **Eltávolítás**

A mérőműszereket, a tartozékokat és a csomagolást a környezetvédelmi szempontoknak megfelelően kell újrafelhasználásra előkészíteni.

Ne dobja ki a mérőműszereket és az akkumulátorokat/elemeket a háztartási szemétbe!

### **Csak az EU-tagországok számára:**

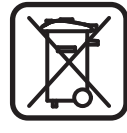

Az elhasznált mérőműszerekre vonatkozó 2002/96/EK európai irányelvnek és az elromlott vagy elhasznált akkumulátorokra/elemekre vonatkozó 2006/66/EK európai irányelvnek megfelelően a már nem használható akkumulátorokat/elemeket külön össze kell gyűjteni és a környezetvédelmi szempontoknak megfelelően kell újrafelhasználásra leadni.

**A változtatások joga fenntartva.**

# **Русский**

# Указания по безопасности

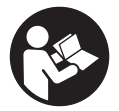

Прочитайте и выполняйте все указания. СОХРАНИТЕ ЭТИ УКАЗАНИЯ.

- **Ремонт Вашего измерительного инструмента поручайте только** квалифицированному персоналу, используя только оригинальные **запасные части.** Этим обеспечивается безопасность измерительного инструмента.
- **Не работайте с измерительным инструментом во взрывоопасной** среде, поблизости от горючих жидкостей, газов и пыли. В измерительном инструменте могут образоваться искры, от которых может воспламениться пыль или пары.
- **По технологическим причинам измерительный инструмент не дает** стопроцентной гарантии. Во избежание опасности перед сверлением, распиливанием или фрезерованием в стенах, потолках и в полу **обезопасьте себя информацией из дополнительных источников,** Таких как, строительные чертежи, изготовленные во время строительства фотографии и т. п. Факторы окружающей среды, напр., влажность воздуха, или расположенные поблизости другие электрические приборы могут отрицательно повлиять на точность измерительного инструмента. Конструкция и состояние стен (напр., влажность, строительные материалы с содержанием металла, обои с токопроводящими свойствами, изоляционные материалы, плитка), а также количество, вид, размер и положение объектов могут искажать результаты измерений.

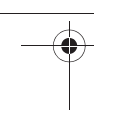

Русский | 35

### **Описание продукта и услуг**

### Применение по назначению

Настоящий измерительный инструмент предназначен для поиска в стенах, потолках и полах металлов (черных и цветных металлов, например, арматуры), деревянных балок, а также электрокабелей под напряжением.

### Изображенные составные части

Нумерация представленных составных частей выполнена по изображению измерительного инструмента на странице с иллюстрациями.

- 1 Кнопка режима работы «гипсокартон»
- **2** Кнопка подсветки дисплея
- **3** Крышка батарейного отсека
- **4** Кнопка звукового сигнала
- **5** Выключатель
- **6** Кнопка режима работы «металл»
- **7** Аисплей
- **8** Отверстие для маркировки
- **9** Светяшееся кольцо
- **10** Контактные полоски
- 11 Сенсорная зона
- 12 Заводская табличка
- 13 Защитный чехол

### Изображенные или описанные принадлежности не входят в стандартный комплект поставки.

### Элементы индикации

- **a** Индикатор вида объекта «проводка под напряжением»
- **b** Индикатор функции предупреждения
- **с** Шкала для «проводки под напряжением»
- **d** Индикатор контроля температуры
- **e** Индикатор заряда батареи
- **f** Шкала для режимов работы «металл» и «гипсокартон»
- **g** Индикатор вида объекта «неметалл»
- **h** Индикатор режима работы «гипсокартон»
- **i** Индикатор вида объекта «магнитный металл»
- **j** Индикатор режима работы «металл»
- **k** Индикатор вида объекта «немагнитный металл»
- **| Индикатор выключенного акустического сигнала**
#### **36** | Русский

#### Технические данные

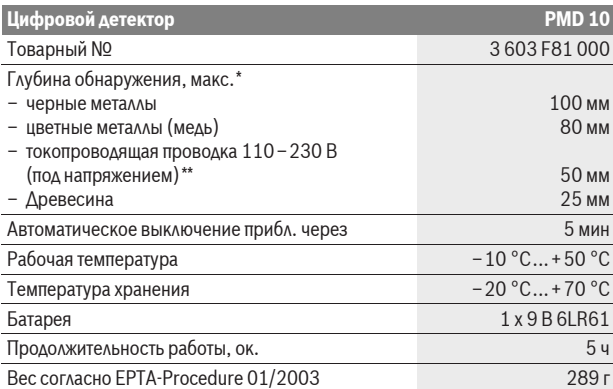

 $*$ в зависимости от режима работы, материала и размера объекта, а также материала и

состояния основания

 $^{**}$ меньшая глубина обнаружения, если электрокабель не находится под напряжением

**► При неблагоприятных свойствах основания точность результата измерения** может ухудшиться.

Учитывайте товарный номер на заводской табличке Вашего измерительного инструмента, торговые названия отдельных инструментов могут различаться.

#### CE Заявление **о соответствии**

Мы заявляем с полной ответственностью, что описанный в разлеле «Технические данные» продукт полностью соответствует следующим нормам и нормативным документам: EN 61010-1:2010-10, EN 61326-1:2006-05, EN 301489-3:2002-08, EN 301489-1:2008-04, EN 300330-1:2010-02, EN 300330-2:2010-02 в соответствии с положениями директив 2004/108/EC, 1999/5/EC.

Dr. Egbert Schneider Senior Vice President Engineering

Dr. Eckerhard Strötgen Head of Product Certification

i.V. Morjen

Robert Bosch GmbH, Power Tools Division D-70745 Leinfelden-Echterdingen Leinfelden, 01.04.2011

## **Сборка**

#### Вставка/замена батареи

В измерительном инструменте рекомендуется использовать щелочномарганцевые батарейки.

Чтобы открыть крышку батарейного отсека 3, сдвиньте ее в направлении стрелки батарейного отсека. Вставьте прилагающуюся батарейку. Следите за правильной полярностью в соответствии с изображением на внутренней стороне крышки батарейного отсека.

Индикатор заряда батареи е всегда отображает актуальную степень заряженности батареи:

- (**174** Батарея полностью заряжена.
	- $\sqrt{2\pi}$  Батарея заряжена на 2/3 от ее емкости или менее

Русский | 37

- $\overline{a}$ . Батарея заряжена на 1/3 от емкости или менее • Батарею нужно заменить
- **Если Вы продолжительное время не пользуйтесь измерительным инструментом, то батарея должна быть вынута из инструмента.** При продолжительном хранении инструмента батарея может окислиться и разрядиться.

### Работа с инструментом

- **► Защищайте измерительный инструмент от влаги и прямых солнечных** л**учей**.
- **Не подвергайте измерительный инструмент воздействию** экстремальных температур и температурных перепадов. При значительных колебаниях температуры дайте инструменту перед включением сначала стабилизировать температуру. Экстремальные температуры и темпера-турные перепады могут отрицательно влиять на точность измерительного инструмента и индикацию на дисплее.
- **Работа передающих устройств, таких как WLAN, UMTS, авиарадаров,** радиомачт и микроволновых печей, может повлиять на измерительную функцию инструмента, если они расположены в непосредственной близости.

#### Эксплуатация

#### **Включение/выключение**

- **Перед включением измерительного инструмента убедитесь в сухом** состоянии сенсорной зоны 11. При необходимости вытрите измерительный инструмент насухо тряпкой.
- **После резкого изменения температуры измерительный инструмент** следует выдержать перед включением до выравнивания температуры.

Для включения измерительного инструмента нажмите на выключатель 5. Для выключения измерительного инструмента опять нажмите на выключатель 5.

Если в течение прибл. 5 мин. на измерительном инструменте не будет нажиматься никаких кнопок и им не будет обнаружено никаких объектов, измерительный инструмент с целью экономии батареи автоматически выключается.

#### Включение/выключение подсветки дисплея

С помощью кнопки подсветки дисплея 2 Вы можете включать и выключать подсветку дисплея.

#### Включение/выключение звукового сигнала

С помощью кнопки звукового сигнала 4 Вы можете включать и выключать звуковой сигнал. При выключенном звуковом сигнале на дисплее появляется индикатор **l**.

#### Принцип действия (см. рис. А)

Измерительным инструментом проверяется основание под сенсорной зоной **11** в направлении **z** до макс. глубины измерения (см. «Технические данные»). Инструмент распознает объекты, состоящие из иного, чем стена, материала.

Перемещайте измерительный инструмент по поверхности равномерно и прямолинейно, с легким нажимом, не приподнимая его и не изменяя силы надавливания. Во время измерения контактные полоски 10 должны постоянно соприкасаться с основанием.

#### $38$  | Русский

#### **Измерение**

Приставьте измерительный инструмент к исследуемой поверхности и теремещайте его в направлении оси **х** и **y**. По мере приближения èçìåðèòåëüíîãî èíñòðóìåíòà ê îáúåêòó áàëêà íà øêàëå **f** ðàñòåò è êîëüöî **9** светится желтым цветом, по мере удаления от объекта балка уменьшается. Над серединой объекта шкала **f** достигает максимального размера; кольцо 9 светится красным цветом и раздается звуковой сигнал. При небольших или очень глубоко залегающих объектах кольцо 9 может продолжать светиться желтым цветом, звуковой сигнал может не раздаваться.

**► Широкие объекты отображаются свечением кольца и звучанием** сигнала не по всей ширине.

Для более точной локализации объекта водите измерительным инструментом над объектом вперед-назад (3 раза).

Широкие объекты в исследуемом основании распознаются по сохраняющейся длительное время длинной балке шкалы **f**. Кольцо 9 светится желтым цветом. Длительность отображения длинных балок соответствует приблизительно ширине объекта.

При поиске малых или глубоко залегающих объектов, когда шкала **f** реагирует слабо, проведите измерительным инструментом неоднократно в горизонтальном (ось **x**) и вертикальном направлении (ось **y**) над объектом.

**► Прежде чем осуществлять сверление, распиливание или** фрезерование, Вам необходимо обезопасить себя информацией из **других источников.** Поскольку факторы окружающей среды или конструкция стен могут отрицательно влиять на результаты измерения, возможна опасность даже в том случае, если индикатор не отображает объектов в сенсорной зоне (отсутствие звукового сигнала, светящееся кольцо 9 горит зеленым цветом).

#### **Режимы работы**

Выбрав соответствующий режим работы, Вы достигните наилучших результатов измерения. Максимальная глубина измерения для металлических объектов достигается в режиме работы «металл». Максимальная глубина измерения для неметаллических объектов аостигается в режиме работы «**гипсокартон»**. Проводка под напряжением распознается во всех режимах работы.

#### **Гипсокартон**

Режим работы «гипсокартон» подходит для обнаружения деревянных и металлических объектов и проводки под напряжением в гипсокартонных TIANTAX.

Нажмите кнопку 1, чтобы активировать режим работы «гипсокартон». Загорается индикатор **h**. При помещении измерительного инструмента на исследуемое основание кольцо 9 светится зеленым цветом, сигнализируя готовность к работе.

В режиме работы «**гипсокартон**» распознаются и отображаются следующие виды объектов:

- $\geq$  неметаллы, напр., деревянные балки,
- $C_{s}^{N}$  магнитные объекты, напр., арматура,
- $-\sum_{s}^{r}$ не магнитные, но металлические объекты, напр., медные трубы,
- $\sharp$  токопроводящие объекты, напр., проводка.

Указания: В режиме работы «гипсокартон», помимо деревянных и металлических объектов, а также проводки под напряжением, отображаются также и другие объекты, напр., заполненные водой пластиковые трубы. На äèñïëåå **7** ýòè îáúåêòû îòîáðàæàþòñÿ èíäèêàòîðîì íåìåòàëëîâ **g**.

Наличие гвоздей и шурупов в основании может привести к тому, что деревянные балки на дисплее будут отображаться как металлический объект.

**Р**усский | 39

Если на дисплее 7 для шкалы f и шкалы с продолжительное время отображается большая балка, повторите измерение, приставив измерительный инструмент к исследуемому основанию в другом месте.

Если светящееся кольцо 9 при контакте с исследуемой поверхностью не показывает готовность к работе, это значит, что измерительный инструмент неправильно распознает основание.

- $-$  Нажмите и удерживайте нажатой кнопку 1 до тех пор, пока кольцо не начнет светиться зеленым цветом.
- Если Вы после этого начнете новое измерение, приставив измерительный инструмент к другой стене, необходимо коротко нажать кнопку 1.
- В редких случаях измерительный инструмент 11 не распознает основание по причине загрязнений с той стороны инструмента, где располагаются сенсорная зона и заводская табличка 12. Очистите измерительный инструмент сухой, мягкой тряпкой и заново начните измерение.

Если в режиме работы «гипсокартон» в одной точке измерения поочередно отображается индикатор **k** (немагнитный металл) или **i** (магнитный металл), перейдите в режим работы «**металл»**, который лучше подходит для поиска и распознавания магнитных и немагнитных объектов.

#### **Meta**<sub>n</sub>

Режим работы «**металл**» предназначен для поиска магнитных и немагнитных объектов и проводки под напряжением (независимо от материала стены).

Нажмите кнопку 6, чтобы активировать режим работы «металл». Светящееся кольцо 9 светится зеленым цветом, и загорается индикатор *j.* 

Если обнаруженный металлический объект является магнитным металлом (напр., железом), на дисплее **7** отображается символ **і**. В случае обнаружения немагнитных металлов отображается символ **k**. Для того, чтобы измерительный инструмент мог различить виды металла, он должен находиться над обнаруженным металлическим объектом (кольцо 9 светится красным цветом).

Указание: При наличии в исследуемом основании стальных сеток и арматуры они отображаются балкой на шкале f по всей их площади. Обычно при обнаружении стальных сеток непосредственно над железными прутами на дисплее загорается символ магнитных металлов **i**, а между прутами – символ немагнитных металлов **k**.

#### Поиск электропроводки под напряжением

Проводка под напряжением отображается во всех режимах работы. При обнаружении проводки под напряжением на дисплее отображается **7 индикатор а и балка шкалы с растет. Чтобы точнее локализовать** местонахождение проводки под напряжением, вновь проведите измерительным инструментом по поверхности. После нескольких перемещений проводка под напряжением отображается с высокой точностью. Если измерительный инструмент находится очень близко от проводки, светящееся кольцо 9 мигает красным цветом и раздается серия звуковых сигналов с короткими паузами.

#### Vказания:

- $-$  Проводку под напряжением легче обнаружить, если к искомой проводке подключены потребители тока (напр., лампы или приборы) и они включены.
- При определенных условиях (напр., под металлическими поверхностями или поверхностями с высоким содержанием воды) **проводка под напряжением может быть не обнаружена.** Сила сигнала для проводки под напряжением зависит от положения электропроводки. Поэтому перепроверьте с помощью дальнейших измерений в непосредственной близости или сверьтесь с другими источниками информации, чтобы выяснить, присутствует ли проводка под напряжением.

#### **40** | Русский

- Проводка не под напряжением находится как металл в режиме работы «**металл»**. Многожильный кабель при этом не отображается (в отличие от кабеля с цельной жилой).
- Статическое электричество может привести к тому, что проводка будет отображаться неточно, напр., на большом участке. Чтобы улучшить показания, приложите свободную руку плашмя к стене рядом с измерительным инструментом, чтобы снять статический заряд.

#### Указания по применению

**• В силу принципа работы измерительного инструмента некоторые** условия окружающей среды могут влиять на результаты измерения. Сюда относится, напр., близость приборов, излучающих сильные **магнитные или электромагнитные поля, влага, строительные материалы с содержанием металла, изоляционные материалы,** кашированные алюминием, токопроводящие обои или плитка. Поэтому, прежде чем начать сверлить, пилить или фрезеровать в стенах, потолке или полу, примите во внимание также и другие источники информации (напр., строительные чертежи).

#### **Маркировка объектов**

При необходимости Вы можете отметить местонахождение обнаруженных объектов. Проведите поиск как обычно. После обнаружения границ или середины обнаруженного объекта пометьте искомое место через отверстие для маркировки 8.

#### Контроль температуры

Измерительный инструмент оснащен устройством контроля температуры, поскольку точное измерение возможно только при стабильной температуре внутри измерительного инструмента.

Загорание индикатора контроля температуры **d** свидетельствует о выходе измерительного инструмента за пределы диапазона рабочей температуры либо о сильных температурных колебаниях. Выключите измерительный инструмент и дайте ему стабилизировать температуру, прежде чем снова включать его.

#### **Функция предупреждения**

Если на дисплее светится индикатор **b**, необходимо повторить измерение. Снимите измерительный инструмент со стены и приложите его к основанию в другом месте.

Если на дисплее 7 мигает индикатор **b**, отошлите измерительный инструмент во входящей в комплект поставки защитной сумке в авторизированную мастерскую.

#### Калиб**ровка**

Если в режиме работы «металл» постоянно отображается большая балка шкалы **f**, хотя поблизости от измерительного инструмента нет металлических объектов, необходимо вручную выполнить калибровку измерительного инструмента.

- Выключите измерительный инструмент.
- $-$  В радиусе действия измерительного инструмента удалите все объекты, на которые он мог бы среагировать, включая ручные часы или металлические кольца, и держите инструмент в воздухе.

Следите за тем, чтобы на индикаторе заряда батареи **е** отображалось мин.  $1/3$ емкости:

Держите измерительный инструмент таким образом, чтобы заводская табличка 12 была обращена на пол. Избегайте попадания яркого света или прямых солнечных лучей на участок 11 и 12, не прикрывая их, однако.

Русский | 41

- Одновременно нажмите кнопки 5 и 4 и держите их нажатыми до тех пор, пока светящееся кольцо 9 не загорится красным цветом. Затем отпустите обе кнопки
- Если калибровка прошла успешно, через несколько секунд измерительный инструмент автоматически включается автоматически и опять готов к работе.

Указание: Если измерительный инструмент не включился автоматически, повторите калибровку. Если измерительный инструмент не включится и после этого, отправьте его, пожалуйста, во входящей в комплект поставки защитной сумке в авторизированную мастерскую.

### Техобслуживание и сервис

#### Техобслуживание и очистка

**• Каждый раз перед применением проверяйте измерительный инструмент.** При видимых повреждениях или расшатавшихся деталях внутри измерительного инструмента надежная работа больше не гарантируется.

Для обеспечения качественной и безопасной работы следует постоянно содержать измерительный инструмент в чистоте и сухим.

Никогда не погружайте измерительный инструмент в воду или другие жидкости.

Вытирайте загрязнения сухой и мягкой тряпкой. Не применяйте никакие очищающие средства или растворители.

Чтобы не искажать процесс измерения, нельзя располагать наклейки или таблички, в особенности таблички из металла, в сенсорной зоне 11 с передней и задней стороны измерительного инструмента.

Не удаляйте контактные полоски 10 на тыльной стороне измерительного инструмента.

Если несмотря на тщательную процедуру изготовления и испытания измерительный инструмент все-таки выйдет из строя, ремонт должна производить авторизированная сервисная мастерская для электроинструментов Bosch. Не вскрывайте самостоятельно измерительный инструмент.

Пожалуйста, во всех запросах и заказах запчастей обязательно указывайте 10-значный товарный номер по заводской табличке измерительного инструмента.

Храните и переносите измерительный инструмент только в прилагающемся SAINDINGE SAINLIES

На ремонт отправляйте измерительный инструмент в защитном чехле 13.

#### Сервисное обслуживание и консультация покупателей

Сервисный отдел ответит на все Ваши вопросы по ремонту и обслуживанию Вашего продукта, а также по запчастям. Монтажные чертежи и информацию по запчастям Вы найдете также по адресу:

#### **www.bosch-pt.com**

Коллектив консультантов Bosch охотно поможет Вам в вопросах покупки, применения и настройки продуктов и принадлежностей.

#### $A$ ля региона: Россия, Беларусь, Казахстан

Гарантийное обслуживание и ремонт электроинструмента, с соблюдением требований и норм изготовителя производятся на территории всех стран только в фирменных или авторизованных сервисных центрах «Роберт Бош». ПРЕДУПРЕЖДЕНИЕ! Использование контрафактной продукции опасно в эксплуатации, может привести к ущербу для Вашего здоровья. Изготовление и распространение контрафактной продукции преследуется по Закону в административном и уголовном порядке.

OBJ\_BUCH-1408-004.book Page 42 Thursday, April 21, 2011 8:32 AM

#### $42$  | Русский

#### **Poccus**

ООО «Роберт Бош» Сервисный центр по обслуживанию электроинструмента ул. Академика Королева, стр. 13/5 129515, Москва Россия Ten.: +7 (800) 100 800 7 E-Mail: pt-service@ru.bosch.com Полную информацию о расположении сервисных центров Вы можете получить на официальном сайте www.bosch-pt.ru либо по телефону справочно-сервисной службы Bosch 8-800-100-8007 (звонок бесплатный).

#### **Беларусь**

ИП «Роберт Бош» ООО Сервисный центр по обслуживанию электроинструмента ул. Тимирязева, 65А-020 220035, г. Минск Беларусь Ten.: +375 (17) 254 78 71 Ten.: +375 (17) 254 79 15/16 Факс: +375 (17) 254 78 75 E-Mail: pt-service@by.bosch.com Официальный сайт: www.bosch-pt.by

### **Казахстан**

ТОО «Роберт Бош» Сервисный центр по обслуживанию электроинструмента ул. Сейфуллина 51 050037 г. Алматы Казахстан Òåë.: +7 (727) 232 37 07 Ôàêñ: +7 (727) 251 13 36 E-Mail: pt-service@kz.bosch.com Официальный сайт: www.bosch-pt.kz

#### **Утилизация**

Отслужившие свой срок измерительные инструменты, принадлежности и упаковку следует сдавать на экологически чистую рекуперацию отходов. Не выбрасывайте измерительные инструменты и аккумуляторные батареи/батарейки в бытовой мусор!

#### Только для стран-членов ЕС:

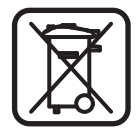

В соответствии с европейской директивой 2002/96/EC отслужившие измерительные инструменты и в соответствии с европейской директивой 2006/66/ЕС поврежденные либо отработанные аккумуляторы/батарейки нужно собирать отдельно и сдавать на экологически чистую рекуперацию.

**Возможны изменения** 

Українська | 43

## **Українська**

### Вказівки з техніки безпеки

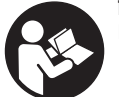

Прочитайте і виконуйте усі вказівки. ДОБРЕ ЗБЕРІГАЙТЕ ЦІ ВКАЗІВКИ.

- Віддавайте свій вимірювальний прилад на ремонт лише кваліфікованим фахівцям та лише з використанням оригінальних запчастин. Тільки за таких умов Ваш вимірювальний прилад і надалі буде залишатися безпечним.
- Не працюйте з вимірювальним приладом у середовищі, де існує небезпека вибуху внаслідок присутності горючих рідин, газів або пилу. У вимірювальному приладі можуть утворюватися іскри, від яких може займатися пил або пари.
- З технологічних причин вимірювальний інструмент не дає стовідсоткової гарантії. Щоб уникнути небезпеки, перед свердленням, розпилюванням або фрезеруванням в стінах, стелі або підлозі підстрахуйтеся інформацією з інших джерел, таких як, будівельні креслення, виготовлені під час будівництва фотографії тощо. Фактори навколишнього середовища, напр., вологість повітря, або інші електричні прилади, що знаходяться поблизу, можуть негативно вплинути на точність вимірювального інструменту. Конструкція та стан стін (напр., вологість, будівельні матеріали із вмістом металу, шпалери із струмопровідними властивостями, ізоляційні матеріали, плитка), а також кількість, вид, розмір та положення об'єктів можуть спотворити результати вимірювання.

## Опис продукту і послуг

#### Призначення

Вимірювальний прилад призначений для пошуку металів (чорних і кольорових металів, напр., залізної арматури), дерев'яних балок, а також електропроводки в стінах, стелі і підлозі.

#### Зображені компоненти

Нумерація зображених компонентів посилається на зображення вимірювального приладу на сторінці з малюнком.

- 1 Кнопка режиму роботи «гіпсокартонні плити»
- 2 Кнопка підсвічування дисплея
- 3 Кришка секції для батарейок
- 4 Кнопка звукового сигналу
- 5 Вимикач
- 6 Кнопка режиму роботи «метал»
- 7 Лисплей
- 8 Отвір для нанесення позначок
- 9 Світляне кільце
- 10 Контактні смужки
- 11 Сенсорна зона
- 12 Заводська табличка
- 13 Захисна сумка

Зображене чи описане приладдя не належить до стандартного обсягу поставки.

**Bosch Power Tools** 

2609 140 852 (21.4.11)

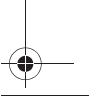

#### 44 | Українська

#### **Елементи індикації**

- **a** Індикатор виду об'єкта «електропроводка під напругою»
- **b** Індикатор функції попередження
- **c** Шкала для «електропроводки під напругою»
- **d** Індикатор контролю за температурою
- **e** Індикатор зарядженості батарейок
- **f** Шкала для режимів роботи «метал» та «гіпсокартонні плити»
- **g** Індикатор виду об'єкта «неметалевий об'єкт»
- **h** Індикатор режиму роботи «гіпсокартонні плити»
- **i** Індикатор виду об'єкта «магнітний метал»
- *i* Індикатор режиму роботи «метал»
- **k** Індикатор виду об'єкта «немагнітний метал»
- **L** Індикатор вимкнутого звукового сигналу

#### Технічні дані

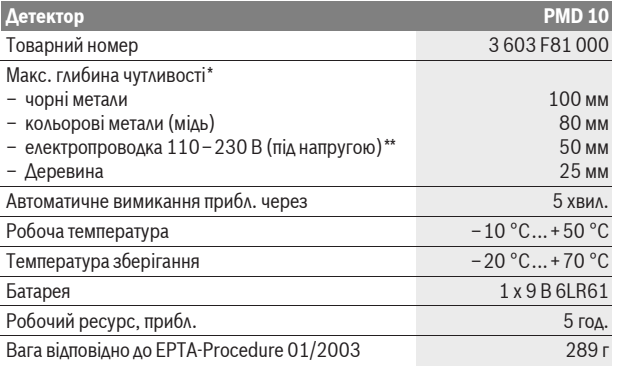

 $^*$ в залежності від режиму роботи, матеріалу і розмірів об'єкту, а також матеріалу і стану **ОСНОВИ** 

\*менша глибина чутливості на проводку вимкненої електромережі

#### **► При несприятливій структурі основи точність результату вимірювання** погіршується.

Будь ласка, зважайте на товарний номер, що зазначений на заводській табличці Вашого вимірювального приладу, адже торговельні назви окремих приладів можуть розрізнятися.

#### CE Заява про відповідність

Ми заявляємо під нашу виключну відповідальність, що описаний в «Технічних даних» продукт відповідає таким нормам або нормативним документам: EN 61010-1:2010-10, EN 61326-1:2006-05, EN 301489-3:2002-08, EN 301489-1:2008-04, EN 300330-1:2010-02, EN 300330-2:2010-02 ó відповідності до положень директив 2004/108/ЕС, 1999/5/ЕС.

Dr. Egbert Schneider Senior Vice President Engineering

Dr. Eckerhard Strötgen Head of Product Certification

i.V. Mozen

Robert Bosch GmbH, Power Tools Division D-70745 Leinfelden-Echterdingen Leinfelden, 01.04.2011

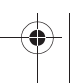

Українська | 45

### **Монтаж**

#### **Встромляння/заміна батареї**

Для вимірювального приладу рекомендується використовувати виключно лужно-марганцеві батареї.

Шоб відкрити кришку секції для батарейок 3, посуньте її у напрямку стрілки. Встроміть додану батарею. Слідкуйте при цьому за правильним

розташуванням полюсів, як це показано всередині секції для батарейок.

lндикатор зарядженості батарейок **е** завжди відображає актуальний ступінь зарядженості батарейок:

- **(1774:** батарея повністю заряджена
- $\sqrt{a}$  батарея заряджена на 2/3 від її ємності або менше
- $\sqrt{a}$  батарея заряджена на 1/3 від її ємності або менше
- $\overline{\phantom{a}}$  батарею потрібно замінити
- **Якщо Ви не будете користуватися вимірювальним приладом протягом тривалого часу, виймайте батарею.** При тривалому зберіганні батарея може кородувати або саморозряджатися.

### **Експлуатація**

- **► Захищайте вимірювальний прилад від вологи і сонячних променів.**
- **Не допускайте впливу на вимірювальний прилад екстремальних** температур та температурних перепадів. Якшо вимірювальний **прилад зазнав впливу перепаду температур, перш ніж вмикати його, дайте йому стабілізувати свою температуру.** Екстремальні температури та температурні перепади можуть погіршувати точність вимірювального приладу та впливати на якість зображення на дисплеї.
- **► Використання або експлуатація в безпосередній близькості** передавачів, таких, як напр., безпровідні локальні обчислювальні **мережі, УМТС, радари контролю повітряного простору, радіощогли** або мікрохвильові печі, може вплинути на результати вимірювання.

#### **Початок роботи**

#### **Вмикання/вимикання**

- **Перед вмиканням вимірювального приладу перевірте, щоб сенсорна** зона 11 не була вологою. Якщо необхідно, витріть вимірювальний прилад ганчіркою.
- **Не вмикайте вимірювальний прилад після перепаду температур** певний час, доки температура приладу не стабілізується.

Шоб увімкнути вимірювальний прилад, натисніть на вимикач 5.

Шоб вимкнути вимірювальний прилад, натисніть на вимикач 5.

Вкщо протягом прибл. 5 хвил. на вимірювальному приладі не буде натиснута жодна кнопка і прилад не виявить ніяких об'єктів, то прилад, щоб заощадити батарею, автоматично вимикається.

#### Ввімкнення/вимкнення підсвічування дисплея

За допомогою кнопки підсвічування дисплея 2 Ви можете вмикати або вимикати підсвічування дисплея.

#### Ввімкнення/вимкнення звукового сигналу

За допомогою кнопки звукового сигналу 4 Ви можете вмикати або вимикати звуковий сигнал. Коли звуковий сигнал вимкнутий, на дисплеї з'являється **індикатор І.** 

#### 46 Українська

#### Принцип роботи (див. мал. А)

Вимірювальним приладом перевіряється поверхня під сенсорною зоною 11 в напрямку вимірювання **z** до макс. глибини вимірювання (див. розділ «Технічні дані»). Прилад розпізнає об'єкти, матеріал яких відрізняється від стіни. Пересувайте вимірювальний прилад прямолінійно по поверхні, злегка натискуючи на нього, не підіймаючи його і не змінюючи силу натискування. Під час вимірювання контактні смужки 10 завжди повинні мати контакт з поверхнею.

#### Процедура вимірювання

Приставте вимірювальний прилад до обстежуваної поверхні і починайте пересувати його в напрямку осі x - і y. При наближенні вимірювального приладу до об'єкта балка на шкалі f зростає і кільце 9 світиться жовтим кольором, при віддаленні від об'єкта балка зменшується. Над серединою об'єкта шкала f досягає максимального розміру; кільце 9 світиться червоним кольором і лунає звуковий сигнал. При невеликих об'єктах або об'єктах, що знаходяться дуже глибоко, кільце 9 може продовжувати світитися жовтим кольором, звуковий сигнал може не лунати.

▶ Світляне кільце або звуковий сигнал відображають широкі об'єкти не по всій їх ширині.

Для більш точної локалізації об'єкта проведіть вимірювальним приладом над об'єктом декілька разів (3 рази) туди-сюди.

Широкі об'єкти на досліджуваній поверхні можна розпізнати по тривало довгій балці на шкалі f. Кільце 9 світиться жовтим кольором. Тривалість відображення довгої балки відповідає приблизній ширині об'єкта.

Під час пошуку дрібних або глибоко розташованих об'єктів, коли шкала f реагує слабко, проведіть декілька разів вимірювальним приладом над об'єктом в горизонтальному (вісь х) і вертикальному напрямку (вісь у).

• Перш ніж виконати свердлення, розпилювання або фрезерування в стіні, Вам потрібно підстрахуватися інформацією з інших джерел інформації. Оскільки на результати вимірювання можуть впливати фактори навколишнього середовища та конструкція стіни, небезпека може виникнути навіть незважаючи на те, що індикатор не показує наявність об'єкта в сенсорній зоні (звуковий сигнал не лунає, а світляне кільце 9 світиться зеленим кольором).

#### Режими роботи

Вибираючи відповідний режим роботи, Ви досягнете найкращих результатів вимірювання. Максимальна глибина чутливості для металевих об'єктів досягається в режимі роботи «метал». Максимальна глибина чутливості для неметалевих об'єктів досягається в режимі роботи «гіпсокартонні плити». Електропроводка під напругою розпізнається у всіх режимах роботи.

#### Гіпсокартонні плити

Режим роботи «гіпсокартонні плити» призначений для пошуку дерев'яних і металевих об'єктів та електропроводки під напругою.

Натисніть кнопку 1, щоб активувати режим роботи «гіпсокартонні плити». Загорається індикатор h. Після встановлення вимірювального приладу на досліджувану поверхню кільце 9 загорається зеленим кольором, сигналізуючи готовність до роботи.

В режимі роботи «гіпсокартонні плити» розпізнаються і відображаються всі види об'єктів:

- неметалеві об'єкти, напр., дерев'яні балки,
- С<sup>»</sup> магнітні об'єкти, напр., залізна арматура,
- х в не магнітні металеві об'єкти, напр., мідна труба,
- струмопровідні об'єкти, напр., електропроводка.  $\overline{r}$

2609 140 852 (21.4.11)

#### Українська | 47

Вказівки: В режимі роботи «гіпсокартонні плити» окрім дерев'яних, металевих об'єктів і електропроводки під напругою відображаються також і інші об'єкти, напр., заповнені водою пластмасові труби. При знаходженні цих об'єктів на дисплеї 7 з'являється індикатор неметалевих об'єктів g.

Наявність цвяхів та гвинтів в досліджуваній поверхні може призвести до того, що дерев'яні балки будуть відображатися на дисплеї як металеві об'єкти. Якщо на дисплеї 7 тривало зберігається велика довжина балок на шкалі f і шкалі с, повторіть операцію вимірювання, приставивши вимірювальний прилад до досліджуваної поверхні в іншому місці.

Якщо при контакті з досліджуваною поверхнею світляне кільце 9 не показує готовності до роботи, це означає, що вимірювальний прилад не може правильно розпізнати основу.

- Натискуйте кнопку 1 до тих пір, поки світляне кільце не загориться зеленим КОЛЬОДОМ.
- Якщо Ви після цього почнете нове вимірювання, приставивши вимірювальний прилад до іншої стіни, Ви повинні коротко натиснути  $<sub>KH</sub>$ опку 1.</sub>
- У рідких випадках вимірювальний прилад не може розпізнати основу внаслідок забруднень з того боку приладу, де розміщені сенсорна зона 11 і заводська табличка 12. Очистіть вимірювальний прилад за допомогою сухої, м'якої ганчірки і знову розпочніть операцію вимірювання.

Якщо в режимі роботи «гіпсокартонні плити» в одному положенні вимірювання поперемінно вілображається індикатор к (немагнітний метал) або і (магнітний метал), перейдіть в режим вимірювання «метал», який краще підходить для пошуку та розпізнавання магнітних і немагнітних об'єктів.

#### Метал

Режим роботи «метал» призначений для пошуку магнітних і немагнітних об'єктів та електропроводки під напругою (незалежно від матеріалу стіни). Натисніть кнопку 6, щоб активувати режим роботи «метал». Світляне кільце 9 світиться зеленим кольором, і загорається індикатор ј.

Якщо знайдений метал належить до розряду магнітних металів (напр., є залізом), на дисплеї 7 з'являється символ і. Якщо знайдений метал належить до розряду немагнітних металів, на дисплеї з'являється символ **k**. Для розрізняння видів металів вимірювальний прилад повинен знаходитися над знайденим металевим об'єктом (кільце 9 світиться червоним кольором).

Вказівка: При рулонних арматурних сітках і арматурі в обстежуваній основі балка на шкалі f з'являється на всій ширині об'єкта. Як правило, при рулонних арматурних сітках безпосередньо над металевими стрижнями на дисплеї з'являється значок і, яким позначаються магнітні метали, між стрижнями з'являється значок k, яким позначаються немагнітні метали.

#### Пошук електропроводки

Електропроводка під напругою відображається у всіх режимах роботи.

При знаходженні електропроводки під напругою на дисплеї 7 відображається індикатор а і балка шкали с зростає. Шоб точніше локалізувати електропроводку, ще раз проведіть вимірювальним приладом по поверхні. Після кількаразового проходження прилад дуже точно показує електропроводку. Якщо вимірювальний прилад знаходиться дуже близько від електропроводки, світляне кільце 9 починає мигати червоним кольором і швидко пікає звуковий сигнал.

#### Вказівки:

– Електропроводку під напругою знайти легше, якщо до проводки, яку Ви шукаєте, підключені і увімкнені споживачі електроенергії (напр., освітлювальні чи інші прилади).

#### 48 Українська

- За певних умов (напр., під металевою поверхнею або під поверхнею з великим вмістом води) прилад не завжди надійно знаходить електропроводку. Сила сигналу для електропроводки залежить від положення електропроводки. Тому перевірте наявність електропроводки за допомогою подальших вимірювань в безпосередній близькості або за допомогою інших джерел інформації.
- Електропроводка, що не знаходиться під напругою, знаходиться як металевий об'єкт в режимі «метал». При цьому прилад не показує багатодротовий провід (на відміну від масивного).
- Статична електрика може призвести до того, що електропроводка буде відображатися неточно, напр., на великій ділянці. Щоб покращити показники, прикладіть вільну руку долонею до стіни поруч з вимірювальним приладом, щоб зняти статичний заряд.

#### Вказівки щодо роботи

• Зважаючи на принцип роботи приладу, певні оточуючі умови можуть позначитися на результатах вимірювання. До них відносяться, наприклад, близькість приладів, що генерують сильні магнітні або електромагнітні поля, волога, будівельні матеріали, що містять метал, ізоляційні матеріали, покриті алюмінієм, електропровідні шпалери та кахлі. Тому перед свердлінням, розпилюванням або фрезеруванням у стінах, стелі або підлозі зважайте також і на інші джерела інформації (наприклад, на будівельні плани).

#### Позначення об'ектів

За необхідністю Ви можете позначити знайдені об'єкти. Виконайте пошук, як звичайно. При знаходженні границь або середини об'єкта позначте їх місце через отвір для нанесення позначок 8.

#### Контроль за температурою

Вимірювальний прикладоснащений індикатором контролю за температурою, оскільки точне вимірювання можливе лише при стабільній температурі всередині вимірювального приладу.

Загорання індикатора контролю за температурою **d** свідчить про вихід вимірювального приладу за межі діапазону робочої температури або про сильні температурні перепади. Вимкніть вимірювальний прилад і, перш ніж вмикати його, дайте йому стабілізувати свою температуру.

#### Функція попередження

Якшо на дисплеї загорається індикатор **b**. вимірювання потрібно почати спочатку. Зніміть вимірювальний прилад зі стіни і прикладіть його до поверхні в іншому місці.

Якщо на дисплеї 7 мигає індикатор b, відправте вимірювальний прилад в доданій захисній сумці в авторизовану сервісну майстерню.

#### Калібрування

Якщо в режимі роботи «метал» тривало зростає балка шкали f, незважаючи на те, що поблизу вимірювального приладу немає металу, вимірювальний прилад треба вручну відкалібрувати.

- Вимкніть вимірювальний прилад.
- В радіусі дії вимірювального приладу приберіть всі об'єкти, на які він зміг би відреагувати, включаючи наручний годинник або металеві кільця, і тримайте його в повітрі.

Слідкуйте за тим, щоб на індикаторі зарядженості батарейок е відображалося мін. 1/3 ємності:  $\Box$ 

Тримайте вимірювальний прилад таким чином, щоб заводська табличка 12 дивилася на підлогу. Уникайте попадання яскравого світла або прямого сонячного проміння на ділянку 11 і 12, не прикриваючи, однак, цю ділянку.

2609 140 852 (21.4.11)

Українська | 49

- Натисніть одночасно кнопки 5 і 4, і тримайте обидві кнопки натиснутими до тих пір, поки світляне кільце 9 не загориться червоним кольором. Після цього відпустіть обидві кнопки.
- Якщо калібрування було успішним, через декілька секунд вимірювальний прилад знову автоматично вмикається і готовий до роботи.

Вказівка: Якшо вимірювальний прилад автоматично не вмикається. повторіть калібрування. Якщо вимірювальний прилад не вмикається і після цього, відправте його, будь ласка, в доданій захисні сумці в авторизовану сервісну майстерню.

### Технічне обслуговування і сервіс

#### Технічне обслуговування і очищення

• Перевіряйте вимірювальний прилад перед кожним використанням. Якшо на ньому видні пошкодження або усередині розхиталися деталі. надійна робота вимірювального приладу не гарантована.

Для якісної і безпечної роботи тримайте вимірювальний прилад чистим і сухим.

Не занурюйте вимірювальний прилад у воду або інші рідини.

Стирайте забруднення сухою, м'якою ганчіркою. Не використовуйте мийні засоби і розчинники.

Щоб не впливати на вимірювання, в сенсорній зоні 11 на передньому і задньому боці приладу не повинно бути наклейок або табличок, зокрема, з металу.

Не знімайте контактні смужки 10 з заднього боку вимірювального приладу.

Якщо незважаючи на ретельну процедуру виготовлення і випробування вимірювальний прилад все-таки вийде з ладу, ремонт має виконувати лише майстерня, авторизована для електроінструментів Bosch. Не відкривайте самостійно вимірювальний інструмент.

При будь-яких запитаннях і замовленні запчастин, будь ласка, обов'язково зазначайте 10-значний товарний номер, що знаходиться на заводській табличці вимірювального приладу.

Зберігайте і переносьте вимірювальний приладлише в захисній сумці, яка іде в комплекті.

Надсилайте вимірювальний прилад на ремонт в захисній сумці 13.

#### Сервісна майстерня і обслуговування клієнтів

В сервісній майстерні Ви отримаєте відповідь на Ваші запитання стосовно ремонту і технічного обслуговування Вашого продукту. Малюнки в деталях і інформацію щодо запчастин можна знайти за адресою:

#### www.bosch-pt.com

Консультанти Bosch з радістю допоможуть Вам при запитаннях стосовно купівлі, застосування і налагодження продуктів і приладдя до них.

Гарантійне обслуговування і ремонт електроінструменту здійснюються відповідно до вимог і норм виготовлювача на території всіх країн лише у фірмових або авторизованих сервісних центрах фірми «Роберт Бош». ПОПЕРЕДЖЕННЯ! Використання контрафактної продукції небезпечне в експлуатації і може мати негативні наслідки для здоров'я. Виготовлення і розповсюдження контрафактної продукції переслідується за Законом в адміністративному і кримінальному порядку.

#### **Україна**

ТОВ «Роберт Бош» Сервісний центр електроінструментів вул. Крайня, 1, 02660, Київ-60 Україна

#### **50** | Română

Тел.: +38 (044) 4 90 24 07 (багатоканальний) E-Mail: pt-service@ua.bosch.com Офіційний сайт: www.bosch-powertools.com.ua

Адреса Регіональних гарантійних сервісних майстерень зазначена в Національному гарантійному талоні.

#### **Утилізація**

Вимірювальні прилади, приладдя і упаковку треба здавати на екологічно чисту повторну переробку.

Не викидайте вимірювальні інструменти та акумуляторні батареї/батарейки в побутове сміття!

#### Лише для країн ЄС:

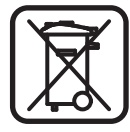

Відповідно до європейської директиви 2002/96/ЕС та  $\epsilon$ вропейської директиви 2006/66/EC відпрацьовані вимірювальні прилади, пошкоджені або відпрацьовані акумуляторні батареї/батарейки повинні здаватися окремо і утилізуватися екологічно чистим способом.

**MOWANRİ** 3MİHH

## **Română**

## **Instrucţiuni privind siguranţa şi protecţia muncii**

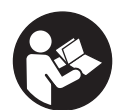

**Cititi și respectați toate instrucțiunile. PĂSTRATI ÎN CONDITII** BUNE PREZENTELE INSTRUCŢIUNI.

- **▶ Nu permiteti repararea aparatului de măsură decât de către personal de specialitate corespunzător calificat şi numai cu piese de schimb originale.** Numai în acest mod poate fi garantată siguranţa de exploatare a aparatului de măsură.
- **► Nu lucrați cu aparatul de măsură în mediu cu pericol de explozie în care se află lichide, gaze sau pulberi inflamabile.** În aparatul de măsură se pot produce scântei care să aprindă praful sau vaporii.
- **► Pe baza tehnologiei sale de fabricatie, aparatul de măsură nu poate oferi rezultate sigure 100 %. Pentru a exclude situaţiile periculoase, de fiecare dată înainte de a găuri, a tăia sau a freza pereţi, plafoane sau podele, pentru protecţia dumneavoastră consultaţi şi alte surse de informaţii precum planurile de construcţie, fotografii din faza de constructie, etc.** Influentele mediului, ca umiditatea aerului sau vecinătatea altor aparate electrice, pot afecta precizia aparatului de măsură. Structura şi starea peretilor (de exemplu, materiale de constructii cu metal, tapet conducător electric, materiale de izolație, faianță) cât și numărul, tipul, dimensiunile și pozitia obiectelor pot falsifica rezultatele de măsurare.

## **Descrierea produsului şi a performanţelor**

#### **Utilizare conform destinaţiei**

Instrumentul de măsurat este destinat detectării de metale (metale feroase şi neferoase, de exemplu bare de armare), grinzi de lemn şi conductori sub tensiune ascunşi în pereţi, plafoane şi pardoseli.

Română | **51**

#### **Elemente componente**

Numerotarea componentelor ilustrate se referă la schiţa de la pagina grafică.

- 1 Tastă pentru modul de functionare "gips carton"
- **2** Tastă pentru iluminare display
- **3** Capac compartiment baterie
- **4** Tastă pentru semnal acustic
- **5** Tastă pornit-oprit
- 6 Tastă pentru modul de funcționare "metal"
- **7** Display
- **8** Orificiu de marcare
- **9** Inel luminscent
- **10** Patine
- **11** Sector senzor
- **12** Plăcuţă indicatoare a tipului
- 13 Geantă de protecție

#### **Accesoriile ilustrate sau descrise nu sunt incluse în setul de livrare standard.**

#### **Elemente afişaj**

- **a** Indicator tip obiect "conductor sub tensiune"
- **b** Indicator funcție de avertizare
- **c** Scală gradată pentru "conductori sub tensiune"
- **d** Indicator de supraveghere a temperaturii
- **e** Indicator baterii
- f Scală gradată pentru modurile de funcționare "metal" și "gips carton"
- **g** Indicator tip obiect "obiect nemetalic"
- **h** Indicator mod de funcționare "gips carton"
- **i** Indicator tip obiect "metal magnetic"
- **j** Indicator mod de funcținoare "metal"
- **k** Indicator tip obiect ..obiect nemagnetic"
- **l** Indicator semnal sonor deconectat

### **Date tehnice**

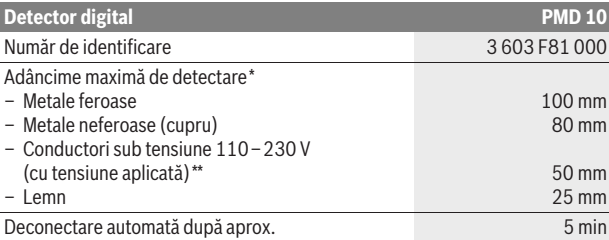

\*în functie de modul de functionare, material, dimensiunile obiectelor și ale materialului precum și în funcție de starea suprafeței scanate

\*\*adâncime de detectare mai mică la conductele şi conductorii care nu sunt sub tensiune

**▶ Rezultatul de măsurare poate fi mai puțin precis în cazul unei structuri nefavorabile a suprafeţei scanate.**

Vă rugăm să luați în considerare numărul de identificare de pe plăcuța indicatoare a tipului aparatului dumneavoastră de măsură, denumirile comerciale ale diferitelor aparate de măsură pot varia.

#### **52** | Română

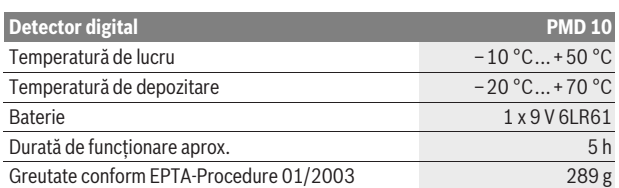

\*în funcţie de modul de funcţionare, material, dimensiunile obiectelor şi ale materialului precum şi în funcţie de starea suprafeţei scanate

\*\*adâncime de detectare mai mică la conductele şi conductorii care nu sunt sub tensiune

**▶ Rezultatul de măsurare poate fi mai puțin precis în cazul unei structuri nefavorabile a suprafeţei scanate.**

Vă rugăm să luaţi în considerare numărul de identificare de pe plăcuţa indicatoare a tipului aparatului dumneavoastră de măsură, denumirile comerciale ale diferitelor aparate de măsură pot varia.

### **Declaraţie de conformitate**

## CE

Declarăm pe proprie răspundere că produsul descris la paragraful "Date tehnice" corespunde următoarelor standarde sau documente normative: EN 61010-1:2010-10, EN 61326-1:2006-05, EN 301489-3:2002-08, EN 301489-1:2008-04, EN 300330-1:2010-02, EN 300330-2:2010-02 conform dispozitiilor Directivelor 2004/108/CE, 1999/5/CE.

Dr. Egbert Schneider Senior Vice President Engineering

Dr. Eckerhard Strötgen Head of Product Certification

i.V. Motjen

Robert Bosch GmbH, Power Tools Division D-70745 Leinfelden-Echterdingen Leinfelden, 01.04.2011

### **Montare**

#### **Montarea/schimbarea bateriei**

Pentru buna funcţionare a aparatului de măsură se recomandă folosirea bateriilor alcaline cu mangan.

Pentru deschiderea capacului compartimentului bateriei 3 împingeti-l pe acesta din urmă în direcția săgeții de pe compartimentul bateriei. Introduceți bateria din setul de livrare. Respectati polaritatea corectă conform schitei din interiorul compartimentului bateriei.

Indicatorul de baterie **e** arată întotdeauna nivelul de încărcare al bateriei:

- Bateria este complet încărcată
- Bateria mai este încă încărcată la 2/3 din capacitate sau mai puțin
- Bateria mai este încă încărcată la 1/3 din capacitate sau mai puțin
- $\overline{\mathbf{I}}$  İnlocuiti bateria
- f **Scoateţi bateria afară din aparatul de măsură dacă nu-l veţi folosi mai mult timp.** Bateria se poate coroda sau autodescărca în caz de depozitare mai îndelungată.

### **Funcţionare**

**► Feriți aparatul de măsură de umezeală și de expunere directă la radiații solare.**

Română | **53**

- f **Nu expuneţi aparatul de măsură unor temperaturi extreme sau unor variaţii foarte mari de temperatură. În cazul unor variaţii mai mari de temperatură lăsaţi aparatul să se acomodeze înainte de a-l conecta.** În caz de temperaturi extreme sau variaţii foarte mari de temperatură, precizia aparatului de măsură şi afişajul displayului pot fi afectate.
- f **Utilizarea sau funcţionarea emiţătoarelor, ca de ex. WLAN, UMTS, radare de aviaţie, antene de emisie sau microunde, în imediata apropiere a aparatului poate influenţa funcţia de măsurare a acestuia.**

#### **Punere în functiune**

#### **Conectare/deconectare**

- f **Înainte de conectarea aparatului de măsură asiguraţi-vă că zona**  senzorului 11 nu este umedă. Dacă este necesar, uscati aparatul de măsură prin ştergere cu o lavetă.
- f **Dacă aparatul de măsură a fost expus unei schimbări puternice de**  temperatură, înainte de conectare lăsați-l mai înțâi să se acomodeze.

Pentru **conectarea** aparatului de măsură apăsaţi tasta pornit-oprit **5**.

Pentru **deconectarea** aparatului de măsură apăsați din nou tasta pornit-oprit 5. Dacă timp de aprox. 5 min nu se apasă nicio tastă la aparatul de măsură şi nu este detectat niciun obiect, atunci, pentru menajarea bateriei, aparatul de măsură se deconectează automat.

#### **Aprindere/stingere lumină display**

Cu tasta pentru iluminare display 2 puteti aprrinde și stinge în orice moment lumina pe display.

#### **Conectarea/deconectarea semnalului sonor**

Cu tasta pentru semnal sonor **4** puteţi conecta şi deconecta în orice moment semnalul sonor. Când semnalul sonor este deconectat, pe display apare indicatorul **l**.

#### **Mod de funcţionare (vezi figura A)**

Cu aparatul de măsură se verifică suprafaţa de sub zona senzorului **11** în direcţia de măsurare z până la adâncimea de detectare maximă (vezi "Date tehnice"). Sunt identificate acele obiecte care diferă de materialul din care este construit peretele.

Deplasati întotdeauna aparatul de măsură în linie dreaptă, apăsându-l ușor, deasupra suprafeței explorate, fără a-l ridica sau a modifica presiunea de apăsare. În timpul măsurării patinele **10** trebuie să rămână întotdeauna în contact cu suprafata.

#### **Procesul de măsurare**

Asezați aparatul de măsură pe suprafața care trebuie verificată și deplasați-o în direcţia axei **x** şi **y**. Când aparatul de măsură se apropie de un obiect, creşte deviaţia liniei de semnal pe scala gradată **f** iar inelul **9** luminează galben, în schimb atunci când aparatul se depărtează de obiect, deviația liniei de semnal scade. Deasupra centrului unui obiect scala gradată f prezintă deviatia maximă a liniei de semnal; inelul **9** luminează roşu şi se aude un semnal sonor. În cazul obiectelor mici sau situate la adâncime inelul **9** poate emite în continuare lumină galbenă şi este posibil ca semnalul sonor să lipsească.

#### **► Obiectele mai late, nu sunt semnalizate cu întreaga lor lătime de către inelul luminiscent, respectiv prin semnalul sonor.**

Pentru a localiza mai precis obiectul, deplasați în mod repetat (3x) aparatul de măsură înainte şi înapoi deasupra obiectului.

Obiectele mai late aflate sub suprafata scanată pot fi identificate prin deviatia continuă, mare, a liniei de semnal pe scala gradată **f**. Inelul **9** luminează galben.

#### **54** | Română

Durata deviatiei mari a liniei de semnal corespunde aproximativ lătimii obiectului.

Dacă se caută obiecte foarte mici sau poziţionate adânc iar linia de semnal înregistrează numai o deviaţie mică pe scala gradată **f**, deplasaţi aparatul de măsură în mod repetat orizontal (axa **x**) şi vertical (axa **y**) deasupra obiectului.

f **Înainte de a găuri, tăia sau freza un perete, pentru a vă proteja împotriva**  eventualelor pericole, trebuie să consultați și alte surse de informații. Deoarece rezultatele de măsurare pot fi afectate de influenţe ale mediului sau de structura pereţilor, poate exista o situaţie periculoasă, chiar dacă aparatul nu indică niciun obiect în zona de detecţie a senzorilor (nu se aude niciun semnal sonor şi inelul luminiscent **9** luminează verde).

#### **Moduri de funcţionare**

Puteti obtine cele mai bune rezultate prin selectarea modurilor de functionare potrivite. Adâncimea maximă de detectare pentru obiecte metalice se obține în modul de funcţionare **"metal"**. Adâncimea maximă de detectare pentru obiecte nemetalice se obţine în modul de funcţionare **"gips carton"**. Conductorii sub tensiune sunt detectati în toate modurile de functionare.

#### **Gips carton**

Modul de funcționare "gips carton" este adecvat pentru localizarea obiectelor de lemn şi metal cât şi a conductorilor sub tensiune în pereţii din gips carton.

Apăsaţi tasta **1**, pentru a activa modul de funcţionare **"gips carton"**. Se aprinde indicatorul **h**. De îndată ce veţi aşeza aparatul de măsură pe suprafaţa explorată, inelul **9** va lumina verde, semnalizând disponibilitatea de măsurare.

În modul de funcţionare **"gips carton"** sunt localizate şi afişate toate tipurile de obiecte:

- nemetalic, de ex. grindă de lemn
- $C_s^N$  magnetic, de ex. armături de fier
- $\overline{\mathbf{\mathsf{g}}}_{s}^{m}$  nemagnetic, dar metalic, de ex. țeavă de cupru
- $\frac{1}{2}$  sub tensiune, de ex. cablu electric

**Indicatii:** în modul de functionare **"gips carton**" pe lângă obiectele de lemn și de metal cât şi conductorii sub tensiune, sunt detectate şi alte obiecte, de exemplu conducte din material plastic pline cu apă. Pentru aceste obiecte pe displayul **7** apare indicatorul **g** pentru obiecte nemetalice.

Cuiele şi şuruburile de sub suprafaţa scanată pot face ca grinzile de lemn să fie semnalizate pe display ca fiind obiecte metalice.

Dacă displayul **7** indică o deviatie continuă, mare, a liniei de semnal pe scala gradată **f** şi pe scala gradată **c**, reluaţi de la capăt procesul de măsurare, aşezând aparatul de măsură într-un alt loc pe suprafața scanată.

Dacă, atunci când este așezat pe suprafața scanată, inelul luminiscent 9 nu semnalizează disponibilitatea de măsurare, este posibil ca aparatul de măsură să nu identifice corect suprafata scanată.

- Apăsaţi tasta **1**, atât timp cât este necesar pentru ca inelul luminiscent să lumineze verde.
- Dacă în continuare începeţi un alt proces de măsurare şi puneţi aparatul de măsură pe un alt perete, trebuie să apăsaţi scurt tasta **1**.
- În cazuri rare, aparatul de măsură nu poate identifica suprafaţa scanată, pentru că latura cu sectorul senzorului **11** şi plăcuţa indicatoare a tipului **12** sunt murdare. Curăţaţi aparatul de măsură cu o lavetă uscată, moale şi reîncepeţi procesul de măsurare.

Dacă în modul de funcţionare **"gips carton"** într-o poziţie de măsurare apare alternativ indicatorul **k** (metale nemagnetice) sau **i** (metale magnetice), ar trebui să comutați în modul de funcționare "metal", care este mai potrivit pentru localizarea și diferentierea obiectelor magnetice și nemagnetice.

Română | **55**

#### **Metal**

Modul de functionare "metal" este adecvat pentru localizarea obiectelor magnetice şi nemagnetice cât şi a conductorilor sub tensiune (indiferent de structura peretelui).

Apăsaţi tasta **6**, pentru a activa modul de funcţionare **"metal"**. Inelul luminiscent **9** luminează verde şi se aprinde indicatorul **j**.

Dacă în cazul obiectului metalic detectat este vorba despre un metal magnetic (de exemplu fier), pe displayul **7** va apărea simbolul **i**. În cazul metalelor nemagnetice va fi afişat simbolul **k**. Pentru a putea diferenţia între diferitele tipuri de metale, aparatul de măsură trebuie să se afle deasupra obiectului metalic detectat (inelul **9** luminează roşu).

**Indicatie:** În cazul existentei plaselor sudate din otel beton și a barelor de armare sub suprafata scanată, pe toată această suprafață se va înregistra o deviație a liniei de semnal pe scala gradată **f**. În mod normal în cazul plaselor sudate din oţel beton, direct deasupra barelor de fier va apărea pe display simbolul **i** pentru metale magnetice, iar între barele de fier va apărea simbolul **k** pentru metale fără proprietăți magnetice.

#### **Detectarea conductorilor sub tensiune**

Conductorii sub tensiune sunt detectaţi în toate modurile de funcţionare. Dacă este detectat un conductor sub tensiune, pe displayul **7** apare indicatorul **a** iar scala gradată c prezintă o deviatie a liniei de semnal. Deplasati în mod repetat aparatul de măsură deasupra suprafeței scanate, pentru a localiza mai exact conductorul aflat sub tensiune. După mai multe parcurgeri ale suprafetei scanate, conductorul sub tensiune poate fi localizat foarte precis. Dacă aparatul de măsură este foarte aproape de conductor, atunci inelul luminiscent **9** luminează intermitent în roșu iar semnalul sonor se aude în cadentă rapidă.

#### **Indicaţii:**

- Conductorii sub tensiune pot fi detectaţi mai uşor, dacă consumatorii (de exemplu lămpile, aparatura electrică) sunt racordați la conductorul căutat și sunt în functiune.
- **În anumite condiţii (ca de exemplu în spatele suprafeţelor metalice sau al**  suprafetelor cu un continut ridicat de apă) conductorii sub tensiune nu pot fi localizati în mod fiabil. Intensitatea semnalului în cazul detectării unui conductor sub tensiune depinde de pozitia cablului. De aceea, verificati prin alte măsurători efectuate în apropiere sau consultând alte surse de informare, dacă există conductori sub tensiune în zona explorată.
- În modul de funcţionare **"metal"** puteţi detecta conductorii care nu sunt sub tensiune, ca obiecte metalice. Cablurile multifilare nu sunt detectate (contrar cablurilor pline).
- Electricitatea statică poate face ca, conductorii să fie localizaţi imprecis, pe un sector mai întins. În scopul îmbunătățirii preciziei de localizare, puneți-vă mâna liberă lângă aparatul de măsură, pe perete, pentru a reduce electricitatea statică.

#### **Instrucţiuni de lucru**

**▶ În baza principiului de funcționare, rezultatele de măsurare pot fi influenţate negativ de anumite condiţii de mediu. Printre acestea se numără de ex. apropierea de aparate care generează câmpuri magnetice sau electromagnetice puternice, umezeala, materiale de construcţii care**  contin metale, materiale de izolatie caserate cu folie de aluminiu **deasemeni tapet sau plăci de faianţă conductibile.** De aceea, înainte de a găuri, tăia sau freza în pereți, plafoane sau podele, aveți în vedere și alte surse de informatii (de ex. planurile de constructie).

#### **56** | Română

#### **Marcarea obiectelor**

În caz de necesitate puteți marca obiectele detectate. Măsurați ca de obicei. Dacă ati găsit limitele unui obiect, marcați locul căutat prin orificiul de marcare 8.

#### **Supravegherea temperaturii**

Aparatul de măsură este echipat cu un sistem de supraveghere a temperaturii, deoarece o măsurare exactă este posibilă numai cât timp temperatura din interiorul aparatului de măsură rămâne constantă.

Dacă indicatorul de supraveghere a temperaturii **d** se aprinde pe display, atunci aparatul de măsură se află în afara temperaturii de lucru sau este expus unor variații puternice de temperatură. Deconectati aparatul de măsură și lăsati-l **să se acomodeze la temperatura ambiantă înainte de a-l conecta din nou.**

#### **Funcţia de avertizare**

Dacă pe display se aprinde indicatorul **b**, trebuie să reluaţi de la capăt măsurătoarea. Luaţi aparatul de măsură de pe perete şi poziţionaţi-l în alt punct al suprafeţei scanate.

Dacă pe displayul **7** pâlpâie indicatorul **b** expediaţi aparatul de măsură ambalat în geanta de protectie din setul de livrare la un centru autorizat de asistentă tehnică şi service post-vânzări.

#### **Recalibrare**

Dacă în modul de funcţionare **"metal"** linia de semnal înregistrează o deviaţie continuă pe scala gradată **f**, cu toate că în apropierea aparatului de măsură nu se află niciun obiect de metal, aparatul de măsură poate fi recalibrat manual.

- Deconectaţi aparatul de măsură.
- Îndepărtaţi obiectele din apropierea aparatului de măsură care ar putea fi semnalizate de acesta, deasemeni ceasul de mână sau inelele de metal, şi tineti aparatul de măsură în aer.

Aveti grijă ca indicatorul bateriei e să arate că bateria mai este încă încărcată la cel puțin la  $1/3$  din capacitate:  $\Box$ 

Ţineţi astfel aparatul de măsură încât plăcuţa indicatoare a tipului **12** să fie îndreptată spre podea. Evitati sursele de lumină puternică sau expunerea la radiaţie solară directă a sectoarelor **11** şi **12**, fără a le acoperi în prealabil.

- Apăsaţi simultan tastele **5** şi **4** şi ţineţi apăsate ambele taste până când inelul luminiscent 9 va lumina roșu. Atunci eliberati ambele taste.
- În cazul în care calibrarea a reuşit, aparatul de măsură porneşte automat după câteva secunde și este din nou gata de functionare.

**Indicaţie:** Dacă aparatul de măsură nu porneşţe automat, repetaţi recalibrarea. În cazul în care aparatul de măsură totuşi nu porneşte, vă rugăm să-l expediaţi ambalat în geanta de protecţie din setul de livrare la un centru autorizat de asistenţă tehnică şi service post-vânzări.

## **Întreţinere şi service**

#### **Întreţinere şi curăţare**

**► Verificati aparatul de măsură înainte de fiecare utilizare.** În caz de deteriorări vizibile sau dacă există piese desprinse sau slăbite în interiorul aparatului, nu mai este garantată functionarea sigură a acestuia.

Mentineti întotdeauna aparatul curat și uscat, pentru a putea lucra bine și sigur. Nu cufundaţi aparatul de măsură în apă sau în alte lichide.

Ştergeţi impurităţile cu o lavetă uscată, moale. Nu folosiţi detergenţi sau solvenţi.

#### Română | **57**

Pentru a nu influenta functia de măsurare, în zona senzorului 11 pe partera anterioară şi posterioară a aparatului de măsură, nu este permisă aplicarea de etichete sau plăcuţe indicatoare, în special cele de metal.

Nu îndepărtaţi patinele **10** de pe partea posterioară a aparatului de măsură. Dacă, în ciuda procedeelor de fabricație și verificare riguroase, aparatul de măsură are totusi o defecțiune, repararea acesteia se va efectua la un centru autorizat de service şi asistenţă post-vânzări pentru scule electrice Bosch. Nu deschideţi singuri aparatul de măsură.

În caz de reclamatii și comenzi de piese de schimb vă rugăm să indicati neapărat numărul de identificare format din 10 cifre, conform plăcutei indicatoare a tipului aparatului dumneavoastră de măsură.

Depozitati și transportați aparatul de măsură numai în geanta de protecție din setul de livrare.

Expediaţi aparatul de măsură în vederea reparării, ambalat în geanta sa de protecţie **13**.

#### **Serviciu de asistenţă tehnică post-vânzări şi consultanţă clienţi**

Serviciul nostru de asistență tehnică post-vânzări răspunde întrebărilor dumneavoastră privind întreținerea și repararea produsului dumneavoastră cât şi privitor la piesele de schimb. Desene descompuse ale ansamblelor cât şi informatii privind piesele de schimb găsiti și la:

#### **www.bosch-pt.com**

Echipa de consultanță clienți Bosch răspunde cu plăcere la întrebările privind cumpărarea, utilizarea şi reglarea produselor şi accesoriior lor.

#### **România**

Robert Bosch SRL Bosch Service Center Str. Horia Măcelariu Nr. 30–34, 013937 Bucureşti Tel. Service scule electrice: +40 (021) 4 05 75 40 Fax: +40 (021) 4 05 75 66 E-Mail: infoBSC@ro.bosch.com Tel. Consultanţă tehnică: +40 (021) 4 05 75 39 Fax: +40 (021) 4 05 75 66 E-Mail: infoBSC@ro.bosch.com www.bosch-romania.ro

#### **Eliminare**

Aparatele de măsură, accesoriile și ambalajele trebuie directionate către o stație de revalorificare ecologică.

Nu aruncați aparatele de măsură și acumulatorii/bateriile în gunoiul menajer!

#### **Numai pentru ţările UE:**

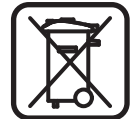

Conform Directivei Europene 2002/96/CE aparatele de măsură scoase din uz şi, conform Directivei Europene 2006/66/CE, acumulatorii/bateriile defecte sau consumate trebuie colectate separat și dirijate către o statie de reciclare ecologică.

**Sub rezerva modificărilor.**

**58** | Български

### **Български**

### Указания за безопасна работа

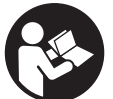

Необходимо е да прочетете и спазвате стриктно всички **VKaзания.** СЪХРАНЯВАЙТЕ ТЕЗИ УКАЗАНИЯ НА СИГУРНО MACTO.

- **Допускайте измервателният уред да бъде ремонтиран само от** квалифицирани техници и само с използване на оригинални резервни **части.** С това се гарантира запазването на функциите, осигуряващи безопасността на измервателния уред.
- **Не работете с измервателния уред в среда с повишена опасност от** експлозии, в която има леснозапалими течности, газове или прахове. В измервателния уред могат да възникнат искри, които да възпламенят праха или парите.
- **► Поради принципа си на действие измервателният уред не може да** осигури 100-процентова сигурност. За да бъдат изключени опасни ситуации, преди пробиване, рязане или фрезоване в стени, тавани или подове си осигурявайте допълнителна информация, напр. от строителни чертежи, снимки от периода на строежа и т.н. Влияния на околната среда, напр. влажност на въздуха и близост до други електрически уреди, могат да влошат точността на измерването. Структурата и състоянието на стените (напр. влажност, съдържащи метал строителни материали, токопровеждащи тапети, изолационни материали, фаянсови плочки и т.н.), както и броят, видът, големината и положението на обектите могат да направят измерването невалидно.

### Описание на продукта и възможностите му

#### Предназначение на уреда

Измервателният уред е предназначен за откриване на метали (черни и цветни, напр. армировка), дървени греди, както и проводници под напрежение, скрити в стени, тавани и подове.

#### **Изобразени елементи**

Номерирането на елементите се отнася до изображението на измервателния уред на страницата с фигурите.

- 1 Бутон за режим на работа «Сухо строителство»
- **2** Бутон за осветлението на дисплея
- **3** Капак на гнездото за батерии
- **4** Бутон за звуков сигнал
- **5** Пусков прекъсвач
- **6** Бутон за режим на работа «Метал»
- **7** Дисплей
- **8** Отвор за маркиране
- **9** Светещ пръстен
- 10 Плъзгачи
- 11 Сензорна зона
- **12** Табелка
- 13 Предпазна чанта

Изобразените на фигурите или описани в ръководството за експлоатация допълнителни приспособления не са включени в окомплектовката.

**Български** | 59

#### **Елементи на дисплея**

- **a** Поле за вида обект «проводник под напрежение»
- **b** Поле за предупредителен символ
- **с** Скала за «проводници под напрежение»
- **d** Светодиод за температурния контрол
- **e** Индикатор за състоянието на батериите
- **f** Скала за режими на работа «Метал» и «Сухо строителство»
- **g** Поле за вида обект «неметален обект»
- **h** Поле на дисплея за режим на работа «Сухо строителство»
- **i** Поле за вида обект «магнитен метал»
- **i** Поле на дисплея за режим на работа «Метал»
- **k** Поле за вида обект «немагнитен метал»
- **L** Символ за изключена звукова сигнализация

#### Технически данни

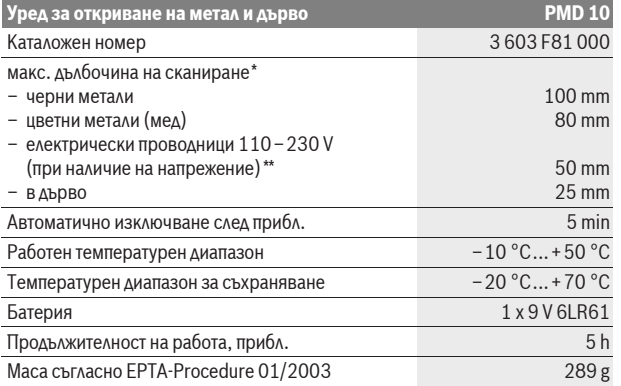

 $^*$ в зависимост от режима на работа, материала и големината на обекта, както и от материала и състоянието на основата

 $^*$ по-малка дълбочина на откриване при проводници без напрежение

**► При неблагоприятна структура на основата точността на резултата от** измерването може да се влоши.

Моля, обърнете внимание на каталожния номер на табелката на измервателния уред, търговските наименования могат в някои случаи да бъдат променяни.

#### C E Декларация за съответствие

С пълна отговорност ние декларираме, че описаният в раздела «Технически данни» продукт съответства на следните стандарти и нормативни документи: EN 61010-1:2010-10, EN 61326-1:2006-05, EN 301489-3:2002-08, EN 301489-1:2008-04, EN 300330-1:2010-02, EN 300330-2:2010-02  $c$ ъгласно изискванията на Директиви 2004/108/EO, 1999/5/EO.

Dr. Egbert Schneider Senior Vice President Engineering

Dr. Eckerhard Strötgen Head of Product Certification

i.V. Morgen

Robert Bosch GmbH, Power Tools Division D-70745 Leinfelden-Echterdingen Leinfelden, 01.04.2011

Bosch Power Tools 2 609 140 852 | (21.4.11)

# **60** | Български

### **Монтиране**

#### Поставяне/смяна на батерията

Препоръчва се за работа с измервателния уред да се ползват алкалноманганови батерии.

За отваряне на капака на гнездото за батерии 3 го преместете в посоката, указана със стрелка. Поставете включената в окомплектовката батерия. При това внимавайте за правилната полярност, изобразена от вътрешната страна на гнездото за батерии.

Символът «Батерия» **е** показва винаги текущото състояние на батерията:

- **(772** батерията е заредена напълно
- $\Box$  капацитетът на батерията е 2/3 или по-малко
- $\Box$  капацитетът на батерията е 1/3 или по-малко
- заменете батерията
- **Ако няма да използвате измервателния уред продължително време, извадете от него батерията.** При продължително съхраняване батерията може да кородира или да се саморазреди.

### Работа с уреда

- **Предпазвайте измервателния прибор от овлажняване и директно попадане на слънчеви лъчи.**
- **Не излагайте измервателния уред на екстремни температури или** резки температурни промени. При големи температурни разлики **изчакайте уредът да се темперира, преди да го включите.** При екстремни температури или резки температурни изменения точността на измервателния уред и изображението на дисплея могат да се влошат.
- **▶ Процесът на измерване може да бъде повлиян от работата в близост** на излъчваши радиовълни устройства, напр. безжични мрежови устройства, UMTS-устройства, въздушни радари, предаващи антени или микровълнови фурни.

#### Пускане в експлоатация

**Включване и изключване** 

- **▶ Преди включване на измервателния уред се уверете, че сензорната** зона 11 не е влажна. При необходимост подсушете уреда с мека кърпа.
- **► Ако уредът е бил подложен на резки температурни промени, преди да** го включите, го оставете да се темперира.

За включване на измервателния уред натиснете пусковия прекъсвач 5.

За изключване на измервателния уред натиснете отново пусковия ïðåêúñâà÷ **5**.

Ако в продължение на прибл. 5 min не бъде натиснат бутон и не бъдат открити обекти, за предпазване на батерията измервателният уред се изключва  $a$ <sub>RTOMa</sub> $a$ <sub>i</sub>

#### Включване и изключване на осветлението на дисплея

С бутона 2 можете да включвате и изключвате осветлението на дисплея.

#### Включване/изключване на звуковата сигнализация

С бутона 4 можете да включвате и изключвате звуковия сигнал. При изключен звуков сигнал на дисплея се изобразява символът **l**.

#### Начин на работа (вижте фиг. A)

С помощта на измервателния уред се изследва основата в зоната под сензора **11** по направление **z** до максималната дълбочина на регистриране на обекти (вижте раздела «Технически данни»). Разпознават се обекти, които се различават от материала на стената.

Български | 61

Местете измервателния уред винаги по права линия, с леко притискане към повърхността и без да го повдигате или да променяте силата на притискане. По време на измерването плъзгачите 10 трябва да имат непрекъснат контакт с изследваната повърхност.

#### Измерване

Поставете измервателния уред върху изследваната повърхност и го преместете по направление на осите **х** и **v**. Когато измервателният уред се доближава до обект, броят на линиите на скалата f се увеличава и пръстенът 9 свети със жълта светлина, когато се отдалечава, броят на линиите намалява. Над центъра на обекта броят на линиите на скалата f достига максималната си стойност; пръстенът 9 свети с червена светлина и се чува звуков сигнал. При малки обекти или обекти на голяма дълбочина може пръстенът 9 да продължи да свети с жълта светлина и звуковият сигнал да липсва.

• Широки обекти не се сигнализират по цялата си широчина със светене на пръстена и звукова сигнализация.

За да локализирате обекта по-точно, премествайте измервателния уред неколкократно (3 пъти) напред и назад над обекта.

Широки обекти в изследваната зона се разпознават по запазването на голям брой линии на скалата f. на известно разстояние при преместване на измервателния уред. Пръстенът 9 свети с жълта светлина. Разстоянието, на което броят на линиите се запазва голям, съответства приблизително на размера на обекта по това направление.

Когато се изследват твърде малки или разположени надълбоко обекти и броят на линиите на скалата f остава сравнително малък, премествайте измервателния уред неколкократно хоризонтално (по оста х) и вертикално  $($ по оста **v** $).$ 

• Преди да пробивате, режете или фрезовате стената, трябва да се осигурите срещу евентуални опасности чрез допълнителни източници на информация. Тъй като резултатите от измерването могат да бъдат повлияни от околната среда или структурата на стената, е възможно да възникне опасност, въпреки че на лисплея не се изобразява обект в зоната на сензора (не се чува предупредителен звуков сигнал и светещият пръстен 9 свети зелено).

#### Режими на работа

Най-добри резултати ще постигате чрез избора на подходящ режим на работа. Максималната дълбочина на регистриране на метални обекти се достига в режима на работа «Метал». Максималната дълбочина на регистриране на неметални обекти се достига в режим на работа «Сухо строителство». Проводници под напрежение се разпознават във всички режими на работа.

#### Сухо строителство

Режимът на работа «Сухо строителство» е подходящ за откриване на дървени и метални обекти, както и проводници под напрежение в стени, изградени по технологиите на сухото строителство.

Натиснете бутона 1, за да активирате режима на работа «Сухо строителство». На дисплея се появява индикаторът h. Когато допрете измервателния уред до изследваната повърхност, пръстенът 9 светва със зелена светлина, като сигнализира готовност за работа.

В режим на работа «Сухо строителство» се откриват и показват всички видове обекти:

- неметални, напр. дървени греди
- Сав магнитни, напр. армировъчна стомана
- ∑ вемагнитни, но метални, напр. медна тръба
- $\overline{z}$ проводници под напрежение, напр. кабели

#### **62** | Български

Указания: В режима на работа «Сухо строителство» наред с дървени и метални обекти, както и проводници под напрежение, се откриват и други обекти, напр. запълнени с вода пластмасови тръби. На дисплея 7 за тези обекти се появява символът **g** за открити неметални обекти.

Наличието на пирони и винтове може да предизвика изобразяването на дървена греда като метален обект.

Когато на дисплея **7** броят на линиите на скалите **f** и с се запази продължително време висок, започнете измерването отначало, като поставите измервателния уред на друго място.

Ако при поставяне върху изследваната повърхност светещият пръстен 9 не сигнализира готовност за работа, измервателният уред няма да може да провери зоната правилно.

- Натиснете и задръжте бутона 1, докато светещият пръстен светне зелено.
- Ако след това стартирате ново измерване и поставите измервателния уред върху друга повърхност, трябва да натиснете краткотрайно бутона 1.
- $-$  В редки случаи измервателният уред не може да разпознае вида на основата, тъй като страната със зоната на сензора 11 и табелката 12 е замърсена. Почистете измервателния уред със суха мека кърпа и стартирайте процесът на измерване отново.

Ако в режим на работа «Сухо строителство» в определена зона на дисплея започнат да мигат с редуване символът **k** (немагнитен метал) или **i** (магнитен метал), трябва да превключите в режим «**Метал»**, който е по-подходящ за регистриране и откриване на магнитни и немагнитни метални обекти.

#### **Метал**

Режимът на работа «Метал» е подходящ за откриване на магнитни и немагнитни метални обекти, както и проводници под напрежение (независимо от вида на стената).

Натиснете бутона 6, за да активирате режим на работа «Метал». Светещият пръстен 9 светва със зелена светлина и на дисплея се появява символът **ј**.

Ако откритият метален обект е магнитен (напр. желязо), на дисплея **7** се изобразява символът **i**. При немагнитни метали се изобразява символът **k**. За да бъдат различени двата вида метали, измервателният уред трябва да се намира над открития метален обект (пръстенът 9 свети червено).

**Упътване:** При наличие на мрежи от стоманена тел или армировка в изследваната зона броят на линиите на скалата f е голям по цялата площ. Обикновено при армировъчни стоманени мрежи непосредствено над стоманената тел на дисплея се появява символът i за магнитни метали, в зоните между телта – символът **k** за немагнитни метали.

#### Откриване на проводници под напрежение

Проводници под напрежение се откриват и показват във всички режими.

Ако бъде открит проводник под напрежение, на дисплея 7 се появява символът **а** и броят на линиите на скалата с се увеличава рязко. За да определите по-точно положението на проводника под напрежение, премествайте измервателния уред многократно по повърхността. След неколкократно преминаване над проводника неговата позиция може да бъде определена много точно. Ако измервателният уред е много близко до проводник, светещият пръстен 9 мига с червена светлина и се чува често повтарящ се звуков сигнал.

#### Указания:

- Проводник под напрежение може да бъде открит по-лесно, ако към него бъдат включени и пуснати консуматори (напр. лампи, уреди и др.п.).
- При определени условия (напр. зад метални повърхности или зад **повърхности с високо съдържание на вода) проводници под напрежение могат да останат и неоткрити.** Силата на сигнала на проводник под напрежение зависи от положението на проводника. Затова

#### **Български | 63**

проверявайте дали в съответната зона има проводник под напрежение и чрез други методи или от други източници на информация.

- Проводници, които не са под напрежение, можете да откриете като метални обекти в режима «**Метал»**. При това не се откриват многожилни кабели (за разлика от едножилни кабели).
- Наличието на статично електричество може да предизвика неточно изобразяване на проводниците в по-голяма от нормалната зона. За да подобрите точността, допрете свободната си ръка до измервателния уред на стената, за да отнемете статичното електричество.

#### Указания за работа

 $\blacktriangleright$  Поради принципа на работа точността на резултатите от измерването могже да бъде влошена от определени условия на околната среда. В това число влизат напр. близостта на уреди, които създават силни **магнитни или електромагнитни полета, повишената влажност,** съдържащи метал строителни елементи, каширани с алуминий изолационни материали, както и провеждащи електричество тапети **или плочки.** Затова, преди да пробивате, режете или прокопавате канали в стени, тавани или подове, отчитайте и информацията от други източници (напр. строителни планове).

#### **Маркиране на обекти**

При необходимост можете да отбележите мястото на открити обекти. Извършете измерването. След като откриете границите или средата на обект, маркирайте мястото, като използвате маркировъчния отвор 8.

#### Контрол на температурата

Измервателният уред е съоръжен с температурен контрол. Тъй като точно измерване е възможно само ако вътрешната температура на уреда остава постоянна.

Ако светне индикаторът за температурния контрол **d**, измервателният уред е извън диапазона на работната температура или е подложен на силни температурни колебания. Изключете измервателния уред и изчакайте да се темперира, преди да го включите отново.

#### **Функция за сигнализиране на проблем**

Ако на дисплея се появи символът **b** измерването трябва да се извърши отново. Отделете измервателния уред от стената и го допрете отново на друго MACTO.

Ако на дисплея 7 започне да мига символът **b** изпратете измервателния уред във включената в окомплектовката предпазна чанта в оторизиран сервиз за електроинструменти на Бош.

#### Кали**бриране**

Ако в режим на работа «Метал» броят на линиите на скалата f е голям, въпреки че в близост до измервателния уред няма обект от метал, може да бъде извършено ръчно калибриране на измервателния уред.

- Изключете измервателния уред.
- $-$  Отдалечете всички обекти в близост до измервателния уред, които биха могли да бъдат засечени, също и ръчни часовници и пръстени от метал, и задръжте измервателния уред във въздуха.

Внимавайте символът за батерията е да показва, че е наличен най-малко  $1/3$  от капацитета й:  $\Box$ 

Задръжте измервателния уред така, че табелката 12 да е обърната към пола. Без да покривате зоните 11 и 12, внимавайте те да не бъдат осветявани от ярки източници на светлина и директни слънчеви лъчи.

Натиснете едновременно бутоните 5 и 4 и ги задръжте, докато светлинният пръстен 9 светне с червена светлина. След това отпуснете двата бутона.

#### **64** | Български

Ако калибрирането е протекло успешно, измервателният уред се включва автоматично след няколко секунди и е отново готов за работа.

Упътване: Ако измервателният уред не се включи автоматично, повторете калибрирането. Ако измервателният уред въпреки това не се включи, го изпратете в оторизиран сервиз за електроинструменти на Бош, като го поставите във включената в окомплектовката предпазна чанта.

### Поддържане и сервиз

#### Поддържане и почистване

**• Винаги преди употреба проверявайте измервателния уред.** При видими повреди или разхлабени елементи вътре в него използването му не е безопасно.

За да работите качествено и сигурно, дръжте измервателния уред винаги чист и сух.

Не потопявайте измервателния уред във вода или други течности.

Избърсвайте замърсявания със суха мека кърпа. Не използвайте почистващи препарати или разтворители.

За да не повлияете на способността за измерване на уреда, в сензорната зона 11, на предната страна и на гърба на уреда не трябва да се закачат фирмени табелки, особено табелки от метал.

Не демонтирайте плъзгачите 10 от задната страна на измервателния уред.

Ако въпреки прецизното производство и внимателно изпитване измервателният уред се повреди, ремонтът трябва да бъде извършен в оторизиран сервиз за електроинструменти на Бош. Не се опитвайте да отваряте измервателния уред.

Моля, когато се обръщате към представителите на Бош с въпроси и когато поръчвате резервни части, непременно посочвайте 10-цифрения каталожен номер от табелката на измервателния уред.

Съхранявайте и пренасяйте уреда само във включената в окомплектовката предпазна чанта.

При необходимост от ремонт предоставяйте измервателния уред в чантата 13.

#### Сервиз и консултации

Сервизът ще отговори на въпросите Ви относно ремонти и поддръжка на закупения от Вас продукт, както и относно резервни части. Монтажни чертежи и информация за резервни части можете да намерите също и на **www.bosch-pt.com**

Екипът от консултанти на Бош ше Ви помогне с удоволствие при въпроси относно закупуване, приложение и възможности за настройване на различни продукти от производствената гама на Бош и допълнителни приспособления за тях.

#### Роберт Бош ЕООД – България

Бош Сервиз Центьр Гаранционни и извънгаранционни ремонти ул. Сребърна № 3–9 1907 София Ten.: +359 (02) 962 5302 Ten.: +359 (02) 962 5427 Ten.: +359 (02) 962 5295 Факс: +359 (02) 62 46 49 www.bosch.bg

Srpski | **65**

#### **Бракуване**

Измервателния уред, допълнителните приспособления и опаковките трябва да бъдат подложени на екологична преработка за усвояване на съдържащите се в тях суровини.

Не изхвърляйте измервателни уреди и акумулаторни батерии/батерии при битовите отпадъци!

#### Само за страни от ЕС:

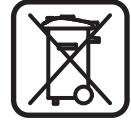

Съгласно Европейска директива 2002/96/ЕО измервателни уреди и съгласно Европейска директива 2006/66/EO акумулаторни или обикновени батерии, които не могат да се използват повече, трябва да се събират отделно и да бъдат подлагани на подходяща преработка за оползотворяване на съдържащите се в тях суровини.

Правата за изменения запазени.

## **Srpski**

### **Uputstva o sigurnosti**

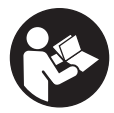

**Sva uputstva se moraju čitati i na njih obraćati pažnja.**  ČUVAJTE OVA UPUTSTVA DOBRO.

- **▶ Neka Vam merni alat popravlja stručno osoblje i samo sa originalnim rezervnim delovima.** Time se obezbedjuje, da sigurnost mernog alata ostaje sačuvana.
- ▶ Ne radite sa mernim alatom u okolini gde postoji opasnost od eksplozija, **u kojoj se nalaze zapaljive tečnosti, gasovi ili prašine.** U mernom alatu se mogu proizvesti varnice, koje bi zapalite prašinu ili isparenja.
- f **Merni alat može tehnološki uslovljeno da ne garantuje stopostotnu sigurnost. Da bi isključili opasnosti, obezbedite se pre svakog bušenja, testerisanja ili glodanja u zidovima, plafonima ili podovima preko drugih informacionih izvora kao o gradjevinskim planovima, fotografijama iz faze gradnje, itd.** Uticaji vremena, kao vlage iz vazduha ili blizina drugih električnih uredjaja može loše uticati na tačnost mernog alata. Osobina i stanje zidova (na primer vlaga, gradjevinski materijali koji sadrže metale, provodljivi tapeti, materijali kao prigušivači, pločice) kao i broj, vrsta, veličina i položaj objekta mogu krivotvoriti merne rezultate.

## **Opis proizvoda i rada**

#### **Upotreba koja odgovara svrsi**

Merni pribor je odredjen za traženje metala (metali gvoždja i nemetala, naprimer gvoždja od armatura), drvenih greda kao i vodova u zidovima, plafonima i podovima koji provode napon.

#### **Komponente sa slike**

Označavanje brojevima komponenti sa slike odnosi se na prikaz mernog alata na grafičkoj stranici.

- 1 Taster za vrstu rada "Suvi postupak gradnje"
- **2** Taster za osvetlenje displeja

#### **66** | Srpski

- **3** Poklopac prostora za bateriju
- **4** Taster za signalni ton
- **5** Taster za uključivanje-isključivanje
- **6** Taster za vrstu rada "Metal"
- **7** Displej
- **8** Markirani otvor
- **9** Svetleći prsten
- **10** Klizač
- **11** Senzorsko područje
- **12** Tipska tablica
- **13** Zaštitna torba

#### **Pribor sa slike ili koji je opisan ne spada u standardni obim isporuka.**

#### **Elementi za pokazivanje**

- a Pokazivač vrste objekta "vod koji provodi napon"
- **b** Pokazivač za funkciju opomene
- **c** Skala za "provodnik napona"
- **d** Pokazivač kontrole temperature
- **e** Pokazivač baterije
- **f** Skala za vrste rada "Metal" i "Suvi postupak gradnje"
- g Pokazivač vrste objekta "objekat od nemetala"
- **h** Pokazivač vrste rada "Suvi postupak gradnje"
- **i** Pokazivač vrste objekta "magnetni metal"
- **j** Pokazivač vrste rada "Metal"
- k Pokazivač vrste objekta "nemagnegni metal"
- **l** Pokazivanje isključenog signalnog tona

#### **Tehnički podaci**

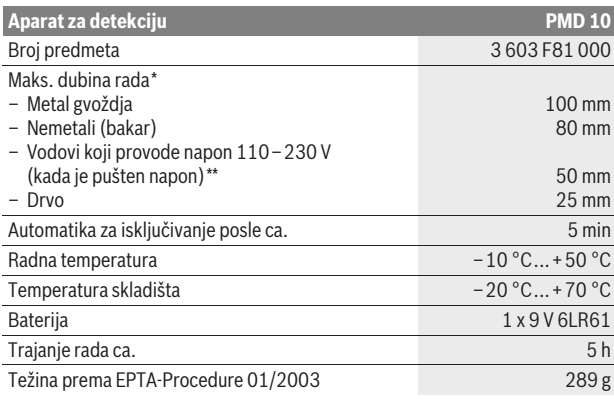

\*zavisno od vrste rada, materijala i veličine objekata kao i materijala i stanja podloge.

\*\*Manja dubina rada kod provodnika koji ne provode napon

#### f **Merni rezultat može loše da ispadne u pogledu tačnosti kod nepovoljnih osobina podloge.**

Molimo obratite pažnju na broj predmeta na tipskoj tablici Vašeg mernog alata, trgovačke oznake pojedinih mernih alata mogu varirati.

#### Srpski | **67**

#### CE **Izjava o usaglašenosti**

Izjavljujemo na vlastitu odgovornost da je proizvod opisan pod "Tehničkim podacima" usaglašen sa sledećim standardima ili normativnim aktima: EN 61010-1:2010-10, EN 61326-1:2006-05, EN 301489-3:2002-08, EN 301489-1:2008-04, EN 300330-1:2010-02, EN 300330-2:2010-02 prema odredbama smernica 2004/108/EG, 1999/5/EG.

Dr. Egbert Schneider Senior Vice President Engineering

Dr. Eckerhard Strötgen Head of Product **Certification** 

i.V. Morjen

Robert Bosch GmbH, Power Tools Division D-70745 Leinfelden-Echterdingen Leinfelden, 01.04.2011

### **Montaža**

#### **Ubacivanje baterije/promena**

Za rad mernog alata preporučuje se primena alkalno-manganskih baterija.

Za otvaranje poklopca prostora za bateriju **3** pomerite ga u pravcu strelice sa prostora za bateriju. Ubacite isporučenu bateriju. Pazite pritom na pravi pol prema prikazu na unutrašnjoj strani prostora za bateriju.

Pokazivač baterije **e** pokazuje uvek aktuelni status baterije.

- Baterija puna napunjena
- **FAR**: Baterija ima 2/3 kapaciteta ili manje
- Baterija ima  $1/3$  kapacitetga ili manje
- Molimo promenite bateriju.
- f **Izvadite bateriju iz mernog alata, ako ga duže vreme ne koristite.** Baterija može kod dužeg čuvanja korodirati ili se isprazniti.

### **Rad**

- f **Čuvajte merni alat od vlage i direktnog sunčevog zračenja.**
- **► Ne izlažite merni alat ekstremnim temperaturama ili temperaturnim kolebanjima. Pustite ga pri većim temperaturnim kolebanjima da se prvo temperira, pre nego ga uključite.** Pri ekstremnim temperaturama ili temperaturnim kolebanjima može se oštetiti preciznost mernog alata i pokazivač na displeju.
- **► Korišćenje ili rad odašiljača kao na primer WLAN, UMTS, avionski radari, odašiljačke antene ili mikro talasi u bližoj okolini mogu uticati na mernu funkciju.**

#### **Puštanje u rad**

**Uključivanje-isključivanje**

- **► Uverite se pre uključivanja mernog pribora, da područje senzora 11 nije vlažno.** Osušite brišući merni pribor u datom slučaju sa nekom krpom.
- **► Ako je merni pribor bio izložen jakoj promeni temperature, onda posle uključivanja pustite da se temperature izjednače.**

Za **uključivanje** mernog alata pritisnite taster za uključivanje-isključivanje **5**. Za **isključivanje** mernog alata pritisnite ponovo taster za uključivanjeisključivanje **5**.

Ako se ca. 5 min dugo ne pritisne nijedan taster na mernom alatu i ne otkrivaju objekti, onda se merni alat automatski isključuje radi čuvanja baterije.

Bosch Power Tools 2 609 140 852 | (21.4.11)

#### **68** | Srpski

#### **Uključivanje-isključivanje osvetlenja displeja**

Sa tasterom osvetlenje displeja **2** možete uključiti i isključiti osvetlenje displeja.

#### **Uključivanje-isključivanje signalnog tona**

Sa tasterom signalni ton **4** možete uključiti i isključiti signalni ton. Pri isključenom signalnom tonu pojavljuje se na displeju pokazivač **l**.

#### **Način funkcionisanja (pogledajte sliku A)**

Sa mernim alatom se kontroliše podloga područja senzora **11** u pravcu merenja **z** do maks. dubine "hvatanja" (pogledajte "Tehnički podaci"). Prepoznaju se objekti koji se razlikuju od materijala zida.

Pokrećite merni alat uvek pravolinijski sa istim pritiskom iznad podloge, ne podižući ga ili ne menjajući pritisak. Za vreme merenja mora klizač **10** uvek da ima kontakt sa podlogom.

#### **Radnja merenja**

Postavite merni alat na površinu koju treba ispitivati i pokrećite ga u pravcu **x**- i **y**-ose. Ako se merni alat približava nekom objektu, onda raste otklon na skali **f** i prsten **9** svetli žuto, ako se udaljava od objekta onda otklon opada. Preko sredine objekta pokazuje skala **f** maksimalni otklon; prsten **9** svetli crveno i čuje se singnalni ton. Kod malih ili objekata koji su duboko može prsten **9** i dalje da sija žuto a izostaje signalni ton.

f **Širi objekti, ne pokazuju se celom širinom kroz svetleći prsten odnosno signalni ton.**

Da bi objekat tačnije lokalizovali, pokrećite merni alat ponovo (3x) preko objekta tamo amo.

Širi objekti u podlozi se mogu raspoznati sa stalno velikim otklonom skale **f**. Prsten **9** svetli žuto. Trajanje većeg otklona odgovara otprilike širini objekta. Ako se traže vrlo mali ili duboki objekti i skala **f** daje samo mali otklon, pokrećite merni alat ponovo horizontalno (**x**-osa) i vertikalno (**y**-osa) preko objekta.

**▶ Pre nego što bušite u zid, testerišete ili glodate, trebalo bi da se obezbedite i o drugim izvorima informacija zbog opasnosti.** Pošto rezultati merenja mogu biti pod uticajem okoline ili osobina zida, može postojati opasnost mada pokazivač ne pokazuje neki objekat u području senzora (ne čuje se signalni ton i svetleći prsten **9** svetli zeleno).

#### **Vrste rada**

Biranjem vrste rada postižete najbolje moguće merne rezultate. Maksimalna dubina "hvatanja" za metalne objekte postižete u vrsti rada **"Metal"**. Maksimalnu dubinu "hvatanja" za nemetalne objekte postižete u vrsti rada **"Suvi postupak gradnje"**. Vodovi koji provode napon se prepoznaju u svakoj vrsti rada.

#### **Suvi gradjevinski elementi**

Vrsta rada **"Suvi postupak gradnje"** je pogodan, da bi našli drvene i metalne objekte kao i vodove koji provode napon u zidovima suve gradnje.

Pritisnite taster **1**, da bi aktivirali vrstu rada **"Suvi postupak gradnje"**. Pokazivač **h** zasvetli. Čim stavite merni alat na podlogu koju treba ispitivati, svetli prsten **9** zaleno i signalizuje spremnost za merenje.

U vrsti rada **"suva gradnja"** nalaze se i pokazuju sve vrste objekata.

- $\equiv$  nemetani, na primer drvene grede
- $C_s^*$  magnetne, na primer armaturno gvoždje
- $\chi_{\text{s}}^{\text{max}}$  ne magnetne, medjutim metalne, na primer bakarna cev
- koji provode napon, na primer vod struje

Pažnja: U vrsti rada "suva gradnja" prikazuju se pored drvenih i metalnih objekata kao i vodova koji provode napon i drugi objekti, na primer cevi od plastike napunjene vodom. Na displeju **7** se pojavljuje za ove objekte pokazivač **g** za nemetalne objekte.

Srpski | **69**

Ekseri i zavrtnji u podlozi mogu uticati na to, da se pokazuje na displeju drvena greda kao metalni objekat.

Ako displej **7** pokazuje stalno veliki otklon skale **f** i skale **c**, startujte ponovo merni alat, postavljajući merni alat na nekom drugom mestu na podlozi.

Ako svetleći prsten signalizuje **9** pri postavljanju na podlogu koju treba ispitivati da merenje nije spremno, ne može merni alat da ispravno prepozna podlogu.

- Pritiskajte toliko dugo taster **1**, sve dok svetleći prsten ne zasija zeleno.
- Ako na kraju startujete novo merenje i merni alat postavite na drugi zid, morate na kratko pritisnuti taster **1**.
- U redjim slučajevima ne može merni alat da prepozna podlogu, jer je strana sa senzorskim područjem **11** i tipskom tablicom **12** zaprljana. Očistite merni alat sa nekom suvom mekom krpom i startujte ponovo merenje.

Ako se u vrsti rada **"suvi postupak gradnje"** pojavljuju na jednoj mernoj poziciji naizmenično pokazivač **k** (nemagnetni metal) ili **i** (magnetini metal), trebali bi da promenite u vrstu rada "Metal", koja je bolje pogodna, da se nadju magnetni i nemagnetni objekti i razlikuju.

#### **Metal**

Vrsta rada **"Metal"** je pogodna, da bi našli magnetne i nemagnetne objekte kao i vodove koji provode napon(nezavisno od spremnosti za rad).

Pritisnite taster 6, da bi aktivirali vrstu rada "Metal". Svetleći prsten 9 svetli zeleno i svetlo pokazivača se pali **j**.

Ako se kod nadjenog metalnog objekta radi o magnetnom metalu (na primer gvoždje), onda se na dispelju **7** prikazuje simbol **i**. Kod nemagnetnih metala pokazuje se simbol **k**. Za razliku izmedju vrsti metala mora se merni alat naći iznad nadjenog metalnog objekta (prsten **9** svetli crveno).

**Pažnja:** Kod gradjevinskih čeličnih uložaka i armatura u ispitanoj podlozi se pokazuje otklon preko cele površine na skali **f**. Tipično se pokazuje kod gradjevinskih čeličnih uložaka direktno preko gvozdenih štapova na displeju simbol **i** za magnetne metale, izmedju gvozdenih štapova simbol **k** za nemagnetne metale.

#### **Traženje vodova koji provode napon**

Vodovi koji provode napon se pokazuju u svakoj vrsti rada.

Ako se nadje jedan vod koji provodi napon, onda se na displeju pojavljuje **7** pokazivač **a** i skala **c** daje otklon. Pokrećite merni alat ponovo preko površine, da bi tačnije lokalizovali vod koji provodi napon. Posle višekratnih prelaza može se vod koji provodi napon veoma precizno prikazati. Ako je merni alat vrlo blizu voda, onda će trepereti svetleći prsten **9** crveno i signalni ton će se začuti u brzom redusledu.

#### **Pažnja:**

- Vodovi koji treba da provode napon se lakše nalaze, ako je na traženom vodu priključen strujni potrošač (na primer sijalice, uredjaji) i uključen.
- **Pod odredjenim uslovima (kao na primer ispod metalnih površina ili iza površina sa visokim sadržajem vode) ne mogu se vodovi sigurno pronaći.** Jačina signala nekog voda koji provodi napon zavisi od položaja kabla. Prekontrolišite stoga daljim merenjima u bliskoj okolini ili druge informativne izvore, da li postoji neki vod koji provodi napon.
- Vodove koji ne provode napon možete naći kao metalni objekti u vrsti rada **"Metal"**. Kablovi od pletene tanke žice se pritom ne pokazuju (nasuprot kablovima sa punim materijalom).
- Statični elektricitet može uticati na to, da Vam se prikazuju vodovi neprecizno na primer preko nekog velikog područja. Da bi poboljšali pokazivač, stavite svoju slobodnu ruku pored mernog alata da bi neutralisali statički elektricitet.

#### **70** | Srpski

#### **Uputstva za rad**

f **Merni rezultati mogu uslovljeni principima da budu oštećeni odredjenim uslovima okoline. U to spadaju na primer blizina uredjaja, koji proizvode jaka magnetna ili elektromagnetna polja, gradjevinski materijali koji sadrže metale, izolacioni materijali kaširani aluminijumom kao i provodljivi tapeti ili pločice.** Obratite pažnju stoga pre bušenja, testerisanja ili glodanja u zidovima, plafonima ili podovima i na druge izvore informacija (na primer gradjevinski planovi).

#### **Markiranje objekata**

Možete nadjene objekte pri potrebi markirati. Merite kao što je uobičajeno. Ako ste našli granice ili sredinu nekog objekta, onda markirajte traženo mesto otvorom za markiranje **8**.

#### **Kontrola temperature**

Merni alat je opremljen sa kontrolom temperature, pošto je tačno merenje samo onda moguće, koliko dugo temperatura ostane konstantna u unutrašnjosti mernog alata.

Ako zasvetli pokazivač kontrole temperature **d**, nalazi se merni alat izvan radne temperature ili je bio izložen jakim temperaturnim kolebanjima. **Isključite merni alat i pustite ga prvo da se temperira, pre nego što ga ponovo uključite.**

#### **Funkcija opomene**

Ako na displeju zasvetli pokazivač **b**, morate merenje ponovo startovati. Uzmite merni alat sa zida i postavite ga na drugo mesto na podlozi.

Ako na displeju treperi **7** pokazivač **b** šaljite merni alat u isporučenoj zaštitnoj torbi nekom stručnom servisu.

#### **Kasnije kalibriranje**

Ako u vrsti rada "Metal" skala f stalno daje otklon, mada se u blizini mernog alata ne nalazi nikakav objekat, može se merni alat manuelno dodatno kalibrisati.

- Isključite merni alat.
- Uklonite sve objekte iz blizine mernog alata, koji bi mogli pokazivati, čak i ručni sat ili prstenje od metala, i držite merni alat u vazduhu. Pazite pritom, da pokazivač baterije e pokazuje još najmanje

#### $1/3$  kapaciteta:  $\Box$

Držite merni alat tako, da tablica sa tipom **12** pokazuje prema podu. Izbegavajte svetle svetlosne izvore ili direktno sunčevo zračenje na područje **11** i **12**, bez pokrivanja ovoga područja.

- Pritisnite istovremeno tastere **5** i **4** i držite oba tastera toliko dugo pritisnut a, sve dok svetlosni prsten **9** ne zasija crveno. Pustite potom oba tastera.
- Ako je kalibracija protekla uspešno, startuje merni alat automatski posle nekoliko sekundi i ponovo je spreman za rad.

**Pažnja:** Ako merni alat ne bude startovao automatski, ponovite kalibriranje. Ako merni alat ipak ne bi startovao, pošaljite ga molimo u isporučenoj zaštitnoj torbi nekom stručnom servisu.

### **Održavanje i servis**

#### **Održavanje i čišćenje**

**► Prekontrolišite merni alat pre svake upotrebe.** Kod vidljivih oštećenja ili odpuštenih delova u unutrašnjosti mernog alata nije više obezbedjena sigurna funkcija.

Držite merni alat uvek čist i suv, da bi dobro i sigurno radili.

Ne uranjajte merni alat u vodu ili druge tečnosti.

Izbrišite zaprljanja sa suvom i mekom krpom. Ne upotrebljavajte nikakva sredstva za čišćenje ili rastvarače.

Slovensko | **71**

Da ne bi uticali na mernu funkciju, nesme se u područje senzora **11** na prednjoj i zadnjoj strani mernog pribora nameštati neka nalepnica ili tablica, posebno nikakve tablice od metala.

Ne uklanjajte klizače **10** na poledjini mernog alata.

Ako bi merni alat i pored brižljivog postupka proizvodnje i kontrole nekada otkazao, popravku mora vršiti neki stručni servis za Bosch-električne alate. Ne otvarajte merni alat sami.

Kod svih pitanja i naručivanja rezervnih delova navedite neizostavno broj predmeta prema tipskoj tablici mernog alata koja ima 10 brojčanih mesta.

Čuvajte i transportujte merni pribor samo u isporučenoj zaštitnoj futroli.

U slučaju popravke šaljite merni alat u zaštitnoj torbi **13**.

#### **Servis i savetovanja kupaca**

Servis odgovara na Vaša pitanja u vezi popravke i održavanja Vašeg proizvoda kao i u vezi rezervnih delova. Šematske prikaze i informacije u vezi rezervnih delova naći ćete i pod:

#### **www.bosch-pt.com**

Bosch-ov tim savetnika će Vam pomoći kod pitanja u vezi kupovine, primene i podešavanja proizvoda i pribora.

#### **Srpski**

Bosch-Service Dimitrija Tucovića 59 11000 Beograd Tel.: +381 (011) 244 85 46 Fax: +381 (011) 241 62 93 E-Mail: asboschz@EUnet.yu

#### **Uklanjanje djubreta**

Merni alati, pribor i pakovanja treba da se dovoze na regeneraciju koja odgovara zaštiti čovekove okoline.

Ne bacajte merne alate i akumulatore (baterije u kućno djubre).

#### **Samo za EU-zemlje:**

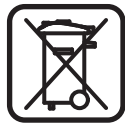

Prema evropskoj smernici 2002/96/EG ne moraju više neupotrebljivi merni alati a prema evropskoj smernici 2006/66/EG ne moraju više akumulatori/baterije u kvaru i istrošeni da se odvojeno sakupljaju i odvoze reciklaži koja odgovara zaštiti čovekove sredine.

**Zadržavamo pravo na promene.**

## **Slovensko**

### **Varnostna navodila**

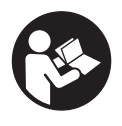

**Vsa navodila morate prebrati in jih upoštevati.** TA NAVODILA DOBRO SHRANITE.

**► Merilno orodje lahko popravlja samo kvalificirano strokovno osebje z origialnimi nadomestnimi deli.** Na ta način bo ohranjena varnost merilnega orodja.

Bosch Power Tools 2 609 140 852 | (21.4.11)
### **72** | Slovensko

- f **Z merilnim orodjem ne smete delati v okolju, kjer je nevarnost eksplozije in kjer se nahajajo gorljive tekočine, plini ali prah.** Merilno orodje lahko povzroči iskrenje, ki lahko vname prah ali hlape.
- f **Merilno orodje tehnološko pogojeno ne more zagotoviti stoodstotne varnosti. Da bi preprečili nevarnost, se zaradi tega zavarujte pred vsakim vrtanjem, žaganjem ali rezkanjem v stene, stropove ali tla še s pomočjo drugih virov informacij kot npr. z gradbenimi načrti, fotografijami iz gradbene faze, ipd.** Okoljski vplivi, kot vlažnost zraka ali bližina drugih električnih naprav, lahko negativno vplivajo na natančnost merilnega orodja. Struktura in stanje sten (npr. vlažnost, gradbeni materiali z vsebnostjo kovine, prevodne tapete, izolacijski materiali, ploščice) ter število, vrsta, velikost in položaj objektov lahko izkrivijo merilne rezultate.

# **Opis in zmogljivost izdelka**

### **Uporaba v skladu z namenom**

Merilno orodje je namenjeno za iskanje kovin (železove in neželezne kovine, na primer armaturno železo), lesenih tramov ter vodnikov pod napetostjo, ki so speljani v stenah, stropovih in tleh.

### **Komponente na sliki**

Oštevilčenje naslikanih komponent se nanaša na prikaz merilnega orodja na strani z grafiko.

- 1 Tipka za vrsto delovanja "suha gradnja"
- **2** Tipka za osvetlitev displeja
- **3** Pokrov predalčka za baterije
- **4** Tipka zvočni signal
- **5** Vklopno/izklopna tipka
- **6** Tipka za vrsto delovanja "kovina"
- **7** Zaslon
- **8** Markacijska odprtina
- **9** Svetleči prstan
- **10** Drsnik
- **11** Območje senzorja
- **12** Tipska tablica
- **13** Zaščitna torba

### **Prikazan ali opisan pribor ne spada v standardni obseg dobave.**

### **Prikazovalni elementi**

- **a** Prikaz vrste objekta "napeljava pod napetostjo"
- **b** Prikaz opozorilne funkcije
- **c** Skala za "vodnik pod napetostjo"
- **d** Prikaz nadzora temperature
- **e** Prikaz napolnjenosti baterije
- **f** Skala za vrsti delovanja "kovina" in "suha gradnja"
- **g** Prikaz vrste objekta "nekovinski objekt"
- **h** Prikaz vrste delovanja "suha gradnja"
- **i** Prikaz vrste objekta "magnetna kovina"
- **j** Prikaz vrste delovanja "kovina"
- **k** Prikaz vrste objekta "nemagnetna kovina"
- **l** Prikaz izključenega tonskega signala

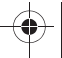

Slovensko | **73**

### **Tehnični podatki**

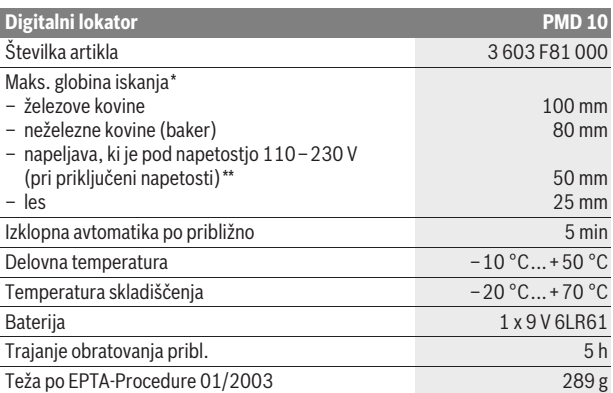

\*odvisno od vrste obratovanja, materiala in velikosti objektov ter materiala in stanja podloge \*\*manjša globina iskanja pri vodnikih, ki niso pod napetostjo

**▶ Merilni rezultat je lahko glede natančnosti slab tudi pri neugodni strukturi tal.** 

Prosimo upoštevajte številko artikla na tipski ploščici Vašega merilnega orodja – trgovske oznake posameznih merilnih orodij so lahko drugačne.

#### **Izjava o skladnosti** CE

Izjavljamo pod izključno odgovornostjo, da proizvod, ki je opisan pod "Tehnični podatki" ustreza naslednjim standardom oz. standardiziranim dokumentom: EN 61010-1:2010-10, EN 61326-1:2006-05, EN 301489-3:2002-08, EN 301489-1:2008-04, EN 300330-1:2010-02, EN 300330-2:2010-02 ustrezno določilom Direktiv 2004/108/ES, 1999/5/ES.

Dr. Egbert Schneider Senior Vice President Engineering

Dr. Eckerhard Strötgen Head of Product Certification

i.V. Morgen

Robert Bosch GmbH, Power Tools Division D-70745 Leinfelden-Echterdingen Leinfelden, 01.04.2011

### **Montaža**

### **Namestitev/zamenjava baterije**

Pri uporabi merilnega orodja priporočamo uporabo alkalnih manganskih baterij.

Če želite odpreti pokrov predalčka za baterijo **3**, potisnite pokrov v smeri puščice, ki je na predalčku. Vstavite priloženo baterijo. Pri tem pazite na pravilnost polov, kot je prikazano na notranji strani predalčka za baterije.

Prikaz napolnjenosti baterije **e** vselej prikazuje aktualni status baterije:

- baterija je polno napolnjena
- baterija s kapaciteto 2/3 ali manj
- baterija s kapaciteto 1/3 ali manj
- prosimo menjajte baterijo
- f **Če merilnega orodja dalj časa ne boste uporabljali, odstranite iz njega baterijo.** Med daljšim skladiščenjem lahko baterija korodira ali se samodejno izprazni.

Bosch Power Tools 2 609 140 852 | (21.4.11)

### **74** | Slovensko

### **Delovanje**

- f **Zavarujte merilno orodje pred vlago in direktnim sončnim sevanjem.**
- ▶ Merilnega orodja ne izpostavljajte extremnim temperaturam ali **temperaturnim nihanjem. Pustite, da se temperatura pri večjih temperaturnih nihanjih najprej uravna, preden jo vklopite.** Ekstremne temperature ali temperaturna nihanja lahko negativno vplivajo na natančnost merilnega orodja in prikaz na displeju.
- ▶ Uporaba ali obratovanje oddajniniških naprav, kot so npr. WLAN, UMTS, **letališki radar, oddajniki ali mikrovalovi, lahko v bližnji okolici vplivajo na merilno funkcijo.**

### **Zagon**

**Vklop/izklop**

- **▶ Pred vklopom merilnega orodja preverite, če je območje senzorja 11 suho.** Merilno orodje po potrebi obrišite s krpo.
- **► Če je bilo merilno orodje izpostavljeno močnim temperaturnim spremembam, pred vklopom počakajte, da se temperatura izravna.**
- Za **vklop** merilnega orodja prosimo pritisnite vklopno/izklopno tipko **5**.

Za **izklop** merilnega orodja ponovno pritisnite vklopno/izklopno tipko **5**.

Če pribl. 5 min ne pritisnite tipke na merilnem orodju in če ne iščete objektov, potem se merilno orodje zaradi varovanja baterije avtomatsko izklopi.

### **Vklop/izklop osvetlitve displeja**

S tipko za osvetlitev displeja **2** lahko vklopite/izklopite osvetlitev displeja.

### **Vklop/izklop zvočnega signala**

S tipko za zvočni signal **4** lahko tipko za zvočni signal vklopite in izklopite. Pri izklopljenem zvočnem signalu se na displeju pojavi prikaz **l**.

### **Način delovanja (glejte sliko A)**

Z merilnim orodjem se preizkuša podloga senzorskega območja **11** v smeri merjenja **z** do maks. globine registriranja (glejte "Tehnični podatki"). Prepoznajo se objekti, ki se razlikujejo od materiala stene.

Premikajte merilno orodje vedno ravno z rahlim pritiskom nad podlago, brez da bi jo vzdignili ali spremenili pritisni tlak. Med merjenjem se morajo drsniki **10** vedno stikati s podlago.

### **Postopek meritve**

Namestite merilno orodje na površino, ki jo želite pregledati in jo premikajte v smeri osi **x** in **y**. Ko se prebližuje merilno orodje objektu, potem se odklon v skali **f** povečuje in obroč **9** sveti rumeno. Ko pa se oddaljuje, odklon pojenjuje. Nad sredino objekta se na skali **f** prikazuje maksimalni odklon; obroč **9** sveti rdeče in zaslišite zvočni signal. Pri manjših ali globlje ležečih objektih lahko sveti obroč **9** še rumeno, zvočni signal pa izostane.

### **► Širši objekti se ne prikazujejo po celotni dolžini skozi svetleč obroč oz. zvočni signal.**

Da bi objekt lahko še bolj natančno lokalizirali, se premikajte z merilnim orodjem ponovno (3x) nad objektom sem ter tja.

Širši objekti v podlogi se prikazujejo s trajnim, visokim odklonom skale **f**. Obroč **9** sveti rumeno. Trajanje visokega odklona ustreza približno širini objekta.

Če iščete zelo majhne ali globlje ležeče objekte in je odklon skale **f** zelo majhen, morate premikati merilno orodje ponovno vodoravno (os **x**) in navpično (os **y**) nad objektom.

**► Preden boste pričeli z vrtanjem, žaganjem ali rezkanjem v steno, se morate zavarovati tudi s pomočjo drugih virov informacij.** Vplivi okolice ali

Slovensko | **75**

struktura stene lahko vplivajo na rezultate merjenja, zato lahko kljub temu obstaja nevarnost, čeprav prikazovalnik ne prikazuje objekta v senzorskem območju (zvočni signal se ne pojavi in svetilni prstan **9** sveti zeleno).

### **Vrste delovanja**

Z izbiro vrste delovanja dosežete najboljše možne merilne rezultate. Maksimalno globino lokaliziranja za kovinske objekte dosežete v vrsti delovanja **"kovina"**. Maksimalno globino lokaliziranja za nekovinske objekte dosežete v vrsti delovanja **"suha gradnja"**. Vodniki, ki so pod napetostjo, se prepoznajo pri vsaki vrsti delovanja.

### **Suha gradnja**

Vrsta delovanja **"suha gradnja"** je primerna za lokaliziranje lesenih in kovinskih objektov ter vodnikov pod napetostjo, ki se nahajajo v stenah suhe gradnje.

Pritisnite tipko **1** za aktiviranje vrste delovanja **"suha gradnja"**. Prikaz **h** zasveti. Takoj ko namestite merilno orodje na podlogo, ki jo želite preizkati, zasveti obroč **9** zeleno in s tem signalizira pripravljenost za merjenje.

V vrsti delovanja **"suha gradnja"** se najdejo in prikažejo vse vrste objektov, ki imajo naslednje lastnosti:

- nekovinske, npr. leseni tramovi
- magnetno, npr. armirano železo
- $\mathbb{X}_{s}^{\prime\prime}$ ni magnetno, vendar kovinsko, npr. bakrena cev
- objekti pod napetostjo, npr. električni vod

**Opozorila:** V vrsti delovania **"suha gradnia"** se poleg lesenih in kovinskih objektov ter napeljave pod napetostjo prikazujejo tudi drugi objekti, npr. z vodo napolnjene cevi iz umetne mase. Na displeju **7** se za te objekte pojavi prikaz **g** za nekovinske objekte.

Žeblji in vijaki v podlogi lahko vodijo do tega, da se lesena gred na displeju prikazuje kot kovinski objekt.

Če prikazuje displej **7** trajni, visok odklon skale **f** in skale **c**, morate ponovno startati postopek merjenja tako, da namestite merilno orodje na drugem mestu podloge.

Če svetlobni obroč **9** pri nastavitvi na podlago, ki se prikazuje ne signalizira pripravljenosti za merjenje, merilno orodje ne more pravilno prepoznati podlage.

- Pritiskajte tako dolgo na tipko **1**, dokler svetlobni obroč sveti zeleno.
- Če nato zaženete nov merilni postopek in nastavite merilno orodje na drugo steno, morate za kratek čas pritisniti tipko **1**.
- V redkih primerih merilno orodje ne more prepoznati podlage, ker je stran s senzorskim območjem **11** in tipsko tablico **12** umazana. S suho, mehko krpo očistite merilno orodje in ponovno startajte merilni postopek.

Če se v vrsti delovanja **"suha gradnja"** na enem položaju merjenja izmenično prikazuje **k** (nemagnetna kovina) ali **i** (magnetna kovina), morate menjati v vrsto delovanja **"kovina"**, ki je bolj primerna za razlikovanje in najdbo objektov magnetnih in nemagnetih kovin.

#### **Kovina**

Vrsta delovanja **"kovina"** je primerna za najdbo magnetnih in nemagnetnih objektov ter vodnikov pod napetostjo (neodvisno od strukture stene).

Pritisnite tipko **6**, da bi s tem aktivirali vrsto delovanja **"kovina"**. Svetleč obroč **9** sveti zeleno in prikaz **j** zasveti.

Če je najden kovinski objekt magneten (npr. železo), se na displeju **7** pojavi simbol **i**. Pri nemagnetnih kovinah se prikaže simbol **k**. Za razlikovanje med vrstami kovin se mora merilno orodje nahajati nad najdenim kovinskim objektom (obroč **9** sveti rdeče).

#### **76** | Slovensko

**Opozorilo:** Mreže pri gradnji in armiranja se prikazujejo na podlogi preko celotne površine z odklonom v skali **f**. Običajno se pri gradbenih mrežah neposredno nad železnimi palicami prikazuje na displeju simbol **i** za magnetne kovine, med železnimi palicami pa se prikazuje simbol **k** za nemagnetne kovine.

### **Iskanje vodnikov pod napetostjo**

Vodniki, ki so pod napetostjo se prikazujejo v vsaki vrsti delovanja.

Če se najde vodnik, ki je pod napetosjo, se na displeju prikaže **7** Prikaz **a** in skala **c** se odkloni. Ponovno premaknite merilno orodje preko površine, da bi tako lahko natančneje določili pozicijo vodnika, ki je pod napetostjo. Po večkratnem pomikanju lahko natančno lokalizirate vodnik, ki je pod napetostjo. Če je merilno orodje v bližini vodnika, potem zasveti prstan **9** rdeče in signalni ton zadoni s hitrim zaporedjem zvoka.

### **Opozorila:**

- Vodnike pod napetostjo boste lažje lokalizirali, če boste vodnik uporabnikov toka (npr. svetilke, naprave), ki ga iščete, priklučili in vklopili.
- **Pod določenimi pogoji (kot npr. za kovinskimi površinami ali za površinami z visoko vsebnostjo vode) se vodniki, ki so pod napetostjo, ne morejo z gotovostjo najti.** Jakost signala vodnika pod napetostjo je odvisna od položaja kablov. Zaradi tega preverite z drugimi meritvami v bližnji okolici ali z drugimi viri informacije, ali obstaja vodnik pod napetostjo.
- Vodnike, ki niso pod napetostjo, lahko lokalizirate v vrsti delovanja **"kovina"**. Pramenaste žice se ne prikazujejo (v nasprotju s kabli iz polnega materiala).
- Statična elektrika lahko povzroči neprecizno prikazovanje vodnikov, npr. preko velikega območja. Da bi izboljšali prikazovanje, položite svojo prosto roko poleg merilnega orodja plosko na steno. Na ta način boste zmanjšali statično elektriko.

### **Navodila za delo**

**▶ Načelno so lahko merilni rezultati zaradi določenih pogojev v okolici okrnjeni. K tem spadajo npr. bližina naprav, ki povzročajo močna magnetna ali elektromagnetna polja, mokrota, kovinski materiali sestavnih delov, z aluminijem prekrita izolacijska sredstva ter prevodne tapete ali ploščice.** Zaradi tega upoštevajte pred vrtanjem, žaganjem ali rezkanjem v stene, stropove ali tla tudi druge informacijske vire (npr. gradbene načrte).

### **Označevanje predmetov**

Najdene objekte lahko po potrebi markirate. Merite kot običajno. Če ste našli meje ali sredino objekta, označite iskano mesto skozi markacijsko odprtino **8**.

### **Nadzor temperature**

Na merilnem orodju se temperatura nadzoruje, saj je natančno merjenje možno samo v primeru konstantne temperature notranjosti merilnega orodja.

Če zasveti prikaz nadzora temperature **d**, se nahaja merilno orodje izven obratovalne temperature ali pa je izpostavljeno močnim temperaturnim nihanjem. **Izklopite merilno orodje in pustite, da se temperira, preden ga ponovno vklopite.**

#### **Opozorilna funkcija**

Če na displeju zasveti prikaz **b**, morate ponovno startati merjenje. Vzemite merilno orodje s stene in ga postavite na drugem mestu na podlogo.

Če na displeju **7** utripa prikaz **b** pošljite merilno orodje v priloženi zaščitni torbi na naslov pooblaščenega servisa.

#### **Ponovno kalibriranje**

Če v vrsti delovanja "kovina" skala f trajno odklanja, čeprav se v bližini merinega orodja ne nahaja nobena kovina, se lahko merilno orodje ročno kalibrira. – Izklopite merilno orodje.

Slovensko | **77**

– V ta namen odstranite vse objekte iz bližine merilnega orodja, ki bi se prav tako lahko lokalitirali, tudi kovinske ročne ure ali prstane in držite merilno orodje v zrak.

Pazite na to, da bo prikaz napolnjenosti baterije **e** prikazoval še najmanj 1/3 kapacitete:

Držite merilno orodje tako, da bo tipska tablica **12** usmerjena v tla. Preprečite svetle svetlobne vire ali direktno izpostavljenost soncu na območjih **11** in **12**, ne da bi predhodno to območje pokrili.

- Istočasno pritisnite tipki **5** in **4** in jih pridržite toliko časa, da bo svetlobni obroč **9** svetil rdeče. Nato spustite obe tipki.
- Če je kalibriranje bilo uspešno, se merilno orodje po nekaj sekundah avtomastko zažene in je tako ponovno pripravljeno za uporabo.

**Opozorilo:** Če merilno orodje ne zažene avtomasko, ponovite postopek ponovnega kalibriranja. Če merilno orodje kljub temu ne zažene, ga prosimo pošljite v priloženem zaščitni torbi na pooblaščen servis.

## **Vzdrževanje in servisiranje**

### **Vzdrževanje in čiščenje**

**► Merilno orodje preverite pred vsako uporabo.** Pri vidnih poškodbah ali razrahljanih delih v notranjosti merilnega orodja ni več moč zagotoviti varnega delovanja.

Za dobro in varno delovanje morate poskrbeti za to, da bo merilno orodje vselej čisto in suho.

Merilnega orodja nikoli ne potapljajte v vodo ali v druge tekočine.

Umazanijo odstranite s suho, mehko krpo. Uporaba čistil ali razredčil ni dovoljena.

V področju senzorja **11** na sprednji in hrbtni strani merilnega orodja ne nameščajte nalepk ali ploščic, še posebno ne kovinskih. Le-te moteče vplivajo na funkcijo merjenja.

Ne odstranite drsnikov **10** na hrbtni strani merilnega orodja.

Če merilna naprava kljub skrbnim postopkom proizvodnje in preizkusov ne deluje, morate poskrbeti za to, da se popravilo izvede s strani pooblaščenega servisa za električna orodja Bosch. Merilnega orodja sami ne smete odpirati. V primeru kakršnihkoli vprašanj in pri naročanju nadomestnih delov obvezno navedite 10-mestno številko artikla, ki se nahaja na tipski ploščici merilnega orodja.

Merilno orodje lahko hranite in transportirate samo v priloženi zaščitni torbi. Merilno orodje pošljite na popravilo v zaščitni torbi **13**.

### **Servis in svetovanje**

Servis vam bo dal odgovore na vaša vprašanja glede popravila in vzdrževanja izdelka ter nadomestnih delov. Prikaze razstavljenega stanja in informacije glede nadomestnih delov se nahajajo tudi na internetnem naslovu:

### **www.bosch-pt.com**

Skupina svetovalcev podjetja Bosch vam bo z veseljem na voljo pri vprašanjih glede nakupa, uporabe in nastavitve izdelka in pribora.

### **Slovensko**

Top Service d.o.o. Celovška 172 1000 Ljubljana Tel.: +386 (01) 5194 225 Tel.: +386 (01) 5194 205 Fax: +386 (01) 5193 407

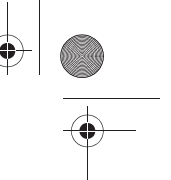

### **78** | Hrvatski

### **Odlaganje**

Merilna orodja, pribor in embalažo oddajte v okolju prijazno ponovno predelavo. Merilna orodja in akumulatorskih baterij/baterij ne smete odvreči med hišne odpadke!

### **Samo za države EU:**

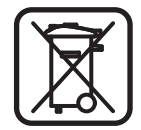

V skladu z Direktivo 2002/96/ES se morajo merilna orodja, ki niso več v uporabi ter v skladu z Direktivo 2006/66/ES morate okvarjene ali obrabljene akumulatorske baterije/baterije zbirati ločeno in jih okolju prijazno reciklirati.

**Pridržujemo si pravico do sprememb.**

# **Hrvatski**

### **Upute za sigurnost**

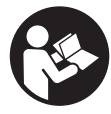

**Sve upute treba pročitati i pridržavati ih se.** MOLIMO SPREMITE OVE UPUTE NA SIGURNO MJESTO.

- f **Popravak mjernog alata prepustite samo kvalificiranom stručnom osoblju i samo sa originalnim rezervnim dijelovima.** Na taj će se način postići da ostane zadržana sigurnost mjernog alata.
- f **Sa mjernim alatom ne radite u okolini ugroženoj eksplozijom, u kojoj se nalaze zapaljive tekućine, plinovi ili prašina.** U mjernom alatu mogu nastati iskre koje mogu zapaliti prašinu ili pare.
- **► Mjerni alat zbog tehničkih razloga ne može jamčiti stopostotnu sigurnost. Kako biste izbjegli opasnosti, zbog toga prije bušenja, piljenja ili glodanja u zidove, stropove ili podove potražite i ostale izvore informacija (npr. građevne nacrte, fotografije iz faze izgradnje itd.).**  Vremenske prilike, npr. vlažnost zraka ili blizina drugih električnih uređaja, mogu utjecati na preciznost mjernog alata. Svojstva i stanje zidova (npr. vlaga, metalni materijali, vodljive tapete, izolacijski materijali, keramičke pločice) te količina, vrsta, veličina i položaj objekta mogu utjecati na rezultate mjerenja.

## **Opis proizvoda i radova**

### **Uporaba za određenu namjenu**

Mjerni alat je namijenjen za traženje metala (željeznih i neželjeznih metala, npr. armaturnog čelika), drvenih greda, kao i električnih vodova pod naponom, u zidovima, stropovima i podovima.

### **Prikazani dijelovi uređaja**

Numeriranje prikazanih komponenti odnosi se na prikaz mjernog alata na stranici sa slikama.

- 1 Tipka za način rada "Suho građenje"
- **2** Tipka za osvjetljenje displeja
- **3** Poklopac pretinca za baterije
- **4** Tipka signalnog tona
- **5** Tipka za uključivanje/isključivanje

Hrvatski | **79**

- **6** Tipka za način rada "Metal"
- **7** Displej
- **8** Otvor za označavanje
- **9** Svjetleći prsten
- **10** Klizač
- **11** Područje senzora
- **12** Tipska pločica
- **13** Zaštitna torbica

**Prikazan ili opisan pribor ne pripada standardnom opsegu isporuke.**

### **Pokazni elementi**

- a Pokazivač vrste objekta "električni vod pod naponom"
- **b** Pokazivač funkcije upozorenja
- **c** Skala za "električni vod pod naponom"
- **d** Pokazivač kontrole temperature
- **e** Pokazivač baterije
- **f** Skala za načine rada "Metal" i "Suho građenje"
- g Pokazivač vrste objekta "nemetalni objekt"
- **h** Pokazivač načina rada "Suho građenje"
- **i** Pokazivač vrste objekta "magnetizirajući metal"
- **j** Pokazivač načina rada "Metal"
- **k** Pokazivač vrste objekta "nemagnetični metal"
- **l** Pokazivač za isključen ton signala

### **Tehnički podaci**

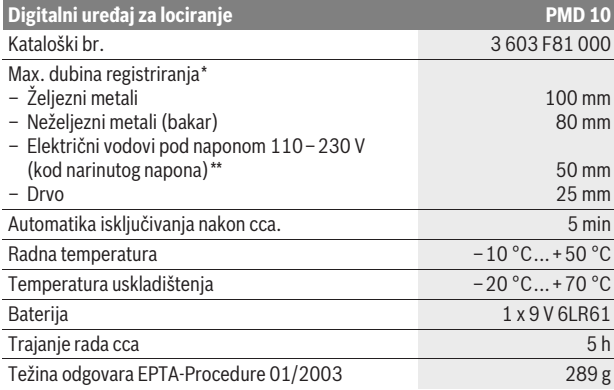

\*ovisno od načina rada, materijala i veličine predmeta, kao i materijala i stanja podloge

\*\*manja dubina registriranja električnih vodova koji nisu pod naponom

### **► Rezultat mjerenja može biti neispravan i zbog preciznosti kod nepovoljnih svojstava podloge.**

Molimo pridržavajte se kataloškog broja na tipskoj pločici vašeg mjernog alata, jer trgovačke oznake pojedinih mjernih alata mogu varirati.

#### **Izjava o usklađenosti** CE

Izjavljujemo uz punu odgovornost da je proizvod opisan u "Tehničkim podacima"; usklađen sa slijedećim normama ili normativnim dokumentima: EN 61010-1:2010-10, EN 61326-1:2006-05, EN 301489-3:2002-08, EN 301489-1:2008-04, EN 300330-1:2010-02, EN 300330-2:2010-02 prema odredbama smjernica 2004/108/EG, 1999/5/EG.

### **80** | Hrvatski

Dr. Egbert Schneider Senior Vice President Engineering

Dr. Eckerhard Strötgen Head of Product Certification

i.V. Morgen

Robert Bosch GmbH, Power Tools Division D-70745 Leinfelden-Echterdingen Leinfelden, 01.04.2011

### **Montaža**

### **Stavljanje/zamjena baterija**

Za rad mjernog alata preporučuje se primjena alkalno-manganskih baterija.

Za otvaranje poklopca pretinca za baterije **3** pomaknite ga u smjeru strelice od pretinca za baterije. Stavite isporučenu bateriju. Kod toga pazite na ispravan polaritet prema shemi na unutarnjoj strani pretinca za baterije.

Pokazivač baterije **e** pokazuje uvijek stvarno stanje baterije:

- Baterija je potpuno napunjena
- **Franc** Baterija ima 2/3 kapaciteta ili manje
- Baterija ima 1/3 kapaciteta ili manje
- Molimo zamijeniti bateriju
- $\blacktriangleright$  **Ako mjerni alat dulje vrijeme ne koristite izvadite iz njega bateriju.** Kod duljeg uskladištenja baterija može korodirati ili se sama isprazniti.

### **Rad**

- f **Zaštitite mjerni alat od vlage i izravnog djelovanja sunčevih zraka.**
- **▶ Mjerni alat ne izlažite ekstremnim temperaturama ili oscilacijama temperatura. Kod većih oscilacija temperature, prije uključivanja ga temperirajte.** Kod ekstremnih temperatura ili oscilacija temperature, to može umanjiti preciznost mjernog alata i pokazivanja na displeju.
- **▶ Na funkciju mjerenja može utjecati korištenje ili rad odašiljačkih uređaja, kao npr. WLAN, UMTS, radara kontrole leta, odašiljača ili mikrovalova u neposrednoj okolini.**

### **Puštanje u rad**

**Uključivanje/isključivanje**

- f **Prije uključivanja mjernog alata, područje senzora 11 ne smije biti vlažno.** Prema potrebi sa krpom istrljajte mjerni alat na suho.
- **► Ako bi mjerni alat bio izložen jakim temperaturnim promjenama, tada ga prije uključivanja treba temperirati.**

Za **uključivanje** mjernog alata pritisnite tipku za uključivanje-isključivanje **5**.

Za **isključivanje** mjernog alata ponovno pritisnite tipku za uključivanjeisključivanje **5**.

Ako se cca. 5 min. ne bi pritisnula niti jedna tipka na mjernom alatu i ako se ne bi detektirao niti jedan objekt, u tom slučaju će se mjerni alat automatski isključiti u svrhu čuvanja baterije.

### **Uključivanje/isključivanje osvjetljenja displeja**

Sa tipkom za osvjetljenje displeja **2** možete uključiti i isključiti osvjetljenje displeja.

### **Uključivanje/isključivanje signalnog tona**

Sa tipkom signalnog tona **4** možete uključiti i isključiti signalni ton. Kod isključenog signalnog tona na displeju se pojavljuje pokazivanje **l**.

#### Hrvatski | **81**

### **Način djelovanja (vidjeti sliku A)**

S mjernim alatom se provjerava podloga područja senzora **11** u smjeru mjerenja **z**, do max, dubine registrirania (vidieti "Tehničke podatke"). Prepoznaju se objekti koji se razlikuju od materijala zida.

Mjerni alat uvijek pomičite pravolinijski, uz lagani pritisak na podlogu, bez podizanja ili promjene pritiska. Tijekom mjerenja klizači **10** moraju uvijek imati kontakt sa podlogom.

### **Postupak mjerenja**

Mjerni alat stavite na ispitivanu površinu i pomičite ga u smjeru osi **x** i **y**. Kada se mjerni alat približi objektu, povećat će se otklon u skali **f** i prsten **9** će zasvijetliti kao žuti, a kada se udalji od objekta, ovaj će se otklon smanjiti. Iznad sredine objekta skala **f** pokazuje maksimalni otklon; prsten **9** će zasvijetliti kao crveni i oglasit će se ton signala. Za manje ili veće dubine objekta, prsten **9** može i dalje svijetliti kao žuti, a ton signala će izostati.

### **► Objekti veće širine se u ukupnoj širini neće pokazati svjetlećim prstenom odnosno signalnim tonom.**

Za točnije lociranje objekta, mjerni alat ponavljano pomičite (3x) amo-tamo iznad objekta.

Objekti veće širine u podlozi prepoznaju se preko stalno velikog otklona skale **f**. Prsten **9** će svijetliti kao žuti. Trajanje velikog otklona odgovara približno širini objekta.

Ako se traže vrlo mali ili dublje položeni objekti, a skala **f** ima samo mali otklon, mjerni alat pomičite iznad objekta ponavljano vodoravno (**x**-os) i okomito (**y**-os).

f **Prije bušenja u zidove, piljenja ili glodanja trebali biste potražiti i ostale izvore informacija radi zaštite od opasnosti.** Budući da na rezultate mjerenja mogu utjecati utjecaji okoline ili svojstva zidova, može nastati opasna situacija iako pokazivač ne prikazuje nikakav objekt u području senzora (nema zvučnog signala, a svjetlosni prsten **9** svijetli zeleno).

#### **Načini rada**

Izborom načina rada postići ćete najbolje moguće rezultate mjerenja. Maksimalnu dubinu registriranja za metalne objekte postići ćete u načinu rada **"Metal"**. Maksimalnu dubinu registriranja za nemetalne objekte postići ćete u načinu rada **"Suho građenje"**. Električni vodovi pod naponom prepoznat će se u svakom načinu rada.

### **Suho građenje**

Način rada **"Suho građenje"** prikladan je za drvene i metalne objekte, kao i za električne vodove pod naponom u zidovima suhog građenja.

Pritisnite tipku **1** za aktiviranje načina rada **"Suho građenje"**. Upalit će se pokazivač **h**. Čim mjerni alat stavite na ispitivanu podlogu, prsten **9** će zasvijetliti kao zeleni i signalizirati pripravnost za mjerenje.

U načinu rada **"Suho građenje"** pronalaze se i pokazuju sve vrste objekata:

- e nemetalni, npr. drvene grede
- $\mathbb{C}^*$  magnetično, npr. čelična armatura
- $-\sum_{s}^{n}$  nemagnetično, ali metalno, npr. bakrena cijev
- pod naponom, npr. električni vod

**Napomena:** U načinu rada **"Suho građenje"**, osim drvenih i metalnih objekata kao i električnih vodova pod naponom, pokazuju se i ostali objekti, npr. plastične cijevi napunjene vodom. Na displeju **7** se za ove objekte pojavljuje pokazivanje **g** za nemetalne objekte.

Čavli i vijci u podlozi mogu dovesti do toga da se drvena greda na displeju pokaže kao metalni objekt.

### **82** | Hrvatski

Ako se na displeju **7** pokaže stalno veliki otklon skale **f** i skale **c**, ponovno pokrenite postupak mjerenja, tako što ćete mjerni alat staviti na neko drugo mjesto na podlogu.

Ako kod stavljanja na ispitivanu podlogu, svjetleći prsten **9** ne signalizira pripravnost za mjerenje, mjerni alat neće moći ispravno prepoznati podlogu.

- Pritišćite toliko dugo na tipku **1** sve dok svjetleći prsten ne zasvijetli kao zeleni.
- Kada nakon toga započinjete sa novim mjerenjem i mjerni alat postavite na neki drugi zid, morate na kratko pritisnuti tipku **1**.
- U rijetkim slučajevima mjerni alat neće prepoznati podlogu, jer je zaprljana strana sa područjem senzora **11** i tipskom pločicom **12**. Očistite mjerni alat sa suhom, mekom krpom i ponovno započnite sa postupkom mjerenja.

Ako se u načinu rada **"Suho građenje"** na jednoj poziciji mjerenja naizmjenično pojavljuje pokazivač **k** (nemagnetični metal) ili pokazivač **i** (magnetični metal), trebate promijeniti u način rada **"Metal"**, koji je prikladniji za traženje i razlikovanje magnetičnih i nemagnetičnih objekata.

#### **Metal**

Način rada **"Metal"** prikladan je za traženje magnetičnih i nemagnetičnih objekata, kao i električnih vodova pod naponom (neovisno od svojstava zida).

Pritisnite tipku **6** za aktiviranje načina rada **"Metal"**. Svjetleći prsten **9** će zasvijetliti kao zeleni i upalit će se pokazivač **j**.

Ako je pronađeni metalni objekt magnetizirajući metal (npr. željezo), tada će se na displeju **7** pokazati simbol **i**. Ako se radi o nemagnetičnim metalima, pokazat će se simbol **k**. Za razlikovanje između vrsta metala, mjerni alat se mora nalaziti iznad pronađenog metalnog objekta (prsten **9** svijetli kao crveni).

**Napomena:** Za mreže i armature od betonskog čelika u ispitivanoj podlozi, preko čitave površine će se pokazati otklon na skali **f**. Obično će se za armaturne mreže od građevinskog čelika, neposredno iznad čeličnih šipki, na displeju pokazati simbol **i** za magnetične metale, a između čeličnih šipki će se pojaviti simbol **k** za nemagnetične metale.

### **Traženje električnih vodova pod naponom**

Električni vodovi pod naponom će se pokazati u svakom načinu rada. Ako se traži električni vod pod naponom, u tom će se slučaju na displeju **7** pojaviti pokazivač **a** i na skali **c** će se pojaviti otklon. Za točnije lociranje električnog voda pod naponom, mjerni alat pomičite ponavljano po površini. Električni vod pod naponom moći će se vrlo točno pokazati nakon višekratnih prolaza po površini. Ako se mjerni alat nalazi vrlo blizu električnog voda, u tom će slučaju svjetleći prsten **9** treperiti kao crveni, i s bržim tonskim slijedom oglasit će se ton signala.

### **Napomena:**

- Električni vodovi pod naponom mogu se lakše pronaći kada se električno trošilo (npr. svjetla, uređaji) priključe na traženi električni vod i uključe.
- **Pod određenim uvjetima (kao npr. iza metalnih površina ili iza površina sa visokim sadržajem vode), električni vodovi pod naponom neće se moći sa sigurnošću pronaći.** Jačina signala električnog voda pod naponom ovisna je od položaja kabela. Zbog toga dodatnim mjerenjima ili iz ostalih izvora informacija provjerite da li postoji električni vod pod naponom.
- Električne vodove koji nisu pod naponom možete pronaći kao metalne objekte u načinu rada **"Metal"**. Kabel od sukanih vodiča kod toga se neće pokazati (za razliku od kabela od punog materijala).
- Statički elektricitet može dovesti do toga da se vaši električni vodovi pokažu neprecizno, npr. preko velikog područja. Da bi se poboljšalo pokazivanje, položite vašu slobodnu ruku plošno pored mjernog alata, na zid, da bi se smanjio statički elektricitet.

Hrvatski | **83**

### **Upute za rad**

f **Na rezultate mjerenja zbog principa rada samog mjernog alata mogu utjecati određeni uvjeti okoline. Tu spada npr. blizina uređaja koji proizvode jaka magnetska ili elektromagnetska polja, vlaga, građevni materijali sa sadržajem metala, alu-kaširani izolacijski materijali, kao i vodljive tapete ili keramičke pločice.** Zbog toga prije bušenja, piljenja ili glodanja u zidovima, stropovima ili podovima, koristite i druge izvore informacija (npr. građevinske nacrte).

### **Označavanje objekata**

Pronađene objekte možete prema potrebi označiti. Mjerite kao što je uobičajeno. Ako ste pronašli granice ili sredinu objekta, tada označite traženo mjesto otvorom za označavanje **8**.

#### **Kontrola temperature**

Mjerni alat je opremljen kontrolom temperature, budući da je precizno mjerenje moguće sve dok temperatura unutar mjernog alata ostane konstantna.

Ako bi se upalio pokazivač kontrole temperature **d**, znači da se mjerni alat nalazi izvan područja radne temperature ili je bio izložen većim oscilacijama temperature. **Isključite mjerni alat i prije ponovnog uključivanja ostavite ga da se prvo temperira.**

### **Funkcija upozorenja**

Ako bi se na displeju upalio pokazivač **b**, znači da morate ponovno započeti s mjerenjem. Skinite mjerni alat sa zida i stavite ga na neko drugo mjesto na podlozi.

Ako u displeju **7** treperi pokazivač **b**, mjerni alat zapakiran u isporučenoj zaštitnoj torbici pošaljite u ovlašteni servis.

### **Naknadno baždarenje**

Ako bi u načinu rada **"Metal"** skala **f** imala stalni otklon, iako se nikakav metalni objekt ne nalazi blizu mjernog alata, mjerni alat se može ručno naknadno baždariti.

- Isključite mjerni alat.
- Uklonite sve objekte koji se nalaze blizu mjernog alata, a koji bi se mogli pokazati, kao što je metalni ručni sat ili prstenje i držite mjerni alat u zraku. Kod toga pazite da pokazivač baterije **e** pokazuje još najmanje 1/3 kapaciteta: [14]

Mjerni alat držite tako da tipska pločica **12** bude okrenuta prema podu. Izbjegavajte jake izvore svjetla ili izravno Sunčevo zračenje na područje **11** i **12**, bez da se ova područja pokrivaju.

- Istodobno pritisnite tipke **5** i **4** i držite obje tipke tako dugo pritisnutim sve dok svjetleći prsten **9** svijetli kao crveni. Nakon toga otpustite obje tipke.
- Ako baždarenje protekne uspješno, mjerni alat će nakon nekoliko sekundi automatski startati i ponovno će biti spreman za rad.

**Napomena:** Ako mjerni alat ne starta automatski, u tom slučaju ponovite naknadno baždarenje. Ako mjerni alat ne bi ipak startao, zapakiranog u isporučenoj zaštitnoj torbici pošaljite ga u ovlašteni servis.

### **Održavanje i servisiranje**

### **Održavanje i čišćenje**

f **Prije svake uporabe provjerite mjerni alat.** U slučaju vidljivih oštećenja ili otpuštenih dijelova unutar mjernog alata, više nije zajamčena njegova sigurna funkcija.

Mjerni alat uvijek održavajte čistim i suhim, kako bi se s njim moglo dobro i sigurno raditi.

Bosch Power Tools 2 609 140 852 | (21.4.11)

### **84** | Eesti

Ne uranjajte mjerni alat u vodu ili u druge tekućine.

Obrišite prljavštinu suhom, mekom krpom. U tu svrhu ne koristite nikakva sredstva za čišćenje i otapala.

Kako se ne bi utjecalo na funkciju mjerenja, u području senzora **11**, na prednjoj i stražnjoj strani mjernog alata ne smiju se nalazi nikakve naljepnice ili natpisne pločice, a osobito ne natpisne pločice od metala.

Ne skidajte klizač **10** na stražnjoj strani mjernog alata.

Ako bi mjerni alat unatoč brižljivih postupaka izrade i ispitivanja ipak prestao raditi, popravak treba prepustiti ovlaštenom servisu za Bosch električne alate. Ne otvarajte sami mjerni alat.

Kod svih povratnih upita i naručivanja rezervnih dijelova, molimo neizostavno navedite 10-znamenkasti kataloški broj sa tipske pločice mjernog alata.

Mjerni alat spremite i transportirajte samo u za to isporučenoj zaštitnoj torbici.

U slučaju popravka pošaljite mjerni alat u zaštitnoj torbici **13**.

### **Servis za kupce i savjetovanje kupaca**

Naš servis će odgovoriti na vaša pitanja o popravku i održavanju vašeg proizvoda, kao i o rezervnim dijelovima. Crteže u rastavljenom obliku i informacije o rezervnim dijelovima možete naći i na našoj adresi:

### **www.bosch-pt.com**

Tim Bosch savjetnika za kupce rado će odgovoriti na vaša pitanja o kupnji, primjeni i podešavanju proizvoda i pribora.

### **Hrvatski**

Robert Bosch d.o.o Kneza Branimira 22 10040 Zagreb Tel.: +385 (01) 295 80 51 Fax: +386 (01) 5193 407

### **Zbrinjavanje**

Mjerne alate, pribor i ambalažu treba dostaviti na ekološki prihvatljivo recikliranje.

Mjerni alat, aku-bateriju/baterije ne bacajte u kućni otpad!

### **Samo za zemlje EU:**

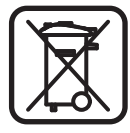

Prema Europskim smjernicama 2002/96/EG, neuporabivi mjerni alati i prema Smjernicama 2006/66/EG neispravne ili istrošene aku-baterije/baterije moraju se odvojeno sakupljati i dovesti na ekološki prihvatljivo recikliranje.

**Zadržavamo pravo na promjene.**

# **Eesti**

## **Ohutusnõuded**

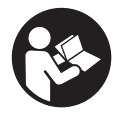

**Lugege kõik juhised läbi ja järgige neid.** HOIDKE KÕIK JUHISED HOOLIKALT ALLES.

f **Laske mõõteseadet parandada üksnes vastava ala asjatundjatel, kes kasutavad originaalvaruosi.** Nii tagate mõõteseadme ohutu töö.

f **Ärge kasutage mõõteseadet plahvatusohtlikus keskkonnas, kus leidub süttivaid vedelikke, gaase või tolmu.** Mõõteseadmes võivad tekkida sädemed, mille toimel võib tolm või aur süttida.

Eesti | **85**

f **Tehnoloogilistel põhjustel ei saa mõõteseade tagada sajaprotsendilist ohutust. Ohtude välistamiseks tutvuge iga kord enne seinte, lagede või põrandate puurimist, saagimist või freesimist teiste infoallikatega, nt ehitusprojektiga, ehituse eri etappidel tehtud fotodega jmt.**  Keskkonnamõjud, näiteks õhuniiskus või teiste elektriseadmete lähedus, võivad mõjutada mõõteseadme täpsust. Seinte struktuur ja seisund (nt niiskus, metallisisaldusega ehitusmaterjalid, elektrit juhtivad tapeedid, isolatsioonimaterjalid, keraamilised plaadid) ning objektide arv, liik, suurus ja asend võivad mõõtetulemusi moonutada.

### **Seadme ja selle funktsioonide kirjeldus**

### **Nõuetekohane kasutus**

Seade on ette nähtud metallide (mustade ja värviliste metallide, nt armatuurraua), puittalade ja elektrijuhtmete lokaliseerimiseks seintes, lagedes ja põrandates.

### **Seadme osad**

Seadme osade numeratsiooni aluseks on jooniste leheküljel toodud numbrid.

- **1** Töörežiimi "kipsplaat" nupp
- **2** Ekraanivalgustuse nupp
- **3** Patareikorpuse kaas
- **4** Helisignaali nupp
- **5** Lüliti (sisse/välja)
- **6** Töörežiimi "metall" nupp
- **7** Ekraan
- **8** Märgistusava
- **9** Helendav rõngas
- **10** Liugur
- **11** Sensorpiirkond
- **12** Andmesilt
- **13** Kaitsekott

**Tarnekomplekt ei sisalda kõiki kasutusjuhendis olevatel joonistel kujutatud või kasutusjuhendis nimetatud lisatarvikuid.**

### **Ekraani näidud**

- **a** Objekti liigi näit: "pingestatud juhe"
- **b** Hoiatuse näit
- **c** Skaala: "pingestatud juhtmed"
- **d** Temperatuurikontrolli indikaator
- **e** Patarei madala pinge sümbol
- **f** Töörežiimide "metall" ja "kipsplaat" skaala
- g Objekti liigi näit: "mittemetalliline objekt"
- **h** Töörežiimi näit: "kipsplaat"
- *i* Objekti liigi näit: "magnetiline metall"
- **j** Töörežiimi näit: "metall"
- **k** Objekti liigi näit: "mittemagnetiline metall"
- **l** Väljalülitatud helisignaali näit

### **86** | Eesti

### **Tehnilised andmed**

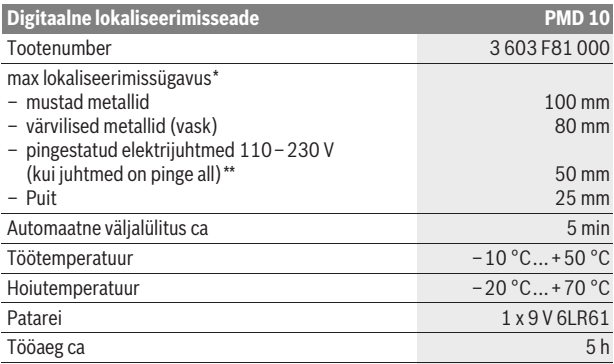

Kaal EPTA-Procedure 01/2003 järgi 289 g

\*sõltuvalt töörežiimist, objektide materjalist ja suurusest ning aluspinna materjalist ja seisundist

\*\*väiksem lokaliseerimissügavus juhtmete puhul, mis ei ole pinge all

### f **Kui aluspind ei ole hea kvaliteediga, võib mõõtetulemus olla ebatäpne.**

Pöörake tähelepanu oma mõõteseadme tootenumbrile, mõõteseadmete kaubanduslik tähistus võib olla erinev.

#### CE **Vastavus normidele**

Kinnitame ainuvastutajana, et punktis "Tehnilised andmed" kirjeldatud toode vastab järgmistele standarditele või õigusaktidele: EN 61010-1:2010-10, EN 61326-1:2006-05, EN 301489-3:2002-08, EN 301489-1:2008-04, EN 300330-1:2010-02, EN 300330-2:2010-02 kooskõlas direktiivide 2004/108/EÜ, 1999/5/EÜ sätetega.

Dr. Egbert Schneider Senior Vice President Engineering

Dr. Eckerhard Strötgen Head of Product Certification

i.V. Motjen

Robert Bosch GmbH, Power Tools Division D-70745 Leinfelden-Echterdingen Leinfelden, 01.04.2011

### **Montaaž**

### **Patarei paigaldamine/vahetamine**

Mõõteseadmes on soovitav kasutada leelis-mangaan-patareisid.

Patareikorpuse kaane **3** avamiseks lükake seda patareikorpusest noole suunas. Paigaldage komplekti kuuluv patarei. Jälgige seejuures patareide õiget polaarsust vastavalt patareikorpuse siseküljel toodud sümbolitele.

Patarei näit **e** näitab alati patarei laetuse astet:

- Patarei on täis laetud.
- **[74]** Patarei on laetud 2/3 ulatuses või vähem
- Patarei on laetud 1/3 ulatuses või vähem
- Vahetage patarei välja
- f **Kui Te mõõteseadet pikemat aega ei kasuta, võtke patarei seadmest välja.** Patarei võib pikemal seismisel korrodeeruda või iseeneslikult tühjeneda.

Eesti | **87**

### **Kasutamine**

- **► Kaitske mõõteseadet niiskuse ja otsese päikesekiirguse eest.**
- f **Ärge hoidke mõõteseadet väga kõrgetel ja väga madalatel temperatuuridel, samuti vältige temperatuurikõikumisi. Suuremate temperatuurikõikumiste korral laske mõõteseadmel enne sisselülitamist kõigepealt ruumi temperatuuriga kohaneda.** Äärmuslikel temperatuuridel ja temperatuurikõikumiste korral võib seadme ja ekraani näidu täpsus väheneda.
- f **Saatjate, nt WLAN, UMTS, lennuradarite, saatemastide või mikrolainete kasutamine või töö mõõteseadme läheduses võib mõõteseadme tööd mõjutada.**

### **Kasutuselevõtt**

**Sisse-/väljalülitus**

- **► Enne seadme sisselülitamist veenduge, et sensorpiirkond 11 ei ole niiske.** Vajadusel pühkige seade lapiga kuivaks.
- f **Kui seadme hoiutemperatuur erineb kasutustemperatuurist, tuleb seadmel enne sisselülitamist lasta temperatuuriga kohaneda.**

Mõõteseadme **sisselülitamiseks** vajutage lülitile (sisse/välja) **5**.

Mõõteseadme **väljalülitamiseks** vajutage uuesti lülitile (sisse/välja) **5**.

Kui umbes 5 minuti jooksul ei vajutata mõõteseadme ühelegi nupule ja ei lokaliseerita ühtegi objekti, lülitub mõõteseade patareide säästmiseks automaatselt välja.

#### **Ekraani valgustuse sisse-/väljalülitamine**

Ekraanivalgustuse nupuga **2** saate ekraani valgustust sisse ja välja lülitada.

### **Helisignaali sisse-/väljalülitamine**

Helisignaali saate sisse ja välja lülitada helisignaali nupuga **4**. Kui helisignaal on välja lülitatud, ilmub ekraanile näit **l**.

### **Tööviis (vt joonist A)**

Mõõteseadmega kontrollitakse sensorpiirkonna **11** alla jäävat ala mõõtesuunas **z** kuni max lokaliseerimissügavuseni (vt "Tehnilised andmed"). Tuvastatakse objektid, mis on seina materjalist erinevad.

Juhtige seadet kogu aeg ühtlase survega otse üle pinna, tõstmata seda pinnalt üles ja muutmata rakendatavat survet. Mõõtmise ajal peavad liugurid **10** pinnaga kogu aeg kokku puutuma.

### **Mõõtmine**

Asetage mõõteseade uuritavale pinnale ja juhtige seda **x**- ja **y**-telje suunas. Kui mõõteseade läheneb objektile, siis skaala **f** täitub ja rõngas **9** süttib kollase tulega, kui mõõteseade kaugeneb objektist, siis skaala tühjeneb. Objekti keskpunkti kohal on skaala **f** maksimaalselt täitunud; rõngas **9** põleb punase tulega ja kõlab helisignaal. Väikeste või sügaval asetsevate objektide puhul võib rõngas **9** põleda endiselt kollase tulega ja helisignaal ei pruugi kõlada.

### f **Laiemate objektide puhul ei näita helendav rõngas ja/või helisignaal objekti kogu laiuses.**

Objekti täpsemaks lokaliseerimiseks liigutage mõõteseadet objekti kohal korduvalt (3x) edasi-tagasi.

Laiemate objektidega on tegemist siis, kui skaala **f** jääb pikemaks ajaks täitunuks. Rõngas **9** põleb kollase tulega. Maksimaalse täituvuse kestus vastab ligikaudu objekti laiusele.

Kui tegemist on väga väikeste ja sügaval olevate objektidega ning skaala **f** on vaid vähesel määral täitunud, viige mõõteseadet korduvalt horisontaalselt (**x**-teljel) ja vertikaalselt (**y**-teljel) üle objekti.

### **88** | Eesti

**Enne seina puurimist, saagimist või freesimist tutvuge ohtude välistamiseks teiste infoallikatega.** Kuna mõõtetulemusi võivad mõjutada keskkonnamõjud või seina kvaliteet, võib puurimine olla ohtlik, kuigi mõõteseade ei näita sensoripiirkonnas ühtegi objekti (helisignaali ei kõla ja helendav rõngas **9** põleb rohelise tulega).

### **Kasutusviisid**

Töörežiimi valiku võimalus tagab parimad mõõtetulemused. Metallobjektide puhul saavutate maksimaalse lokaliseerimissügavuse töörežiimis **"metall"**. Mittemetallobjektide puhul saavutate parima lokaliseerimissügavuse töörežiimis "kipsplaat". Pingestatud elektrijuhtmeid tuvastatakse igas töörežiimis.

### **Kergvaheseinad**

Töörežiim **"kipsplaat"** on ette nähtud puit- ja metallobjektide ning pingestatud elektrijuhtmete lokaliseerimiseks kipsplaatseintes.

Vajutage nupule **1**, et sisse lülitada töörežiim **"kipsplaat"**. Näit **h** süttib. Kohe pärast seda, kui olete asetanud mõõteseadme uuritavale pinnale, süttib rõngas **9** rohelise tulega ja annab märku töövalmidusest.

Töörežiimis "Kergvaheseinad" lokaliseeritakse ja kuvatakse igat liiki objekte:

- $\mathcal{L}$  mittemetallilised, nt puittalad
- $C^*$ , magnetiline, nt armatuurraud
- $\mathbb{X}_{\infty}^{\infty}$  mittemagnetiline, kuid metallist, nt vasktoru
- pingestatud, nt elektrijuhtmed

Märkused: Töörežiimis "Kergvaheseinad" kuvatakse puit- ja metallobjektide ning pingestatud elektrijuhtmete kõrval ka teisi objekte, nt veega täidetud plasttorusid. Nende objektide puhul ilmub ekraanile **7** mittemetalliliste objektide näit **g**.

Pinnas olevad naelad ja kruvid võivad kaasa tuua selle, et puittala kuvatakse ekraanil metallobjektina.

Kui ekraan **7** näitab skaalat **f** ja skaalat **c**, mis on püsivalt maksimaalselt täitunud, käivitage mõõtmisprotsess uuesti, asetades seadme uuritaval pinnal mõnda teise kohta.

Kui helendav rõngas **9** ei näita asetamisel uuritavale pinnale töövalmidust, ei saa mõõteseade pinda korrektselt tuvastada.

- Vajutage nupule **1** seni, kuni helendav rõngas rohelise tulega süttib.
- Kui kävitate seejärel uue mõõtmise ja asetate mõõteseadme teisele seinale, peate vajutama korraks nupule **1**.
- Harvadel juhtudel ei suuda seade aluspinda tuvastada, kuna sensorpiirkonnaga **11** ja andmesildiga **12** külg on määrdunud. Puhastage mõõteseadet kuiva, pehme lapiga ja käivitage mõõtmine uuesti.

Kui töörežiimis **"kipsplaat"** ilmub ühes mõõtepositsioonis vaheldumisi näit **k** (mittemagnetiline metall) või **i** (magnetiline metall), peaksite ümber lülituma mõõterežiimi "metall", mis on magnetiliste ja mittemagnetiliste objektide leidmiseks ja eristamiseks rohkem sobiv.

#### **Metall**

Töörežiim **"metall"** on ette nähtud magnetiliste ja mittemagnetiliste objektide ning pingestatud juhtmete lokaliseerimiseks (sõltumata seina struktuurist).

Vajutage nupule **6**, et sisse lülitada töörežiimi **"metall"**. Helendav rõngas **9** süttib rohelise tulega ja näit **j** hakkab põlema.

Kui leitud metallilise objekti puhul on tegemist magnetilise metalliga (nt raud), ilmub ekraanile **7** sümbol **i**. Mittemagnetilise metalli puhul kuvatakse sümbolit **k**. Eri liiki metallide eristamiseks peab mõõteseade asuma leitud metallobjekti kohal (rõngas **9** põleb punase tulega).

Eesti | **89**

**Märkus:** Pinnas olevate terasmattide ja armatuurraua puhul täitub skaala **f** kogu pinna ulatuses. Üldjuhul ilmub terasmattide puhul vahetult metallvarraste kohal ekraanile magnetiliste metallide sümbol **i**, metallvarraste vahel ilmub ekraanile mittemagnetiliste metallide sümbol **k**.

### **Pinge all olevate juhtmete lokaliseerimine**

Pingestatud elektrijuhtmeid kuvatakse igas töörežiimis.

Pingestatud juhtme tuvastamisel ilmub ekraanile **7** näit **a** ja skaala **c** täitub. Pingestatud juhtme täpseks lokaliseerimiseks juhtige seadet korduvalt üle pinna. Pärast mitmekordset üle pinna liikumist saab pingestatud juhtme asukohta lokaliseerida väga täpselt. Kui seade on juhtmele väga lähedal, hakkab helendav rõngas **9** punase tulega vilkuma ja kõlab kiire sagedusega helisignaal.

#### **Märkused:**

- Pingestatud elektrijuhtmeid on lihtsam leida, kui otsitava elektrijuhtmega ühendatud elektritarvitid (lambid, elektriseadmed) sisse lülitada.
- **Teatud tingimustes (nt metallpindade või suure veesisaldusega pindade taga) ei suuda seade pingestatud juhtmeid usaldusväärselt lokaliseerida.** Pingestatud elektrijuhtme puhul sõltub signaali tugevus juhtme asukohast. Seetõttu kontrollige pingestatud juhtme olemasolu samas piirkonnas tehtavate lisamõõtmistega või teiste infoallikate abil.
- Pingestamata juhtmeid saate lokaliseerida metallobjektidena töörežiimis **"metall"**. Seejuures ei kuvata kiudkaableid (erinevalt täismaterjalist kaablitest).
- Staatiline elekter võib kaasa tuua selle, et juhtmeid kuvatakse ebatäpselt, nt suure pinna ulatuses. Näidu täpsustamiseks asetage vaba käsi mõõteseadme kõrvale seinale, et staatilist elektrit ära juhtida.

#### **Tööjuhised**

f **Mõõtetulemusi võivad seadme tööpõhimõttest tingituna mõjutada ümbritseva keskkonna teatud tingimused. Nende hulka kuuluvad näiteks tugevaid magnetilisi või elektromagnetilisi välju tekitavate seadmete lähedus, niiskus, metallisisaldavad ehitusmaterjalid, alumiiniumkattega isolatsioonimaterjalid ja elektritjuhtivad seinakatted.** Seetõttu tutvuge enne puurimise, saagimise või freesimise alustamist seintes, lagedes ja põrandates ka teiste infoallikatega (nt ehitusprojektiga või tööjoonistega).

### **Objektide märgistamine**

Leitud objektide asukoha võite vajadusel märgistada. Teostage mõõtmine tavalisel viisil. Kui olete leidnud objekti piirjooneid või keskkoha, märkige objekti asukoht märgistusava **8** kaudu seinale.

#### **Temperatuurikontroll**

Mõõteseade on varustatud temperatuurikontrolliga, mis lubab teostada täpseid mõõtmisi seni, kuni mõõteseadme sisetemperatuur on ühtlane.

Kui temperatuurikontrolli näit **d** süttib, on mõõteseadme temperatuur lubatust kõrgem või madalam või oli seade järjest väga kõrgel ja väga madalal temperatuuril. **Lülitage mõõteseade välja ja laske enne sisselülitamist temperatuuril ühtlustuda.**

### **Hoiatus**

Kui ekraanil süttib näit **b**, peate mõõtmise uuesti käivitama. Võtke mõõteseade seinalt ja asetage see teise kohta.

Kui ekraanil **7** vilgub näit **b**, saatke mõõteseade komplekti kuuluvas kaitsekotis volitatud remonditöökotta.

### **90** | Eesti

### **Kalibreerimine**

Kui mõõterežiimis **"metall"** täitub skaala **f** püsivalt, kuigi seadme läheduses ei ole ühtegi metallobjekti, saab mõõteseadet kalibreerida käsitsi.

- Lülitage mõõteseade välja.
- Eemaldage mõõteseadme lähedusest kõik metallobjektid, ka metallist käekellad ja sõrmused, ning hoidke mõõteseadet õhus. Veenduge, et patarei näit **e** annab märku, et patarei on veel vähemalt

1/3 ulatuses laetud: [78] Hoidke mõõteseadet nii, et andmesilt **12** jääb põranda poole. Vältige eredaid valgusallikaid ja otsest päikesekiirgust piirkonnas **11** ja **12**, katmata seda piirkonda kinni.

- Vajutage üheaegselt nuppudele **5** ja **4** ning hoidke mõlemat nuppu seni all, kuni helendav rõngas **9** põleb punase tulega. Seejärel vabastage mõlemad nupud.
- Kui kalibreerimine oli edukas, käivitub mõõteseade mõne sekundi pärast automaatselt uuesti ja on taas töövalmis.

**Märkus:** Kui mõõteseade automaatselt ei käivitu, korrake kalibreerimist. Kui mõõteseade ikkagi ei käivitu, saatke see komplekti kuuluvas kaitsekotis volitatud remonditöökotta.

### **Hooldus ja teenindus**

### **Hooldus ja puhastus**

**Kontrollige seade iga kord enne kasutamist üle.** Nähtavate vigastuste või lahtiste detailide puhul seadme sisemuses ei ole seadme täpne töö enam tagatud.

Seadme laitmatu ja ohutu töö tagamiseks hoidke seade alati puhas ja kuiv.

Ärge kastke mõõteseadet vette ega teistesse vedelikesse.

Puhastage seadet kuiva pehme lapiga. Ärge kasutage puhastusvahendeid ega lahusteid.

Lokaliseerimisfunktsiooni säilitamiseks ei tohi sensorpiirkonda **11** seadme esija tagaküljele paigaldada kleebiseid ega silte, eelkõige metallsilte.

Ärge eemaldage seadme tagaküljel olevaid liugureid **10**.

Mõõteseade on hoolikalt valmistatud ja testitud. Kui seade sellest hoolimata rikki läheb, tuleb see lasta parandada Boschi elektriliste tööriistade volitatud remonditöökojas. Ärge avage mõõteseadet ise.

Järelepärimiste esitamisel ja tagavaraosade tellimisel näidake kindlasti ära seadme andmesildil olev 10-kohaline tootenumber.

Hoidke ja transportige seadet üksnes komplekti kuuluvas kaitsekotis.

Parandustöökotta toimetamisel asetage seade kaitsekotti **13**.

### **Müügijärgne teenindus ja nõustamine**

Müügiesindajad annavad vastused toote paranduse ja hooldusega ning varuosadega seotud küsimustele. Joonised ja lisateabe varuosade kohta leiate ka veebiaadressilt:

### **www.bosch-pt.com**

Boschi müügiesindajad nõustavad Teid toodete ja lisatarvikute ostmise, kasutamise ja seadistamisega seotud küsimustes.

### **Eesti Vabariik**

Mercantile Group AS Boschi elektriliste käsitööriistade remont ja hooldus Pärnu mnt. 549 76401 Saue vald, Laagri Tel.: + 372 (0679) 1122 Fax: + 372 (0679) 1129

Latviešu | **91**

### **Kasutuskõlbmatuks muutunud seadmete käitlus**

Mõõteseadmed, lisatarvikud ja pakendid tuleks keskkonnasäästlikult ringlusse võtta.

Ärge käidelge mõõteseadmeid ja akusid/patareisid koos olmejäätmetega!

### **Üksnes EL liikmesriikidele:**

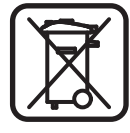

Vastavalt Euroopa Liidu direktiivile 2002/96/EÜ elektri- ja elektroonikaseadmete jäätmete kohta ja vastavalt direktiivile 2006/66/EÜ tuleb kasutusressursi ammendanud mõõteseadmed ja defektsed või kasutusressursi ammendanud akud/patareid eraldi kokku koguda ja keskkonnasäästlikult korduskasutada.

**Tootja jätab endale õiguse muudatuste tegemiseks.**

# **Latviešu**

## **Drošības noteikumi**

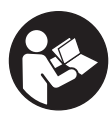

**Izlasiet un ievērojiet visus šeit sniegtos norādījumus.** PĒC IZLASĪŠANAS SAGLABĀJIET ŠOS NORĀDĪJUMUS.

- ▶ Nodrošiniet, lai mērinstrumentu remontētu tikai kvalificēts speciālists, **nomaiņai izmantojot vienīgi oriģinālās rezerves daļas.** Tas ļaus saglabāt vajadzīgo darba drošības līmeni, strādājot ar mērinstrumentu.
- f **Nestrādājiet ar mērinstrumentu sprādzienbīstamās vietās, kur atrodas viegli degoši šķidrumi, gāzes vai putekļi.** Mērinstrumentā var rasties dzirksteles, kas var izraisīt putekļu vai tvaiku aizdegšanos.
- f **Tehnoloģisku iemeslu dēļ mērinstruments nevar garantēt simtprocentīgu drošību. Lai novērstu bīstamu situāciju rašanos, ik reizi pirms urbšanas, zāģēšanas vai frēzēšanas sienās, griestos vai grīdā pārbaudiet apstrādes vietas izvēles pareizību, izmantojot arī citus informācijas avotus, piemēram, būvplānus, celtniecības gaitā izdarītus fotouzņēmumus u.t.t.** Apkārtējās vides ietekme, piemēram, gaisa mitrums vai citu elektroierīču tuvums, var nelabvēlīgi ietekmēt mērinstrumenta precizitāti. Pārbaudāmo sienu īpašības un stāvoklis (piemēram, mitrums, metālu saturošs materiāls, elektrovadošas tapetes, gaismu pietumšojoši materiāli un flīzes), kā arī objektu veids, lielums un novietojums var būt par cēloni kļūdainiem mērījumu rezultātiem.

## **Izstrādājuma un tā darbības apraksts**

### **Pielietojums**

Mērinstruments ir paredzēts metāla priekšmetu (melno un krāsaino metālu, piemēram, dzelzsbetona stiegrojuma), koka siju, kā arī spriegumnesošu vadu uzmeklēšanai sienās, griestos un grīdās.

### **Attēlotās sastāvdaļas**

Attēloto sastāvdaļu numerācija sakrīt ar numuriem mērinstrumenta attēlā, kas sniegts grafiskajā lappusē.

- 1 Taustiņš darba režīmam "Sausbūve"
- **2** Displeja apgaismojuma taustiņš

### **92** | Latviešu

- **3** Baterijas nodalījuma vāciņš
- **4** Tonālā signāla taustiņš
- **5** Ieslēgšanas/izslēgšanas taustiņš
- **6** Taustiņš darba režīmam "Metāls"
- **7** Ekrāns
- **8** Marķēšanas atvērums
- **9** Gaismas gredzens
- **10** Slīdplāksne
- **11** Sensora lauks
- **12** Marķējuma plāksnīte
- **13** Aizsargsoma

### **Attēlotie vai aprakstītie piederumi neietilpst standarta piegādes komplektā.**

### **Indikācijas elementi**

- **a** Objekta veida indikators "Spriegumnesošs vads"
- **b** Brīdinājuma indikators
- **c** Skala "Spriegumnesošiem vadiem"
- **d** Temperatūras kontroles indikators
- **e** Baterijas indikators
- **f** Skala darba režīmiem "Metāls" un "Sausbūve"
- **g** Objekta veida indikators "Nemetāla objekts"
- **h** Indikators darba režīmam "Sausbūve"
- **i** Objekta veida indikators "Magnētisks metāls"
- **j** Indikators darba režīmam "Metāls"
- k Objekta veida indikators "Nemagnētisks metāls"
- **l** Tonālā signāla izslēgšanas indikators

### **Tehniskie parametri**

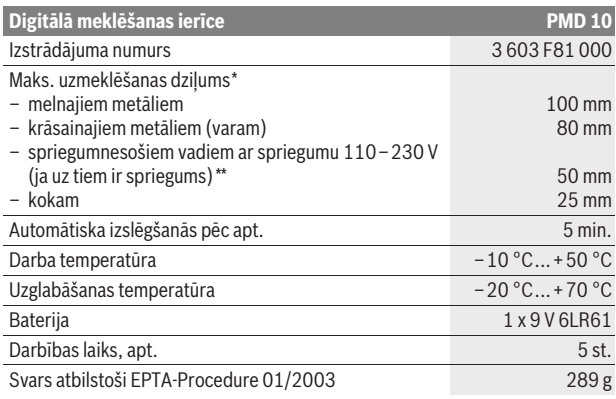

\*atkarībā no darba režīma, objekta materiāla un lieluma, kā arī no seguma materiāla un tā stāvokļa

\*\*mazākais uzmeklēšanas dziļums, ja uz vadiem nav sprieguma

### f **Pie nelabvēlīgām seguma materiāla īpašībām mērījumu rezultātu precizitāte var būt manāmi zemāka.**

Lūdzam vadīties pēc izstrādājuma numura, kas atrodams uz mērinstrumenta marķējuma plāksnītes, jo tā tirdzniecības apzīmējums var mainīties.

Latviešu | **93**

#### **Atbilstības deklarācija**  $\epsilon$

Mēs ar pilnu atbildību paziņojam, ka sadaļā "Tehniskie parametri" aprakstītais izstrādājums atbilst šādiem standartiem vai normatīvajiem dokumentiem: EN 61010-1:2010-10, EN 61326-1:2006-05, EN 301489-3:2002-08, EN 301489-1:2008-04, EN 300330-1:2010-02 un EN 300330-2:2010-02, kā arī direktīvām 2004/108/EK un 1999/5/EK.

Dr. Egbert Schneider Senior Vice President Engineering

Dr. Eckerhard Strötgen Head of Product **Certification** 

i.V. Morgen

Robert Bosch GmbH, Power Tools Division D-70745 Leinfelden-Echterdingen Leinfelden, 01.04.2011

### **Montāža**

### **Baterijas ievietošana vai nomaiņa**

Mērinstrumenta darbināšanai ieteicams izmantot sārma-mangāna baterijas.

Lai atvērtu baterijas nodalījuma vāciņu **3**, izbīdiet to no baterijas nodalījuma, pārvietojot bultas virzienā. Ievietojiet nodalījumā kopā ar instrumentu piegādāto bateriju. Ievērojiet pareizu pievienošanas polaritāti, kas attēlota bateriju nodalījuma iekšpusē.

Baterijas indikators **e** vienmēr parāda baterijas pašreizējo stāvokli:

- baterija satur pilnu enerģiju
- baterija satur 2/3 enerģijas vai mazāk
- baterija satur 1/3 enerģijas vai mazāk
- nomainiet bateriju
- ▶ Ja mērinstruments ilgāku laiku netiek lietots, izņemiet no tā bateriju. Ilgstošas uzglabāšanas laikā var notikt baterijas korozija vai pašizlāde.

### **Lietošana**

- f **Sargājiet mērinstrumentu no mitruma un saules staru tiešas iedarbības.**
- **▶ Nepakļaujiet instrumentu ļoti augstas vai ļoti zemas temperatūras iedarbībai un stiprām temperatūras izmaiņām. Stipru temperatūras izmaiņu gadījumā pirms mērinstrumenta ieslēgšanas nogaidiet, līdz izlīdzinās temperatūra.** Ekstremālu temperatūras vērtību vai stipru temperatūras izmaiņu iedarbība uz mērinstrumentu var nelabvēlīgi ietekmēt tā precizitāti un displeja rādījumus.
- f **Mērinstrumenta lietošana radioraidošo iekārtu, piemēram, bezvadu datortīklu, UMTS, aviācijas radaru, raidītāju torņu vai mikroviļņu iekārtu tuvumā var nelabvēlīgi ietekmēt tā funkcionēšanu.**

### **Uzsākot lietošanu**

**Ieslēgšana un izslēgšana**

- **▶ Pirms mērinstrumenta ieslēgšanas pārliecinieties, ka tā sensora lauks 11 nav mitrs.** Ja izrādās, ka tā ir, apslaukiet mērinstrumentu ar auduma gabaliņu, līdz tas kļūst sauss.
- f **Ja mērinstruments ir ticis pakļauts stiprām temperatūras izmaiņām, pirms ieslēgšanas nogaidiet, līdz temperatūra izlīdzinās.**

Bosch Power Tools 2 609 140 852 | (21.4.11)

### **94** | Latviešu

Lai **ieslēgtu** mērinstrumentu, nospiediet tā ieslēgšanas/izslēgšanas taustiņu **5**.

Lai **izslēgtu** mērinstrumentu, vēlreiz nospiediet tā ieslēgšanas/izslēgšanas taustiņu **5**.

Ja aptuveni 5 minūtes netiek nospiests neviens no mērinstrumenta taustiņiem un netiek atklāts neviens objekts, mērinstruments automātiski izslēdzas, šādi taupot baterijas.

### **Displeja apgaismojuma ieslēgšana un izslēgšana**

Ar displeja apgaismojuma taustiņu **2** var ieslēgt un izslēgt displeja apgaismojumu.

### **Tonālā signāla ieslēgšana un izslēgšana**

Ar tonālā signāla taustiņu **4** var ieslēgt un izslēgt tonālo signālu. Ja tonālais signāls ir izslēgts, uz displeja parādās indikators **l**.

### **Funkcionēšana (attēls A)**

Ar mērinstrumenta palīdzību tiek pārbaudīts seguma materiāls zem tā sensora lauka **11** virzienā **z** līdz maksimālajam uzmeklēšanas dziļumam (skatīt sadaļu "Tehniskie parametri"). Tiek uzmeklēti objekti, kuru īpašības atšķiras no sienas materiāla īpašībām.

Vienmēr pārvietojiet mērinstrumentu pāri seguma materiālam taisnā virzienā ar nelielu spiedienu, to nepaceļot un neizmainot spiedienu uz to. Mērīšanas laikā slīdplāksnei **10** nepārtraukti jāsaskaras ar seguma materiāla virsmu.

### **Mērīšana**

Novietojiet mērinstrumentu uz pārmeklējamās virsmas un pārvietojiet **x** un **y** asu virzienā. Ja mērinstruments tuvojas kādam objektam, skalas **f** aizpildījuma līmenis pieaug un gaismas gredzens **9** izgaismojas dzeltenā krāsā, bet, ja mērinstruments attālinās no objekta, skalas aizpildījuma līmenis samazinās. Virs objekta vidus skalas **f** aizpildījuma līmenis sasniedz maksimālo vērtību, gaismas gredzens **9** izgaismojas sarkanā krāsā un skan tonāls signāls. Ja objekts ir neliels vai atrodas dziļi, gaismas gredzena **9** izgaismojums var saglabāties dzeltens un tonālais signāls var nesākt skanēt.

### f **Platāki objekti ar gaismas gredzena un tonālā signāla palīdzību netiek parādīti pilnā platumā.**

Lai precīzi noteiktu objekta atrašanās vietu, atkārtoti (3x) pārvietojiet mērinstrumentu virs objekta turp un atpakaļ.

Seguma materiālā slēptus platākus objektus var atklāt pēc ilgstoši novērojama augsta skalas **f** aizpildījuma līmeņa. Gaismas gredzens **9** izgaismojas dzeltenā krāsā. Augsta aizpildījuma līmeņa novērošanas ilgums aptuveni atbilst objekta platumam.

Ja tiek meklēti ļoti mazi vai dziļi esoši objekti un skalas **f** aizpildījuma līmenis ir neliels, vairākkārt pārvietojiet mērinstrumentu pāri objektam horizontālā (pa **x** asi) un vertikālā (pa **y** asi) virzienā.

f **Lai nodrošinātos pret bīstamām situācijām, pirms urbšanas, zāģēšanas vai frēzēšanas sienās apstrādes vietas izvēles pareizība jāpārbauda arī pēc citiem informācijas avotiem.** Tā kā mērījumu rezultātus var ietekmēt apkārtējā vide un pārbaudāmās sienas īpašības, bīstamas situācijas var rasties arī tad, ja sensora lauka robežās netiek parādīts neviens objekts (neskan tonālais signāls un gaismas gredzens **9** izgaismojas zaļā krāsā).

### **Darba režīmi**

Pareiza darba režīma izvēle nodrošina optimālus mērījumu rezultātus. Maksimāls metāla objektu uzmeklēšanas dziļums tiek nodrošināts darba režīmā **"Metāls"**. Maksimāls nemetāla objektu uzmeklēšanas dziļums tiek nodrošināts darba režīmā **"Sausbūve"**. Spriegumnesoši vadi tiek parādīti jebkurā darba režīmā.

Latviešu | **95**

### **Sausbūve**

Darba režīms "Sausbūve" ir paredzēts koka un metāla objektu, kā arī spriegumnesošu vadu uzmeklēšanai sausbūves sienās.

Nospiediet taustiņu 1, lai aktivizētu darba režīmu "Sausbūve". Kļūst redzams indikators **h**. Pēc mērinstrumenta novietošanas uz pārmeklējamās virsmas gaismas gredzens **9** iedegas zaļā krāsā, signalizējot par gatavību mērījumiem.

Darba režīmā **"Sausbūve"** tiek uzmeklēti un parādīti visu veidu objekti:

- nemetāla objekti, piemēram, koka sijas
- $C_{s}^{*}$  magnētiski metāla objekti, piemēram, dzelzs stiegrojuma elementi
- $\mathbb{X}^n$ , nemagnētiski metāla objekti, piemēram, vara caurules
- $\overline{\mathbf{z}}$  spriegumnesoši objekti, piemēram, elektriskie vadi

Piezīme. Darba režīmā "Sausbūve" bez koka un metāla objektiem un spriegumnesošiem vadiem tiek atklāti un parādīti arī citi objekti, piemēram, ar ūdeni pildītas plastmasas caurules. Šie objekti uz displeja **7** tiek parādīti ar indikatora **g** palīdzību kā nemetāla objekti.

Seguma materiālā izvietotās naglas un skrūves var radīt efektu, kura dēļ koka sijas uz displeja tiek parādītas kā metāla objekti.

Ja uz displeja **7** ir ilgstoši vērojams augsts skalas **f** un skalas **c** aizpildījuma līmenis, sāciet mērījumu no jauna, šim nolūkam pārvietojot mērinstrumentu citā seguma materiāla vietā.

Ja pēc mērinstrumenta novietošanas uz pārmeklējamās virmas, neiedegas tā gaismas gredzens **9**, signalizējot par gatavību mērījumiem, iespējams, ka mērinstruments nav pareizi noteicis seguma materiāla īpašības.

- Šādā gadījumā nospiediet taustiņu **1** un turiet to nospiestu, līdz gaismas gredzens iedegas zaļā krāsā.
- Uzsākot jaunu mērījumu un šim nolūkam novietojot mērinstrumentu uz kādas citas sienas, īslaicīgi nospiediet taustiņu **1**.
- Retumis mērinstruments var neatpazīt seguma materiālu, jo tā virsma ar sensora lauku **11** un marķējuma plāksnīti **12** ir kļuvusi netīra. Šādā gadījumā notīriet mērinstrumentu ar sausu, mīkstu auduma gabaliņu un no jauna uzsāciet mērījumu.

Ja darba režīmā **"Sausbūve"** kādā mērinstrumenta stāvoklī pārmaiņus kļūst redzami indikatori **k** (nemagnētisks metāls) un **i** (magnētisks metāls), jāpāriet darba režīmā **"Metāls"**, kas ir labāk piemērots, lai uzmeklētu un izšķirtu magnētiskus un nemagnētiskus metāla objektus.

### **Metāls**

Darba režīms "Metāls" ir paredzēts magnētisku un nemagnētisku metāla objektu, kā arī spriegumnesošu vadu uzmeklēšanai (neatkarīgi no sienas īpašībām).

Nospiediet taustiņu **6**, lai aktivizētu darba režīmu **"Metāls"**. Gaismas gredzens **9** izgaismojas zaļā krāsā un kļūst redzams indikators **j**.

Ja uzmeklētais metāla objekts sastāv no magnētiska metāla (piemēram, no dzelzs), uz displeja **7** kļūst redzams indikators **i**. Nemagnētiska metāla gadījumā uz displeja kļūst redzams indikators **k**. Lai mērinstruments spētu noteikt metāla veidu, tam jāatrodas virs uzmeklētā metāla objekta (gaismas gredzens **9** iedegas sarkanā krāsā).

**Piezīme.** Ja seguma materiāls satur konstrukciju tērauda tīklu vai stiegrojuma elementus, visā pārmeklējamās virsmas laukumā ir novērojams augsts skalas **f** aizpildījuma līmenis. Parasti, mērinstrumentam atrodoties tieši virs konstrukciju tērauda stiegrojuma elementa, uz displeja parādās magnētiskus metālus apzīmējošs simbols **i**, bet starp stiegrojuma elementiem kļūst redzams simbols **k**, kas apzīmē nemagnētiskus metālus.

#### **96** | Latviešu

#### **Spriegumnesošu vadu meklēšana**

Spriegumnesoši vadi tiek parādīti jebkurā darba režīmā.

Atklājot spriegumnesošu vadu, uz displeja **7** kļūst redzams indikators **a** un pieaug skalas **c** aizpildījuma līmenis. Lai precīzi noteiktu spriegumnesošā vada atrašanās vietu, atkārtoti pārvietojiet mērinstrumentu pa seguma materiāla virsmu. Pēc vairākkārtējas mērinstrumenta pārvietošanas pāri spriegumnesošajam vadam tā atrašanās vieta var tikt parādīta ļoti precīzi. Mērinstrumentam nonākot ļoti tuvu spriegumnesošanam vadam, gaismas gredzens **9** mirgo sarkanā krāsā un skan ātrā tempā pulsējošs tonālais signāls.

### **Piezīme.**

- Spriegumnesošus vadus var vieglāk uzmeklēt, ja meklējamajam vadam ir pievienota un ieslēgta strāvu patērējoša elektroierīce (piemēram, elektroapgaismošanas vai cita ierīce).
- **Noteiktos apstākļos (piemēram, ja seguma materiāla aizmugurējā virsma ir no metāla vai materiāls satur daudz ūdens) spriegumnesošo vadu uzmeklēšana var būt apgrūtināta.** Spriegumnesošā vada radītā signāla stiprums ir atkarīgs no elektrokabela stāvokļa. Tāpēc pārliecinieties, ka tuvumā nav spriegumnesošu vadu, izdarot papildu mērījumus vai arī izmantojot šim nolūkam citus informācijas avotus.
- Vadus, kuriem nav pievadīts spriegums, var uzmeklēt kā metāla objektus darba režīmā "Metāls". Mērinstruments neparāda daudzdzīslu elektrokabelus (atškirībā no monolīta materiāla kabeliem).
- Statiskās elektrības dēļ elektriskie vadi var tikt uzmeklēti neprecīzi, piemēram, to atrašanās vieta var tikt parādīta izkliedētā veidā. Lai uzlabotu rādījumu precizitāti, piespiediet brīvo roku pie sienas blakus mērinstrumentam, šādi veicinot statiskā elektrības lādiņa aizplūšanu.

### **Norādījumi darbam**

f **Mērīšanas rezultātus var ietekmēt noteikti apstākļi un apkārtējās vides īpašības, ko nosaka pielietotais mērīšanas princips. Pie tādiem pieder, piemēram, stipri magnētiskie vai elektromagnētiskie lauki, mitrums, metālu saturoši būvmateriāli, aluminēti gaismu aizturoši materiāli, kā arī elektrovadošas tapetes vai flīzes.** Tāpēc pirms urbšanas, zāģēšanas vai frēzēšanas sienās, griestos vai grīdā izmantojiet arī citus informācijas avotus (piemēram, būvplānus).

### **Objektu marķēšana**

Uzmeklētos objektus vajadzības gadījumā iespējams marķēt. Veiciet mērījumus, kā parasti. Nosakiet objekta robežu vai vidus atrašanās vietas un tad tās marķējiet caur marķēšanas atvērumu **8**.

#### **Temperatūras kontrole**

Mērinstruments ir apgādāts ar temperatūras kontroles sistēmu, jo augsta mērījumu precizitāte tiek nodrošināta vienīgi tad, ja mērinstrumenta iekšpusē saglabājas pastāvīga temperatūra.

Ja kļūst redzams temperatūras kontroles indikators **d**, tas nozīmē, ka mērinstrumenta temperatūra ir ārpus pieļaujamā darba temperatūras vērtību diapazona robežām vai arī tas ir ticis pakļauts stiprām temperatūras izmaiņām. **Šādā gadījumā izslēdziet mērinstrumentu un pirms atkārtotas ieslēgšanas nogaidiet, līdz tā temperatūra nonāk pieļaujamo vērtību robežās.**

### **Brīdinājuma funkcija**

Ja uz displeja kļūst redzams indikators **b**, mērījums jāsāk no jauna. Noņemiet mērinstrumentu no sienas un novietojiet to citā vietā uz seguma materiāla virsmas.

Ja uz displeja **7** mirgo indikators **b**, ievietojiet mērinstrumentu kopā ar to piegādātajā aizsargsomā un nosūtiet uz pilnvarotu klientu apkalpošanas iestādi.

Latviešu | **97**

### **Kalibrēšana**

Ja darba režīmā **"Metāls"** ir ilgstoši novērojams skalas **f** aizpildījums, neraugoties uz to, ka mērinstrumenta tuvumā neatrodas neviens metāla objekts, mērinstrumentam var rokas režīmā veikt kalibrēšanu.

- Izslēdziet mērinstrumentu.
- Novāciet visus objektus, kas atrodas mērinstrumenta tuvumā un varētu uz to iedarboties, tai skaitā arī metāla rokas pulksteni un gredzenu, un turiet mērinstrumentu paceltu gaisā.

Pārliecinieties, ka baterijas indikators **e** rāda, ka baterijā ir atlicis vismaz 1/3 no nominālās enerģijas:

Turiet mērinstrumentu tā, lai tā marķējuma plāksnīte **12** būtu vērsta grīdas virzienā. Sekojiet, lai laukumi **11** un **12** nebūtu nosegti un tos neapspīdētu spoži gaismas avoti vai tieši krītoši saules stari.

- Vienlaicīgi nospiediet taustiņus **5** un **4** un turiet tos nospiestus, līdz gaismas gredzens **9** iedegas sarkanā krāsā. Tad atlaidiet abus taustiņus.
- Ja kalibrēšana ir bijusi veiksmīga, mērinstruments pēc dažām sekundēm sāk darboties automātiski un no jauna ir gatavs lietošanai.

**Piezīme.** Ja mērinstruments automātiski nesāk darboties, veiciet kalibrēšanu atkārtoti. Ja mērinstruments arī tad nesāk darboties, ievietojiet to piegādes komplektā ietilpstošajā aizsargsomā un nosūtiet uz pilnvarotu klientu apkalpošanas iestādi.

### **Apkalpošana un apkope**

### **Apkalpošana un tīrīšana**

f **Ik reizi pirms lietošanas pārbaudiet mērinstrumentu.** Ja mērinstrumentam ir ārēji redzami bojājumi vai tā iekšpusē ir nenostiprinātas daļas, vairs netiek garantēta mērinstrumenta droša un precīza funkcionēšana.

Lai mērinstruments droši un nevainojami darbotos, uzturiet to sausu un tīru. Neiegremdējiet mērinstrumentu ūdenī vai citos šķidrumos.

Ja mērinstruments ir kļuvis netīrs, apslaukiet to ar sausu, mīkstu auduma gabaliņu. Nelietojiet mērinstrumenta apkopei tīrīšanas līdzekļus vai šķīdinātājus.

Lai netiktu ietekmētas mērīšanas funkcijas, uz sensora lauka **11** mērinstrumenta priekšpusē un mugurpusē nedrīkst pielīmēt uzlīmes vai uzrakstus, īpaši uzlīmes ar metāla pārklājumu.

Nenoņemiet mērinstrumenta mugurpusē nostiprināto slīdplāksni **10**.

Ja, neraugoties uz augsto izgatavošanas kvalitāti un rūpīgo pēcražošanas pārbaudi, mērinstruments tomēr sabojājas, tas jāremontē Bosch pilnvarotā elektroinstrumentu remonta darbnīcā. Neatveriet mērinstrumentu saviem spēkiem.

Pieprasot konsultācijas un nomainot rezerves daļas, lūdzam noteikti norādīt 10 zīmju izstrādājuma numuru, kas atrodams uz mērinstrumenta marķējuma plāksnītes.

Uzglabāšanas un transportēšanas laikā ievietojiet mērinstrumentu kopā ar to piegādātajā aizsargsomā.

Nosūtot mērinstrumentu remontam, ievietojiet to aizsargsomā **13**.

### **Tehniskā apkalpošana un konsultācijas klientiem**

Klientu apkalpošanas dienests atbildēs uz Jūsu jautājumiem par izstrādājumu remontu un apkalpošanu, kā arī par to rezerves daļām. Kopsalikuma attēlus un informāciju par rezerves daļām var atrast arī interneta vietnē:

### **www.bosch-pt.com**

Bosch klientu konsultāciju grupa centīsies Jums palīdzēt vislabākajā veidā, atbildot uz jautājumiem par izstrādājumu un to piederumu iegādi, lietošanu un regulēšanu.

Bosch Power Tools 2 609 140 852 | (21.4.11)

### **98** | Lietuviškai

### **Latvijas Republika**

Robert Bosch SIA Bosch elektroinstrumentu servisa centrs Dzelzavas ielā 120 S LV-1021 Rīga Tālr.: + 371 67 14 62 62 Telefakss: + 371 67 14 62 63 E-pasts: service-pt@lv.bosch.com

### **Atbrīvošanās no nolietotajiem izstrādājumiem**

Nolietotie mērinstrumenti, to piederumi un iesaiņojuma materiāli jāpārstrādā apkārtējai videi nekaitīgā veidā.

Neizmetiet nolietotos mērinstrumentus un akumulatorus vai baterijas sadzīves atkritumu tvertnē!

#### **Tikai ES valstīm**

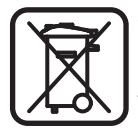

Atbilstoši Eiropas Savienības direktīvai 2002/96/EK, lietošanai nederīgie mērinstrumenti, kā arī, atbilstoši direktīvai 2006/66/EK, bojātie vai nolietotie akumulatori un baterijas jāsavāc atsevišķi un jānogādā otrreizējai pārstrādei apkārtējai videi nekaitīgā veidā.

**Tiesības uz izmaiņām tiek saglabātas.**

# **Lietuviškai**

### **Saugos nuorodos**

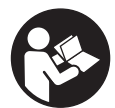

**Būtina perskaityti visą instrukciją ir jos laikytis.** IŠSAUGOKITE ŠIĄ INSTRUKCIJĄ.

- ▶ Matavimo prietaisą taisyti turi tik kvalifikuoti meistrai ir naudoti tik **originalias atsargines dalis.** Taip bus garantuota, kad matavimo prietaisas išliks saugus naudoti.
- **▶ Nedirbkite su matavimo prietaisu sprogioje aplinkoje, kurioje yra degių skysčių, dujų ar dulkių.** Matavimo prietaisui kibirkščiuojant, nuo kibirkščių gali užsidegti dulkės arba susikaupę garai.
- f **Dėl specialios matavimo prietaiso technologijos šimtaprocentinio saugumo užtikrinti negalima. Kad išvengtumėte pavojų, kaskart prieš pradėdami gręžti, pjauti arba frezuoti sieną, lubas ar grindis, remdamiesi kitais informacijos šaltiniais, pvz., statybiniais planais, tam tikrose statybos fazėse darytomis nuotraukomis ir kt., patikrinkite, ar galėsite tai saugiai atlikti.** Aplinkos įtaka, pvz., oro drėgnis, netoli esantys kiti elektriniai prietaisai, gali pabloginti matavimo prietaiso tikslumą. Dėl tam tikrų sienų savybių ir būklės (pvz., drėgmės, statybinių medžiagų, kurių sudėtyje yra metalų, laidžių tapetų, izoliacinių medžiagų, plytelių) bei objektų kiekio, tipo, dydžio ir padėties, matavimų rezultatai gali būti klaidingi.

### **Gaminio ir techninių duomenų aprašas**

### **Prietaiso paskirtis**

Prietaisas yra skirtas metalinių objektų (juodųjų ir spalvotųjų metalų, pvz., armatūros), medinių sijų, laidų, kuriuose yra įtampa, paieškai lubose, sienose ir grindyse.

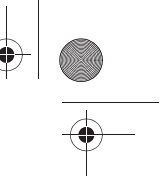

Lietuviškai | **99**

### **Pavaizduoti prietaiso elementai**

Pavaizduotų sudedamųjų dalių numeriai atitinka matavimo prietaiso schemos numerius.

- 1 Veikimo režimo "Sausoji statyba" mygtukas
- **2** Ekrano apšvietimo mygtukas
- **3** Baterijų skyriaus dangtelis
- **4** Garsinio signalo mygtukas
- **5** Įjungimo-išjungimo mygtukas
- **6** Veikimo režimo "Metalai" mygtukas
- **7** Ekranas
- **8** Anga objektams žymėti
- **9** Šviečiantis žiedas
- **10** Šliaužikliai
- **11** Jutiklio zona
- **12** Firminė lentelė
- **13** Apsauginis krepšys

### **Pavaizduota ar aprašyta papildoma įranga į standartinį komplektą neįeina.**

### **Ekrano simboliai**

- a Objekto tipo "Laidai su įtampa" indikatorius
- **b** Jspėjamosios funkcijos indikatorius
- **c** "Laidų su įtampa" skalė
- **d** Temperatūros kontrolinio įtaiso indikatorius
- **e** Baterijų įkrovos indikatorius
- **f** Veikimo režimų "Metalai" ir "Sausoji statyba" skalė
- g Objekto tipo "Nemetalinis objektas" indikatorius
- **h** Veikimo režimo "Sausoji statyba" indikatorius
- **i** Objekto tipo "Magnetinis metalas" indikatorius
- **j** Veikimo režimo "Metalai" indikatorius
- **k** Objekto tipo "Nemagnetinis metalas" indikatorius
- **l** Išjungto garsinio signalo indikatorius

### **Techniniai duomenys**

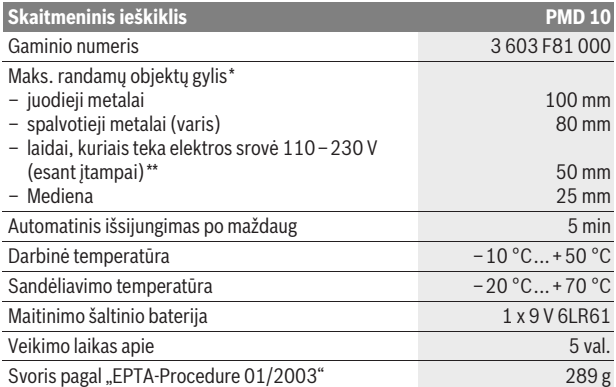

\*priklausomai nuo veikimo režimo, objekto medžiagos ir dydžio bei pagrindo medžiagos ir bkkls

\*\*jei laide nėra įtampos, prietaisas randa tik mažesniame gylyje esančius laidus

f **Esant netinkamoms pagrindo savybėms, matavimo rezultatai gali būti mažiau tikslūs.** Atkreipkite dėmesį į jūsų matavimo prietaiso gaminio numerį, nes atskirų matavimo prietaisų modelių pavadinimai gali skirtis.

### **100** | Lietuviškai

#### **Atitikties deklaracija**  $\epsilon$

Atsakingai pareiškiame, kad skyriuje "Techniniai duomenys" aprašytas gaminys atitinka žemiau pateiktus standartus arba norminius dokumentus: EN 61010-1:2010-10, EN 61326-1:2006-05, EN 301489-3:2002-08, EN 301489-1:2008-04, EN 300330-1:2010-02, EN 300330-2:2010-02 pagal Direktyvs 2004/108/EB, 1999/5/EB reikalavimus.

Dr. Egbert Schneider Senior Vice President Engineering

Dr. Eckerhard Strötgen Head of Product **Certification** 

i.V. Morgen

Robert Bosch GmbH, Power Tools Division D-70745 Leinfelden-Echterdingen Leinfelden, 01.04.2011

### **Montavimas**

### **Baterijos įdėjimas ir keitimas**

Matavimo prietaisą patariama naudoti su šarminėmis mangano baterijomis.

Norėdami atidaryti baterijų skyriaus dangtelį **3**, pastumkite jį rodyklės kryptimi nuo baterijų skyriaus. Įdėkite kartu su prietaisu pateiktą bateriją. Įdėdami baterijas atkreipkite dėmesį į baterijų skyriaus viduje nurodytus baterijų polius.

Baterijų įkrovos indikatorius **e** visada rodo esamąją baterijų būklę:

- **(WA)** Baterija visiškai įkrauta.
- **Franc** Baterijos įkrova 2/3 arba mažesnė.
- Baterijos įkrova 1/3 arba mažesnė.
- Pakeiskite bateriją.
- $\blacktriangleright$  Jei ilgesnį laiką nenaudojate prietaiso, išimkite iš jo bateriją. Ilgai sandėliuojant prietaisą, bateriją gali paveikti korozija arba ji gali išsikrauti.

### **Naudojimas**

- **► Saugokite matavimo prietaisa nuo drėgmės ir tiesioginio saulės spindulių poveikio.**
- f **Saugokite matavimo prietaisą nuo ypač aukštos ir žemos temperatūros bei temperatūros svyravimų. Esant didesniems temperatūros svyravimams, prieš prietaisą įjungdami, palaukite, kol stabilizuosis jo temperatūra.** Esant ypač aukštai ar žemai temperatūrai arba temperatūros svyravimams, gali būti pakenkiama matavimo prietaiso tikslumui ir ekrano rodmenims.
- **▶ Netoli naudojamos perdavimo stotys, pvz., WLAN, UMTS, lėktuvo radaras, perdavimo bokštai, mikrobangos, gali padaryti įtaką matavimo funkcijai.**

### **Parengimas naudoti**

### **Įjungimas ir išjungimas**

- **► Prieš ijungdami prietaisa įsitikinkite, kad jutiklio zona 11 nėra drėgna.** Jei reikia, sausai nušluostykite matavimo prietaisą šluoste.
- f **Jei prietaiso aplinkos temperatūra gerokai pasikeitė, prieš įjungdami prietaisą leiskite susivienodinti prietaiso ir aplinkos temperatūrai.**

Norėdami matavimo prietaisą **įjungti**, paspauskite įjungimo-išjungimo mygtuką **5**. Norėdami prietaisą **išjungti**, dar kartą paspauskite įjungimo-išjungimo mygtuką **5**.

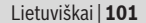

Jei per maždaug 5 min. nepaspaudžiamas joks matavimo prietaiso mygtukas ir neaptinkamas joks objektas, prietaisas, kad būtų tausojamos baterijos, išsijungia automatiškai.

### **Ekrano apšvietimo įjungimas ir išjungimas**

Ekrano apšvietimo mygtuku **2** galite įjungti ar išjungti ekrano apšvietimą.

### **Garsinio signalo įjungimas ir išjungimas**

Garsinio signalo mygtuku **4** galite įjungti ar išjungti garsinį signalą. Kai garsinis signalas yra išjungtas, ekrane rodomas indikatorius **l**.

### **Veikimo principas (žiūr. pav. A)**

Matavimo prietaisu tikrinamas pagrindas jutiklio veikimo zonoje **11** matavimo kryptimi **z** iki maks. aptikimo gylio (žr. "Techniniai duomenys"). Aptinkami tokie objektai, kurių medžiaga kitokia nei sienos.

Matavimo prietaisą šiek tiek spausdami veskite per pagrindą tiesia linija jo nepakeldami ir nekeisdami prispaudimo jėgos. Matavimo metu šliaužikliai **10** visada turi būti prigludę prie pagrindo.

### **Matavimas**

Uždėkite prietaisą ant tiriamojo paviršiaus ir stumkite jį **x** ir **y** ašies kryptimi. Matavimo prietaisui artėjant prie objekto, skalės **f** amplitudė didėja ir žiedas **9** šviečia geltonai, matavimo prietaisui tolstant nuo objekto, amplitudė mažėja. Objekto viduryje skalės **f** amplitudė yra maksimali; žiedas **9** šviečia raudonai ir pasigirsta garsinis signalas. Jei aptinkamas mažas arba giliai esantis objektas, gali būti, kad žiedas **9** ir toliau švies geltonai, o garsinio signalo nebus.

### f **Jei objektai platūs, šviečiančiu žiedu ar garsiniu signalu nėra identifikuojamas visas jų plotis.**

Norėdami objektą nustatyti tiksliau, matavimo prietaisą pakartotinai (3x) praveskite per objektą pirmyn ir atgal.

Apie tai, kad pagrinde yra platus objektas, galima spręsti iš ilgiai rodomos didelės skalės **f** amplitudės. Žiedas **9** šviečia geltonai. Didelės amplitudės rodymo trukmė apytiksliai atitinka objekto plotį.

Jei ieškoma labai mažų ar giliai esančių objektų ir skalės **f** amplitudė labai nedidelė, matavimo prietaisą pakartotinai veskite per objektą horizontaliai (**x** ašimi) ir vertikaliai (**y** ašimi).

f **Prieš pradėdami gręžti, pjauti arba frezuoti sieną, remdamiesi kitais informacijos šaltiniais patikrinkite, ar galėsite tai saugiai atlikti.** Kadangi matavimo rezultatams įtakos gali turėti aplinka ir sienos savybės, pavojus gali būti, nors jutiklio veikimo zonoje nebus rodomas joks objektas (nepasigirsta joks garsinis signalas ir šviečiantis žiedas **9** dega žaliai).

### **Veikimo režimai**

Pasirinkę veikimo režimą, gausite geresnius matavimų rezultatus. Maksimalų metalinių objektų aptikimo gylį pasieksite pasirinkę "Metalų" režimą. Maksimalų nemetalinių objektų aptikimo gylį pasieksite pasirinkę "Sausosios statybos" režimą. Laidai su įtampa aptinkami esant bet kokiam veikimo režimui.

### **Sausoji statyba**

Veikimo režimas **"Sausoji statyba"** skirtas mediniams ir metaliniams objektams bei laidams su įtampa sausosios statybos sienose aptikti.

Paspauskite mygtuką 1, kad suaktyvintumėte "Sausosios statybos" veikimo režimą. Užsidega indikatorius **h**. Kai tik matavimo prietaisą padedate ant tikrinamo paviršiaus, žiedas **9** pradeda degti žaliai ir praneša apie parengtį matuoti.

### **102** | Lietuviškai

Pasirinkus "Sausosios statybos" veikimo režimą, rodomi visų tipų objektai:

- $\mathcal{L}$  nemetaliniai, pvz., medinės sijos
- $C_s^*$  magnetinis, pvz., armatūra
- $\mathbb{R}^n$ , nemagnetinis, bet metalinis, pvz., varinis vamzdis
- $\overline{\mathbf{z}}$  objektai su įtampa, pvz., elektros laidai

Nuoroda: pasirinkus "Sausosios statybos" režimą rodomi ne tik mediniai ir metaliniai objektai, bet ir laidai, kuriais teka elektros srovė, o taip pat kitokio tipo objektai, pvz., vandens pripildyti plastikiniai vamzdžiai. Ekrane **7** šie objektai rodomi nemetalinių objektų indikatoriumi **g**.

Jei pagrinde yra vinių ar varžtų gali būti, kad medinė sija ekrane bus parodyta kaip metalinis objektas.

Jei ekrane **7** ilgai rodoma didelė skalės **f** ir **c** amplitudė, matavimo operaciją pradėkite iš naujo, t. y. matavimo prietaisą padėkite ant pagrindo kitoje vietoje. Jei uždedant matavimo prietaisą ant tikrinamo paviršiaus šviečiantis žiedas **9** praneša, kad prietaisas dar nėra parengtas matuoti, tai matavimo prietaisas pagrindą gali identifikuoti netinkamai.

- Spauskite mygtuką **1** tol, kol užsidegs žalias šviečiantis žiedas.
- Jei iškart po to pradedate kitą matavimą ir matavimo prietaisą pridedate prie sienos, turite trumpai paspausti **1** mygtuką.
- Pasitaiko, kad matavimo prietaisas neidentifikuoja pagrindo, nes užteršta pusė, kurioje yra jutiklio zona **11** ir firminė lentelė **12**. Nuvalykite matavimo prietaisą švariu, minkštu skudurėliu ir pradėkite matavimo operaciją iš naujo.

Jei veikiant **"Sausosios satybos"** režimu vienoje matavimo padėtyje pakaitomis rodomas **k** (nemagnetinis metalas) arba **i** (magnetinis metalas) indikatorius, perjunkite į veikimo režimą "Metalai", kuris geriau pritaikytas magnetiniams ir nemagnetiniams objektams aptikti ir atskirti.

#### **Metalai**

Veikimo režimas "Metalai" skirtas magnetiniams ir nemagnetiniams objektams bei laidams su įtampa aptikti (nepriklausomai nuo sienos savybių).

Paspauskite mygtuką **6**, kad suaktyvintumėte **"Metalų"** režimą. Žiedas **9** šviečia žaliai ir užsidega **j** indikatorius.

Jei aptiktas metalinis objektas yra magnetinis metalas (pvz., geležis), ekrane **7** rodomas simbolis **i**. Aptikus nemagnetinius metalus, rodomas simbolis **k**. Kad būtų galima atskirti metalo rūšį, matavimo prietaisas turi būti virš aptikto metalinio objekto (žiedas **9** šviečia raudonai).

**Nuoroda:** pagrinde aptikus plieno tinklus ar armatūras, per visą plotą rodoma skalės **f** amplitudė. Aptikus plieno tinklus, tiesiai virš geležies strypelių ekrane paprastai rodomas magnetinių metalų simbolis **i**, tarp geležies strypelių rodomas nemagnetinių metalų simbolis **k**.

### **Laidininkų, kuriuose yra įtampa, paieška**

Laidai su įtampa rodomi visuose veikimo režimuose.

Jei aptinkamas laidas su įtampa, ekrane **7** pasirodo indikatorius **a** ir padidėja skalės **c** amplitudė. Kad nustatytumėte tikslesnę laidų su įtampa vietą, matavimo prietaisą per paviršių praveskite dar kartą. Kelis kartus pravedus prietaisą per paviršių, laidas su įtampa parodomas labai tiksliai. Jei matavimo prietaisas yra labai arti laido, žiedas **9** šviečia raudonai ir pasigirsta greito dažnio garsinis signalas.

#### **Nuoroda:**

- Laidus su įtampa aptikti lengviau, jei prie ieškomo laido yra prijungti ir įjungti srovės naudotojai (pvz., šviestuvai, prietaisai).
- **Esant tam tikroms slygoms (pvz., po metaliniu paviršiumi arba po paviršiumi, kuriame yra didelis vandens kiekis), laidai su įtampa gali būti nepatikimai aptinkami.** Laido su įtampa signalo stiprumas priklauso nuo laido padė-ties. Todėl gretimai atlikite papildomus matavimus ar iš kitų informacijos šaltinių patikrinkite, ar yra laidų su įtampa.

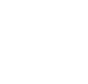

### Lietuviškai | **103**

- Laidus be įtampos galite rasti kaip metalinius objektus, pasirinkę veikimo režimą "Metalai". Laidai, susidedantys iš atskirų plonų gyslų, nebus rodomi (priešingai nei vientisieji laidai).
- Dėl statinės elektros įkrovos laidai gali būti parodomi netiksliai, pvz., didelėje srityje. Kad rodmenys būtų tikslesni, šalia matavimo prietaiso ant sienos pridėkite savo ranką – tada sumažės statinė elektros įkrova.

### **Darbo patarimai**

**▶ Matavimo rezultatams gali pakenkti aplinkos salvgos. Tokie veiksniai yra, pvz., netoliese esantys prietaisai, kurie sukuria stiprų magnetinį arba elektromagnetinį lauką, statybinės medžiagos, kuriose yra metalo, aliuminiu dengtos garso izoliacijos medžiagos, taip pat tapetai ir plytelės.** Todėl prieš pradėdami gręžti, pjauti ar frezuoti sienas, lubas ar grindis, atsižvelkite ir į kituose šaltiniuose pateiktą informaciją (pvz., statybinius planus).

### **Objektų žymėjimas**

Surastus objektus, jei reikia, galite pažymėti. Matuokite įprastai. Suradę objekto ribas ar vidurį, surastą vietą pažymėkite per angą objektams žymėti **8**.

### **Temperatūros kontrolė**

Matavimo prietaisas yra su temperatūros kontrolės įtaisu, nes tiksliai matuoti galima tik tada, kai temperatūra matavimo prietaiso viduje yra pastovi. Jei užsidega temperatūros kontrolės įtaiso indikatorius **d**, vadinasi matavimo prietaiso temperatūra yra už darbinės temperatūros ribų arba temperatūra labai svyruoja. **Matavimo prietaisą išjunkite, palaukite, kol nusistovės temperatūra, ir tik tada vėl įjunkite.**

### **Įspėjamoji funkcija**

Jei ekrane užsidega **b** indikatorius, matavimą turite pradėti iš naujo. Patraukite matavimo prietaisą nuo sienos ir padėkite ant pagrindo kitoje vietoje. Jei ekrane **7** mirksi indikatorius **b**, matavimo prietaisą apsauginiame krepšyje išsiųskite į įgaliotas remonto dirbtuves.

### **Papildomas kalibravimas**

Jei veikiant **"Metalų"** režimu, skalės **f** amplitudė yra nuolat didelė, nors netoli matavimo prietaiso nėra jokio metalinio objekto, matavimo prietaisą galima sukalibruoti rankiniu būdu.

- Matavimo prietaisą išjunkite.
- Tuo tikslu pašalinkite visus netoli matavimo prietaiso esančius objektus, kuriuos prietaisas galėtų rodyti, taip pat ir rankinį laikrodį, metalinius žiedus, ir laikykite matavimo prietaisą ore.

Baterijų įkrovos indikatorius **e** turi rodyti ne mažiau kaip 1/3 įkrovos: Matavimo prietaisą laikykite taip, kad firminė lentelė **12** būtų nukreipta žemyn. Pasirūpinkite, kad į zoną **11** ir **12** nešviestų ryškūs šviesos šaltiniai ar nekristų tiesioginės saulės spinduliai, tačiau šios zonos neapdenkite.

- Kartu paspauskite mygtukus **5** ir **4** ir laikykite juos paspaustus tol, kol šviečiantis žiedas **9** užsidegs raudonai. Tada abu mygtukus atleiskite.
- Jei kalibravimas buvo atliktas sėkmingai, po kelių sekundžių matavimo prietaisas automatiškai įsijungia iš naujo ir vėl yra paruoštas naudoti.

**Nuoroda:** Jei matavimo prietaisas automatiškai neįsijungia, kalibravimą pakartokite. Jei matavimo prietaisas ir tada neįsijungs, jį apsauginiame krepšyje nusiųskite į įgaliotas remonto dirbtuves.

### **104** | Lietuviškai

### **Priežiūra ir servisas**

### **Priežiūra ir valymas**

**• Prieš kiekviena naudojima matavimo prietaisą patikrinkite.** Jei matavimo prietaisas pažeistas arba jo viduje yra atsilaisvinusių dalių, jis veiks nepatikimai.

Kad galėtumėte gerai ir saugiai dirbti, pasirūpinkite, kad matavimo prietaisas visada būtų švarus ir sausas.

Nepanardinkite matavimo prietaiso į vandenį ir kitokius skysčius.

Nešvarumus nuvalykite sausa, minkšta šluoste. Nenaudokite jokių valiklių ir tirpiklių.

Jutiklio zonoje **11** nei priekinėje, nei nugarėlės pusėje neturi būti jokių lipdukų ar etikečių, ypač kokių nors metalinių ženklų, nes jie gali turėti įtakos matavimo funkcijoms.

Nenuimkite matavimo prietaiso užpakalinėje pusėje esančių šliaužiklių **10**.

Jei, nepaisant kruopščios gamybos ir patikrinimo, matavimo prietaisas sugestų, jo remontas turi būti atliekamas įgaliotose Bosch elektrinių įrankių remonto dirbtuvėse. Patys neatidarykite matavimo prietaiso.

Teiraudamiesi informacijos ir užsakydami atsargines dalis, būtinai nurodykite dešimtženklį gaminio numerį, nurodytą prietaiso firminėje lentelėje.

Sandėliuokite ir transportuokite matavimo prietaisą tik įdėję jį į komplekte esantį apsauginį krepšį.

Remonto atveju matavimo prietaisą atsiųskite apsauginiame krepšyje **13**.

### **Klientų aptarnavimo skyrius ir klientų konsultavimo tarnyba**

Klientų aptarnavimo skyriuje gausite atsakymus į klausimus, susijusius su jūsų gaminio remontu, technine priežiūra bei atsarginėmis dalimis. Detalius brėžinius ir informaciją apie atsargines dalis rasite čia:

### **www.bosch-pt.com**

Bosch klientų konsultavimo tarnybos specialistai mielai jums patars gaminių ir papildomos įrangos pirkimo, naudojimo bei nustatymo klausimais.

### **Lietuva**

Bosch įrankių servisas Informacijos tarnyba: +370 (037) 713350 ļrankių remontas: +370 (037) 713352 Faksas: +370 (037) 713354 El. paštas: service-pt@lv.bosch.com

### **Šalinimas**

Matavimo prietaisai, papildoma įranga ir pakuotė turi būti surenkami ir perdirbami aplinkai nekenksmingu būdu.

Matavimo prietaisų, akumuliatorių bei baterijų nemeskite į buitinių atliekų konteinerius!

### **Tik ES šalims:**

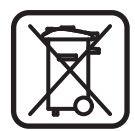

Pagal Europos direktyvą 2002/96/EB, naudoti nebetinkami matavimo įrankiai ir, pagal Europos direktyvą 2006/66/EB, pažeisti ir išeikvoti akumuliatoriai bei baterijos turi būti surenkami atskirai ir perdirbami aplinkai nekenksmingu būdu.

**Galimi pakeitimai.**

```
2 609 140 852 | (21.4.11) Bosch Power Tools
```